# vacon® nx ac drives

apfiff10 sia-i System Interface application manual

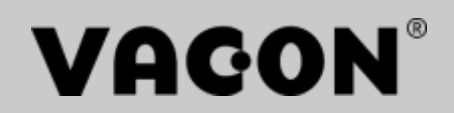

# System Interface Application

#### **INDEX**

Document code: ud01079 Software Code: APFIFF10V244 Date: 24.4.2019

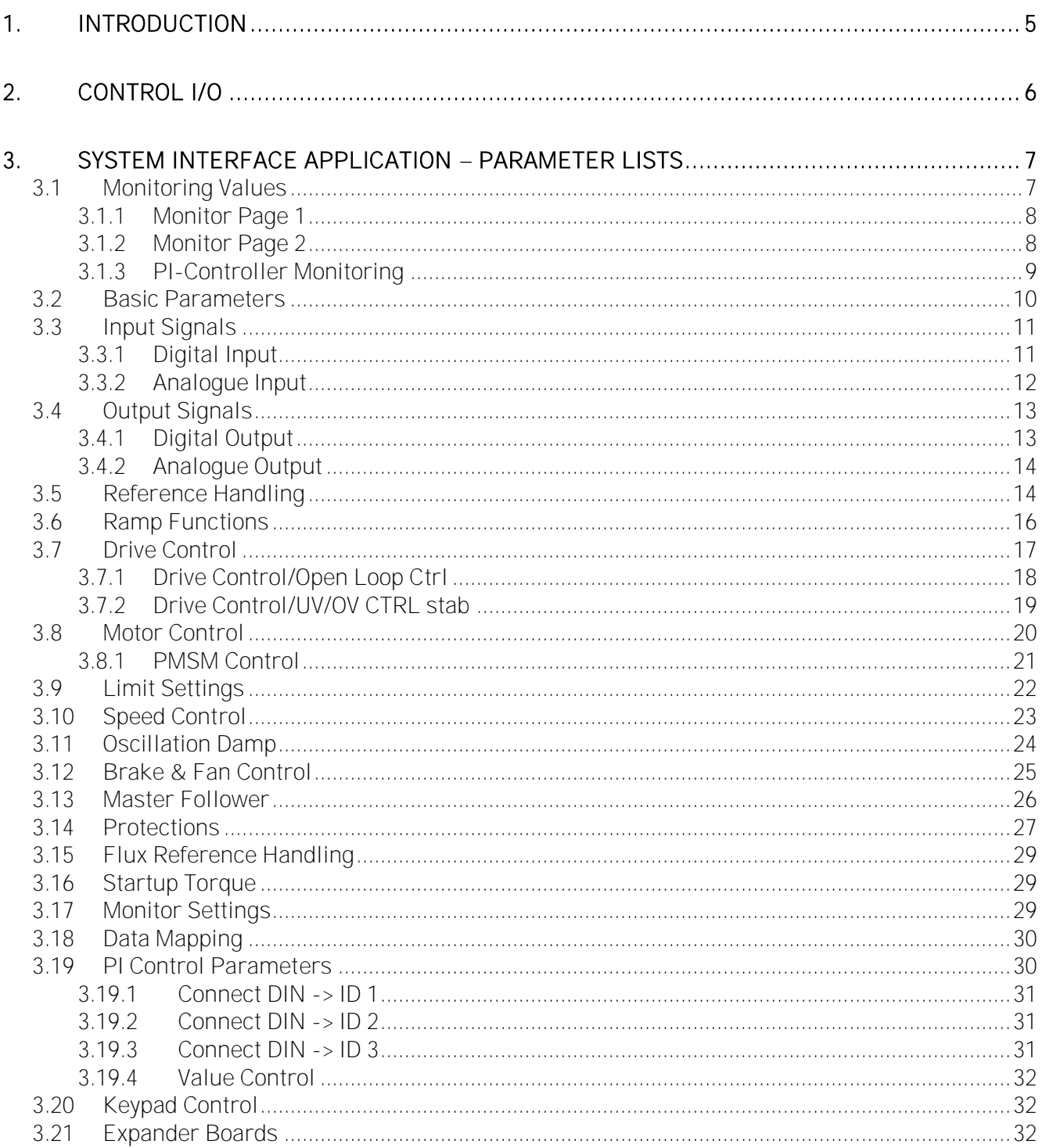

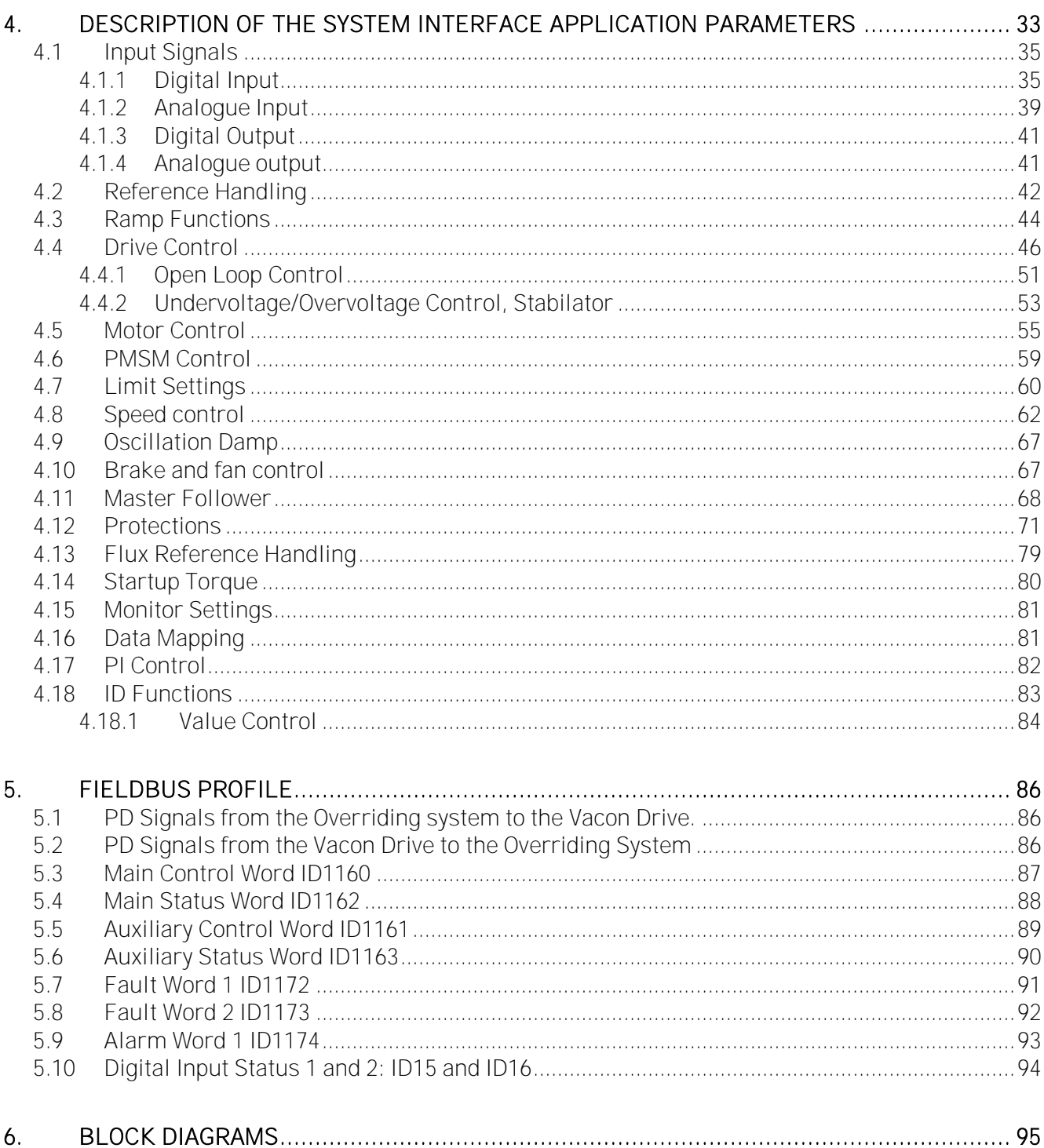

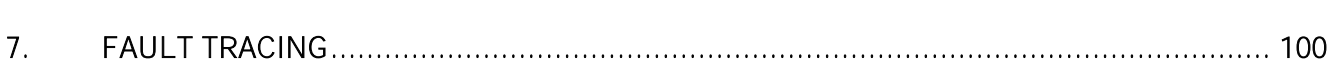

## SYSTEM INTERFACE APPLICATION (APFIFF10 SIA-I)

## <span id="page-4-0"></span>**1. INTRODUCTION**

The System Interface Application is typically used in coordinated drives with overriding control system. The recommended interface to control the system is a fieldbus communication through hardwired analogue and digital signals as well as keypad and PC control can be used.

Note! When the drive is controlled through fieldbus, the fieldbus card must be set to Bypass mode.

The System Interface Application utilises most advanced functions in NXP motor control software and is suitable for demanding drive systems like paper machines and drives in metal industry and processing lines. It can also be used for any other standard applications. Following applications are working with this application.

- Pulp and paper machine drives like dryer, press section, wire section, pope reel, winder and unwinder.
- Drives in metal industry like casting machine, melt shop or preparing line
- Standard drives like pump and fan, lifts, cranes, conveyors, etc.

Additional functions:

- Flexible speed and torque reference chains.
- Advanced drive control profile for fieldbus communication
- Flexible fieldbus data connections.
- Adaptive speed controller.
- Inertia compensation and oscillation damping features.
- System Bus support for master follower applications with speed/torque follower.
- Fast and multi drive monitoring tool (NCDrive) support.
- Programmable U/f curve and flux curve.
- Speed /torque-selector options, window control
- Automatic identification run
- Support to permanent magnet motors and multiple winding motors.

## <span id="page-5-0"></span>**2. CONTROL I/O**

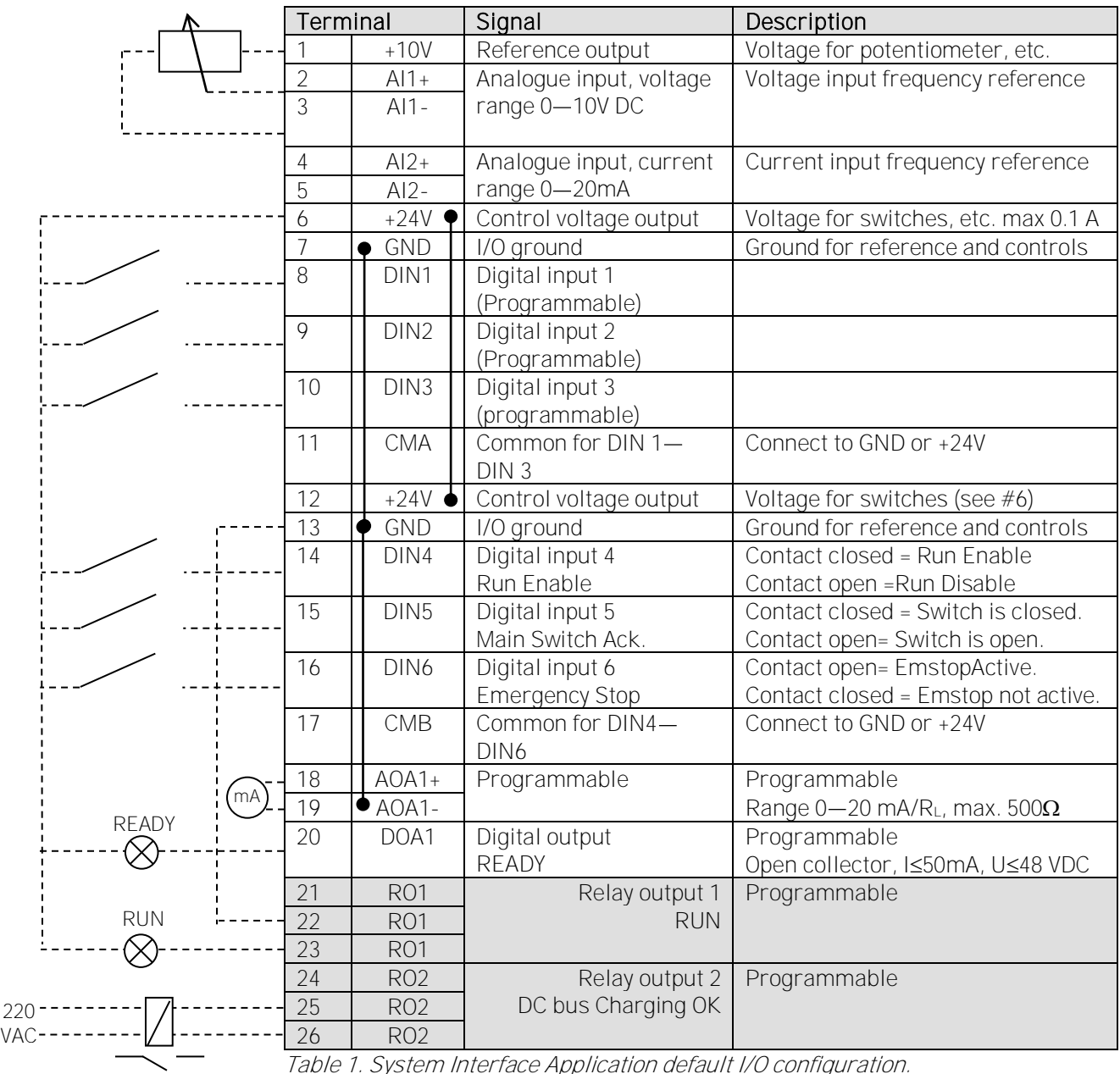

Table 1. System Interface Application default I/O configuration.

## <span id="page-6-0"></span>**3. SYSTEM INTERFACE APPLICATION PARAMETER LISTS**

On the next pages you will find the lists of monitoring signals and parameters. The parameter descriptions are given on pages [33](#page-32-0) to [81.](#page-80-2)

#### Column explanations:

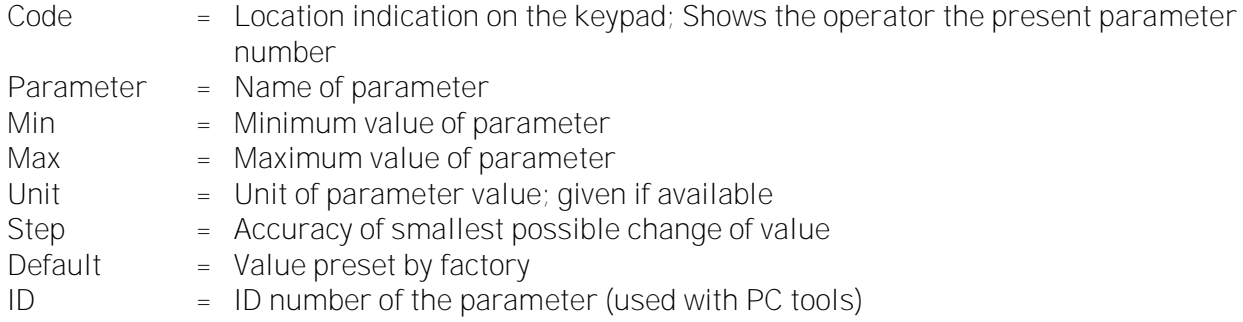

#### <span id="page-6-1"></span>**3.1 Monitoring Values**

The monitoring values are the actual values of parameters and signals as well as statuses and measurements. See Vacon NX User's Manual, Chapter 7 for more information.

#### <span id="page-7-0"></span>**3.1.1 Monitor Page 1**

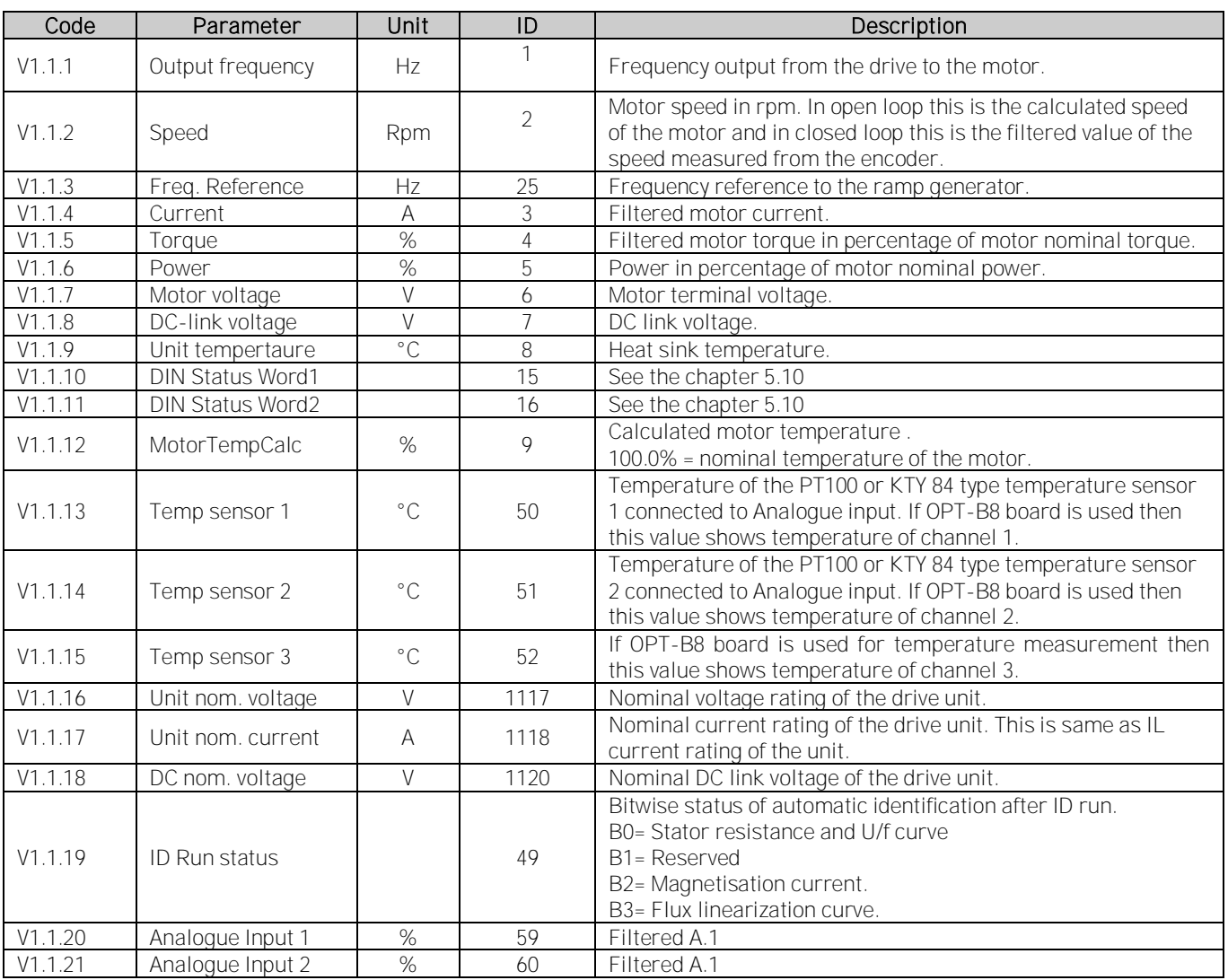

Table 2. Monitoring page 1

## <span id="page-7-1"></span>**3.1.2 Monitor Page 2**

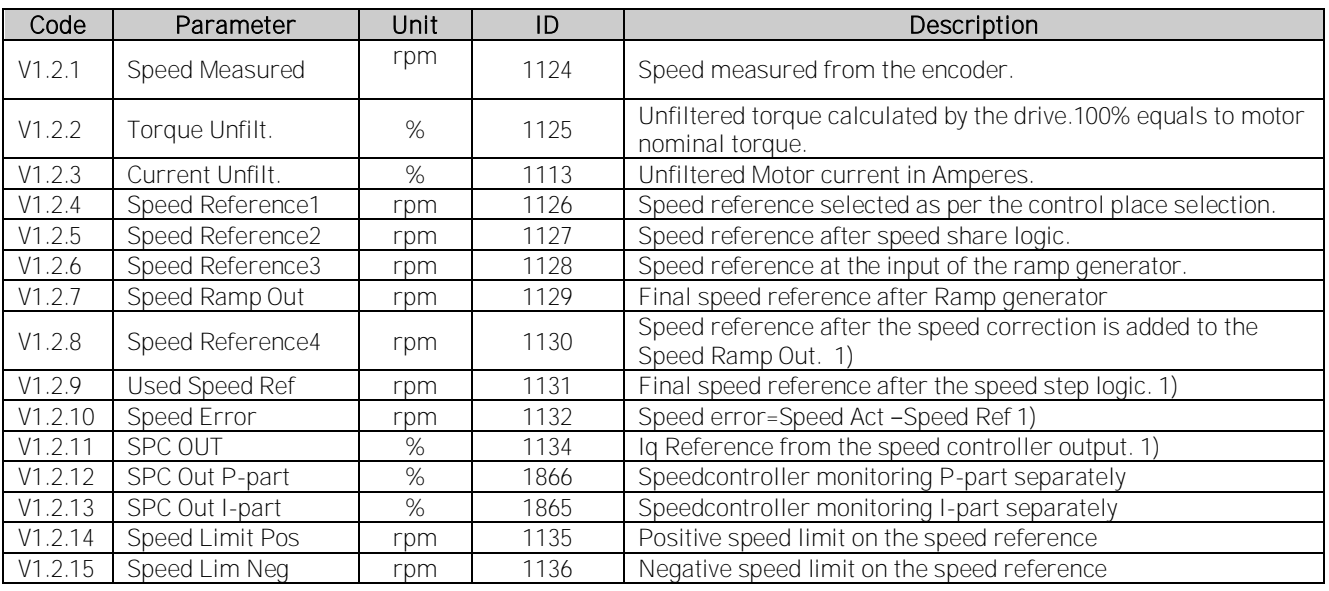

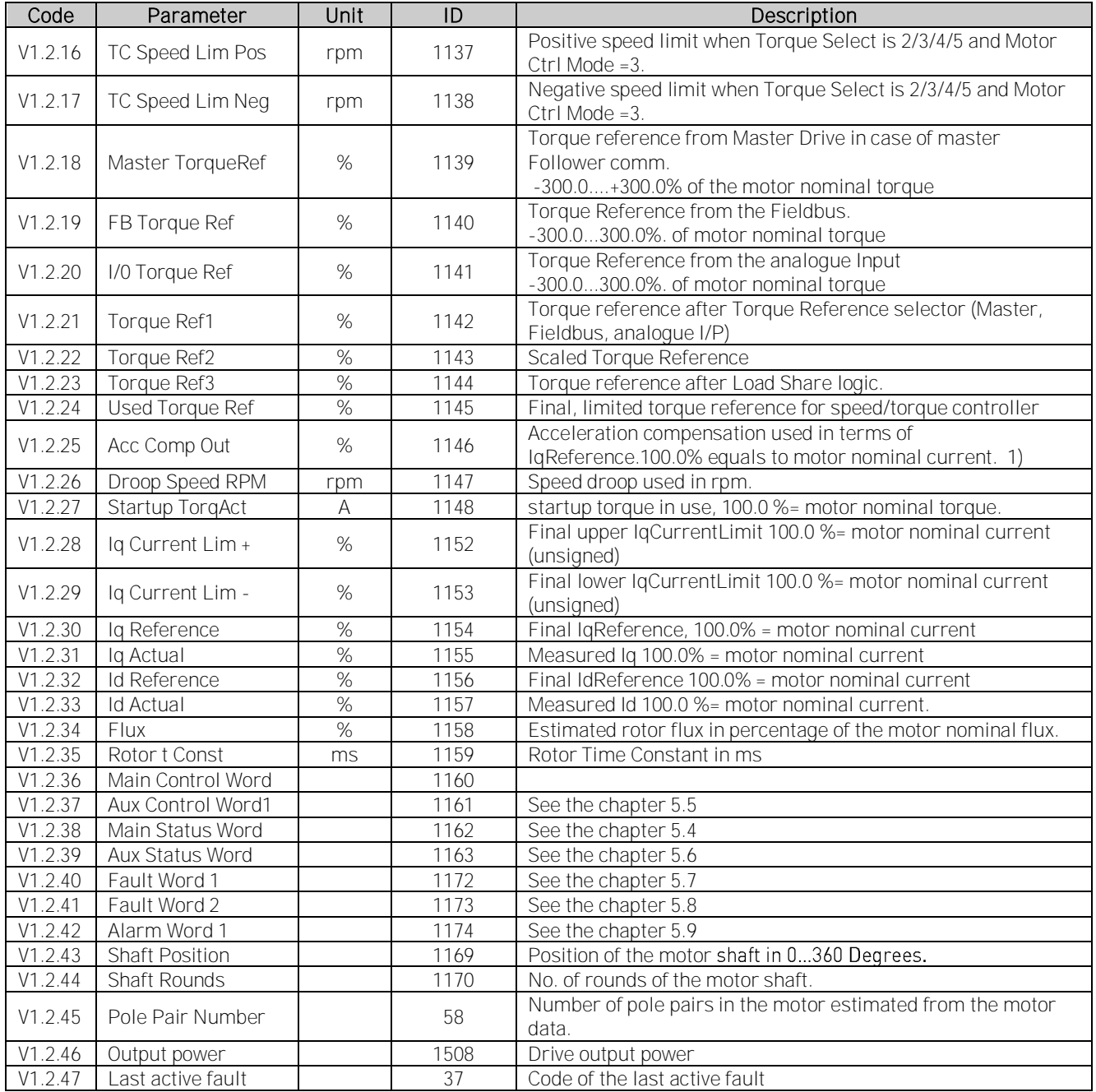

Table 3. Monitoring page 2

## <span id="page-8-0"></span>**3.1.3 PI-Controller Monitoring**

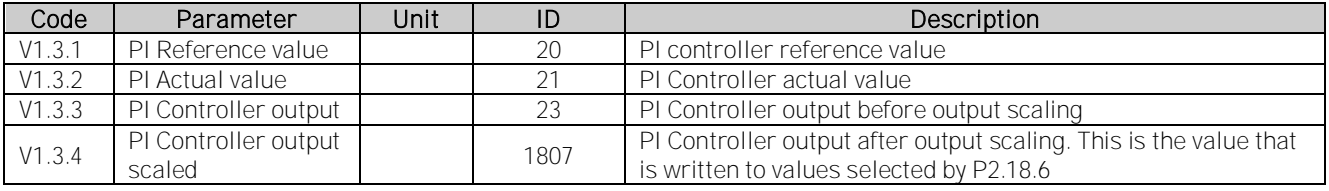

Table 4. PI-Controller monitoring page

#### <span id="page-9-0"></span>**3.2 Basic Parameters**

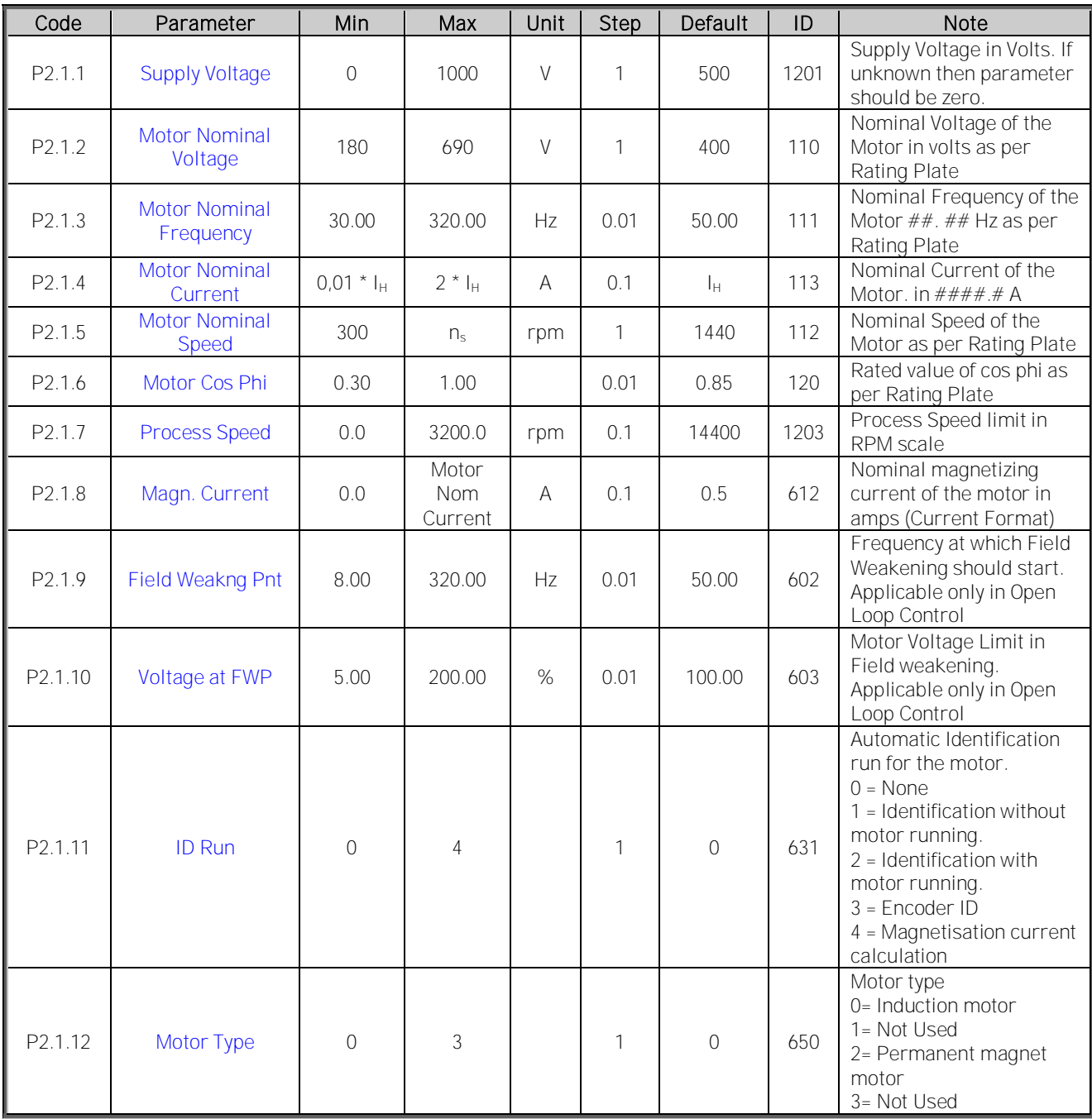

Table 5. Basic parameters G2.1

## <span id="page-10-0"></span>**3.3 Input Signals**

# <span id="page-10-1"></span>**3.3.1 Digital Input**

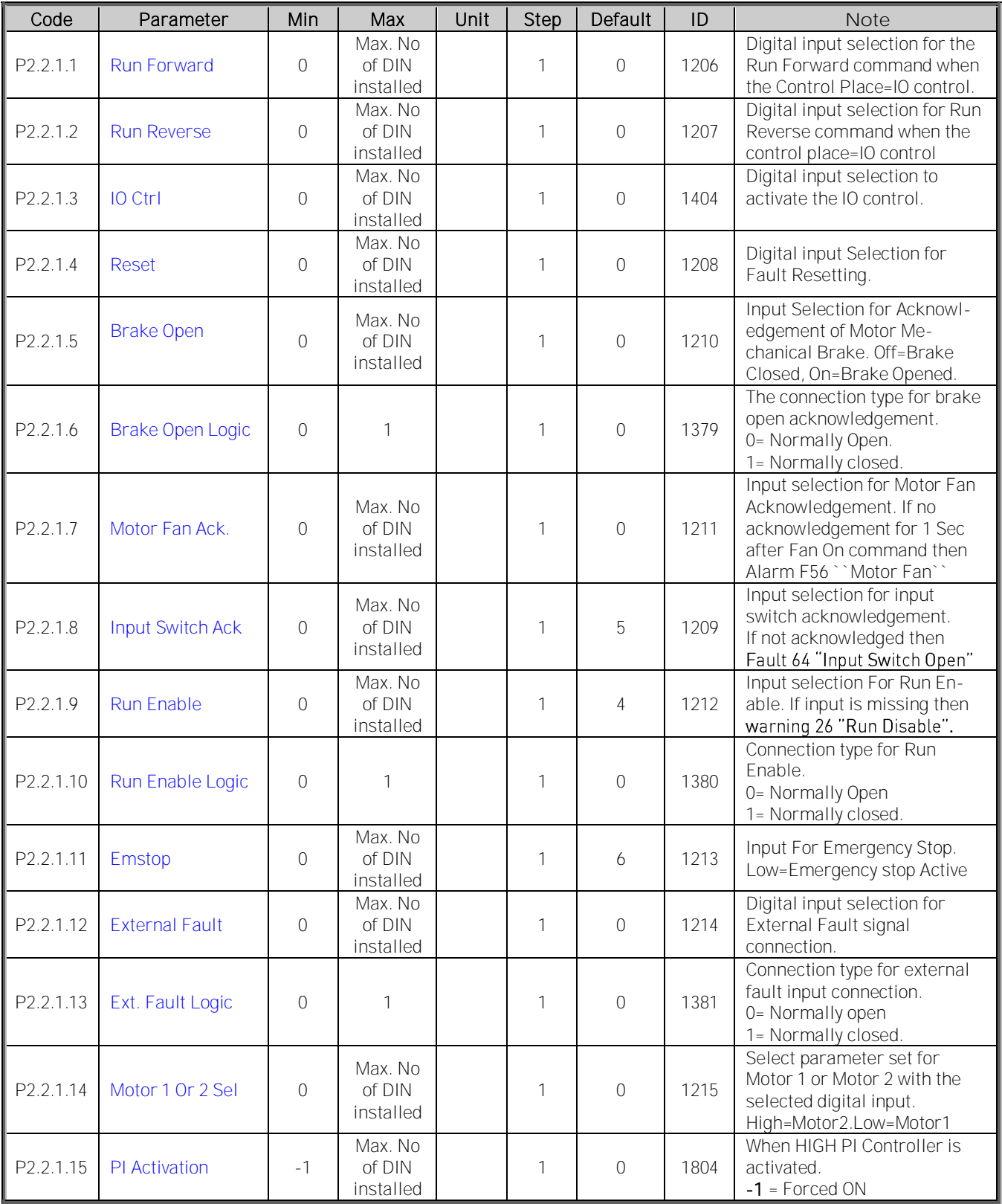

Table 6. Digital Input parameters, G2.2.1

## <span id="page-11-0"></span>**3.3.2 Analogue Input**

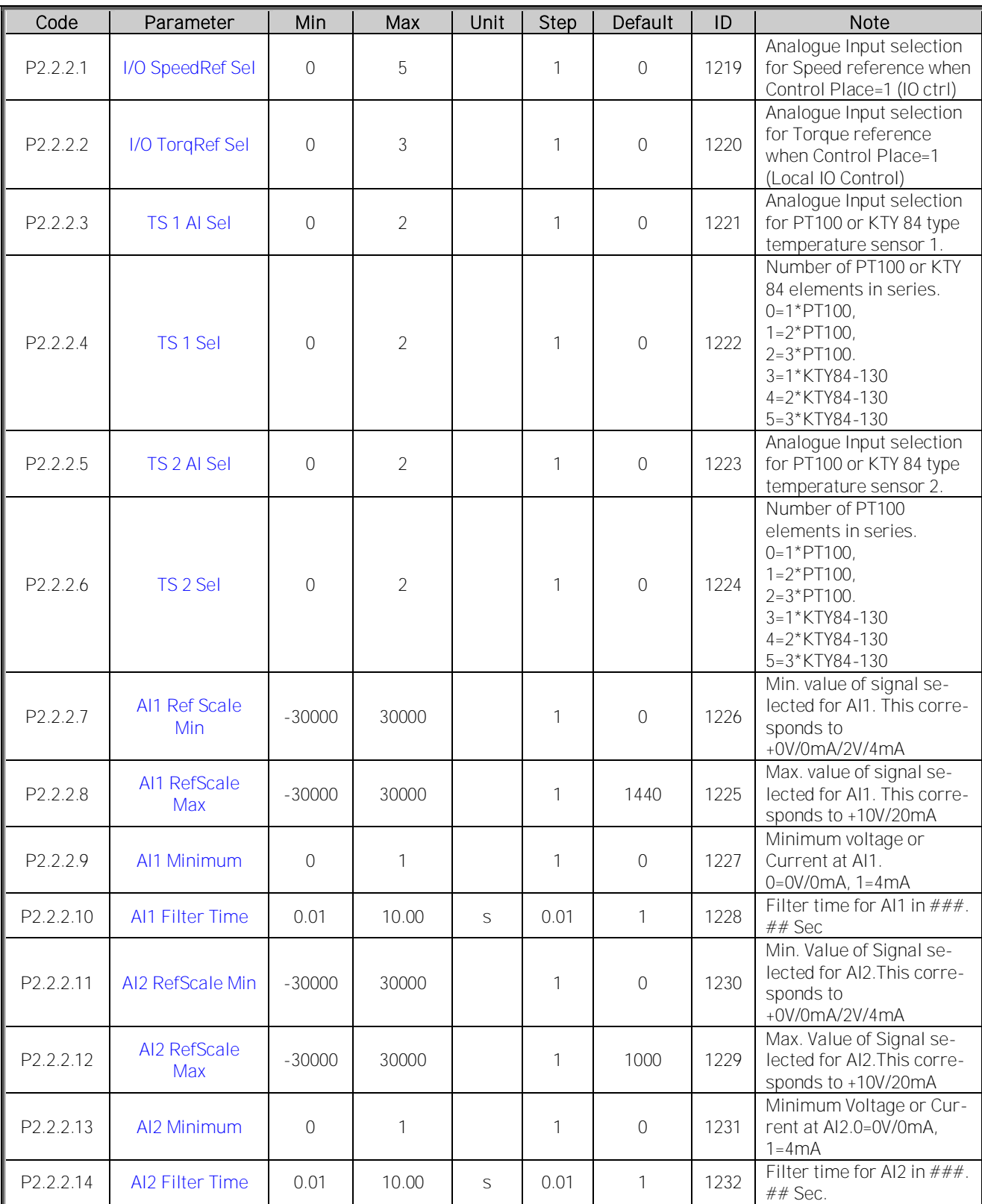

Table 7. Analogue Input parameters, G2.2.2

## <span id="page-12-0"></span>**3.4 Output Signals**

# <span id="page-12-1"></span>**3.4.1 Digital Output**

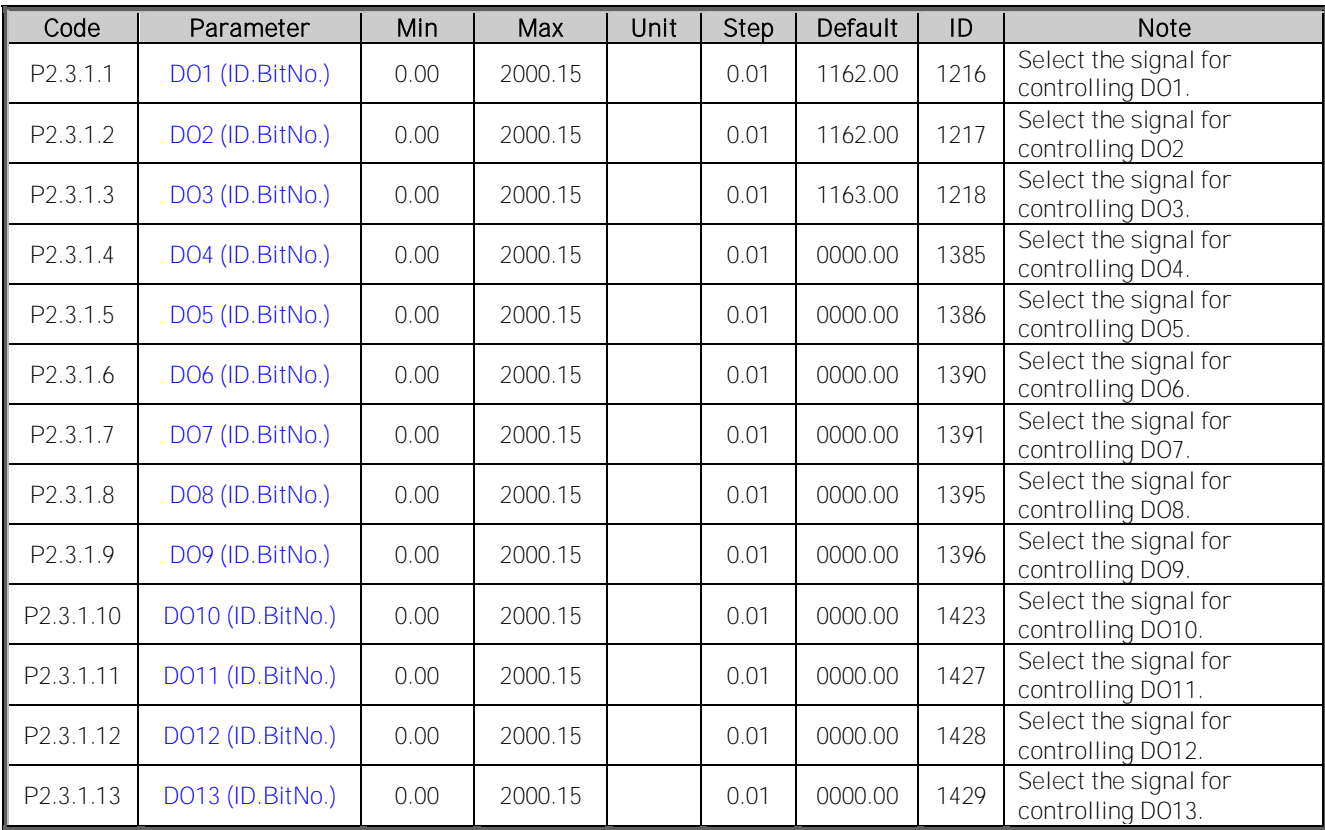

Table 8 Digital Output parameters, G2.3.1

## <span id="page-13-0"></span>**3.4.2 Analogue Output**

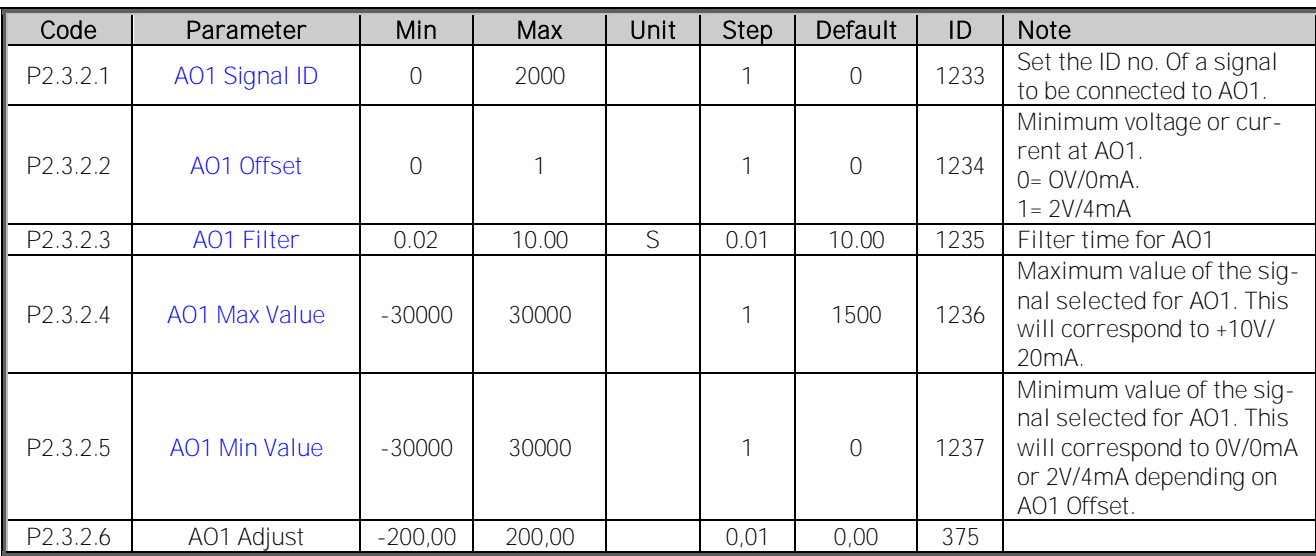

Table 9 Analogue output parameters, G2.3.2

#### <span id="page-13-1"></span>**3.5 Reference Handling**

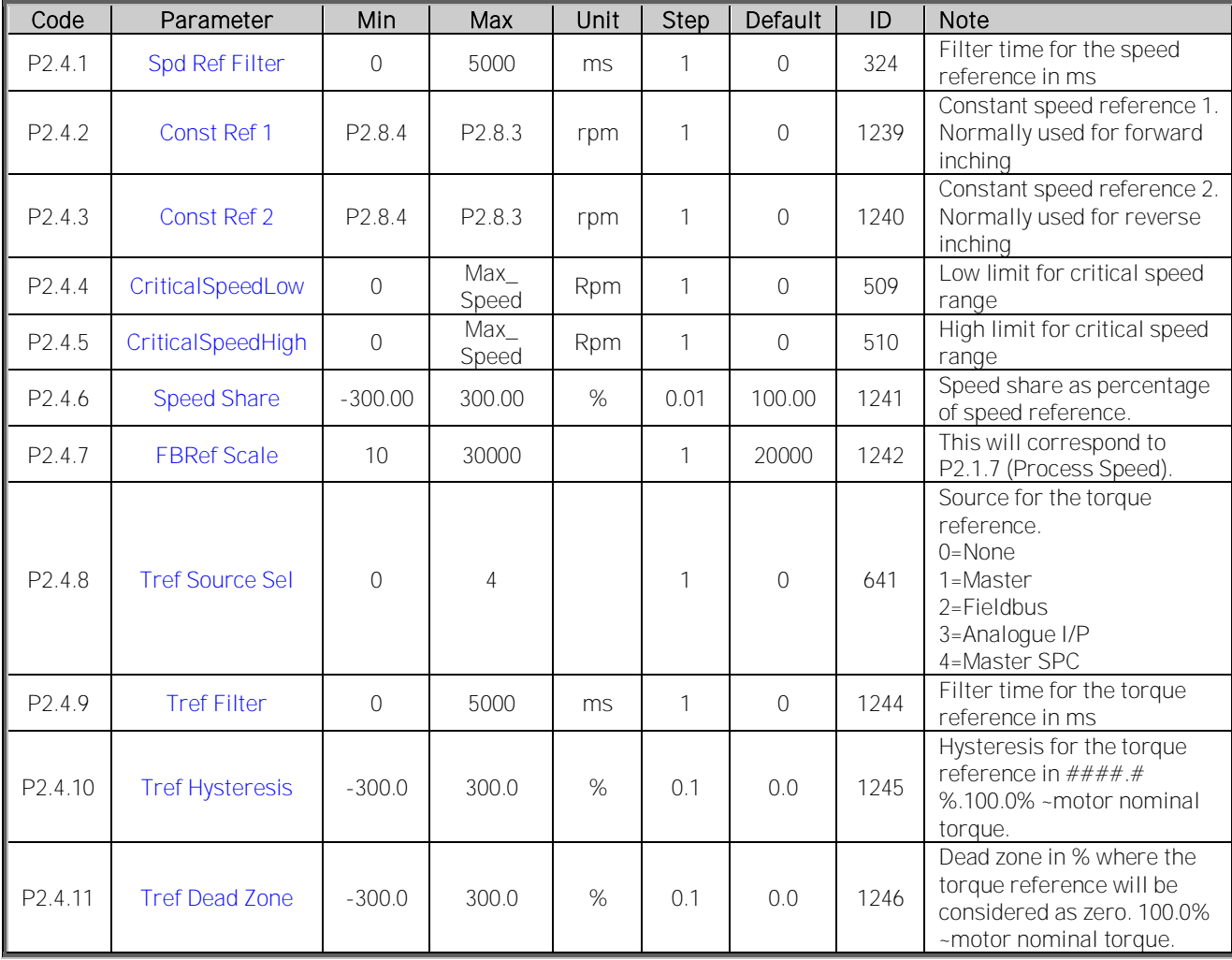

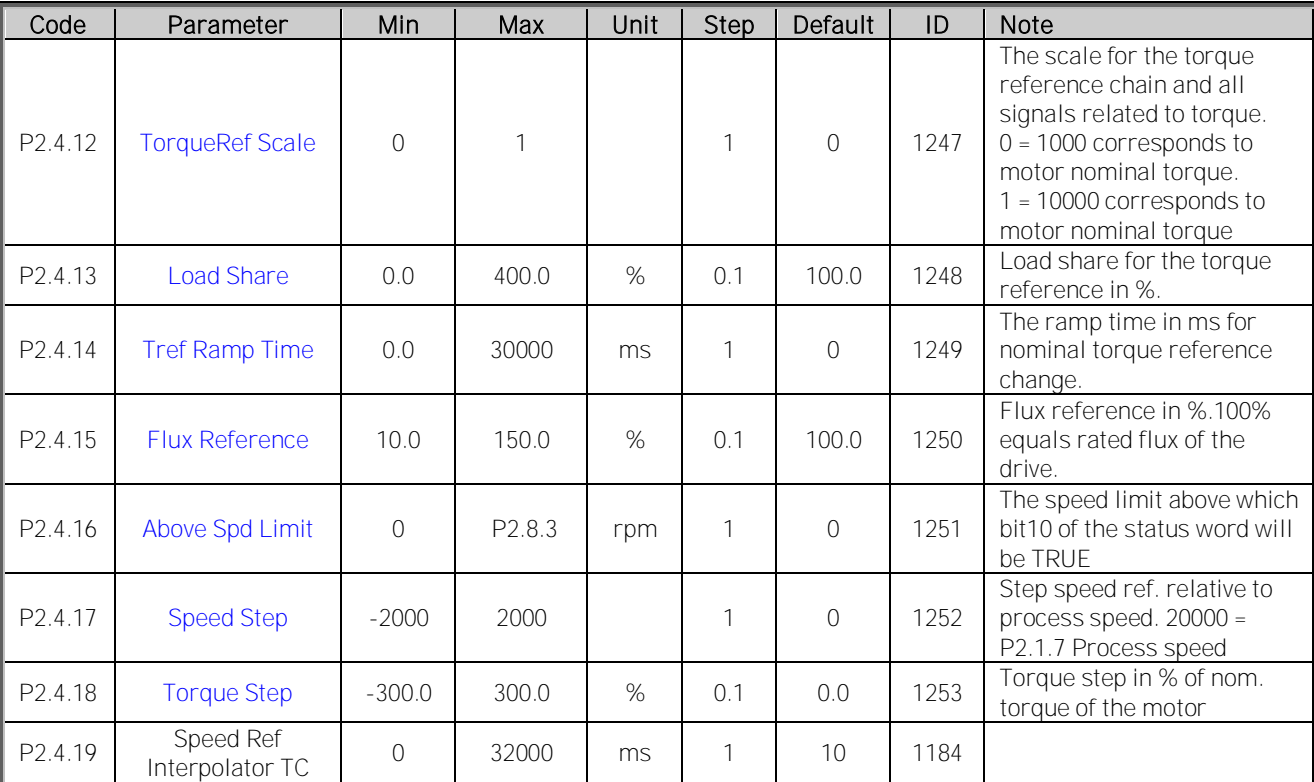

Table 10 Ref Handling parameters, G2.4

## <span id="page-15-0"></span>**3.6 Ramp Functions**

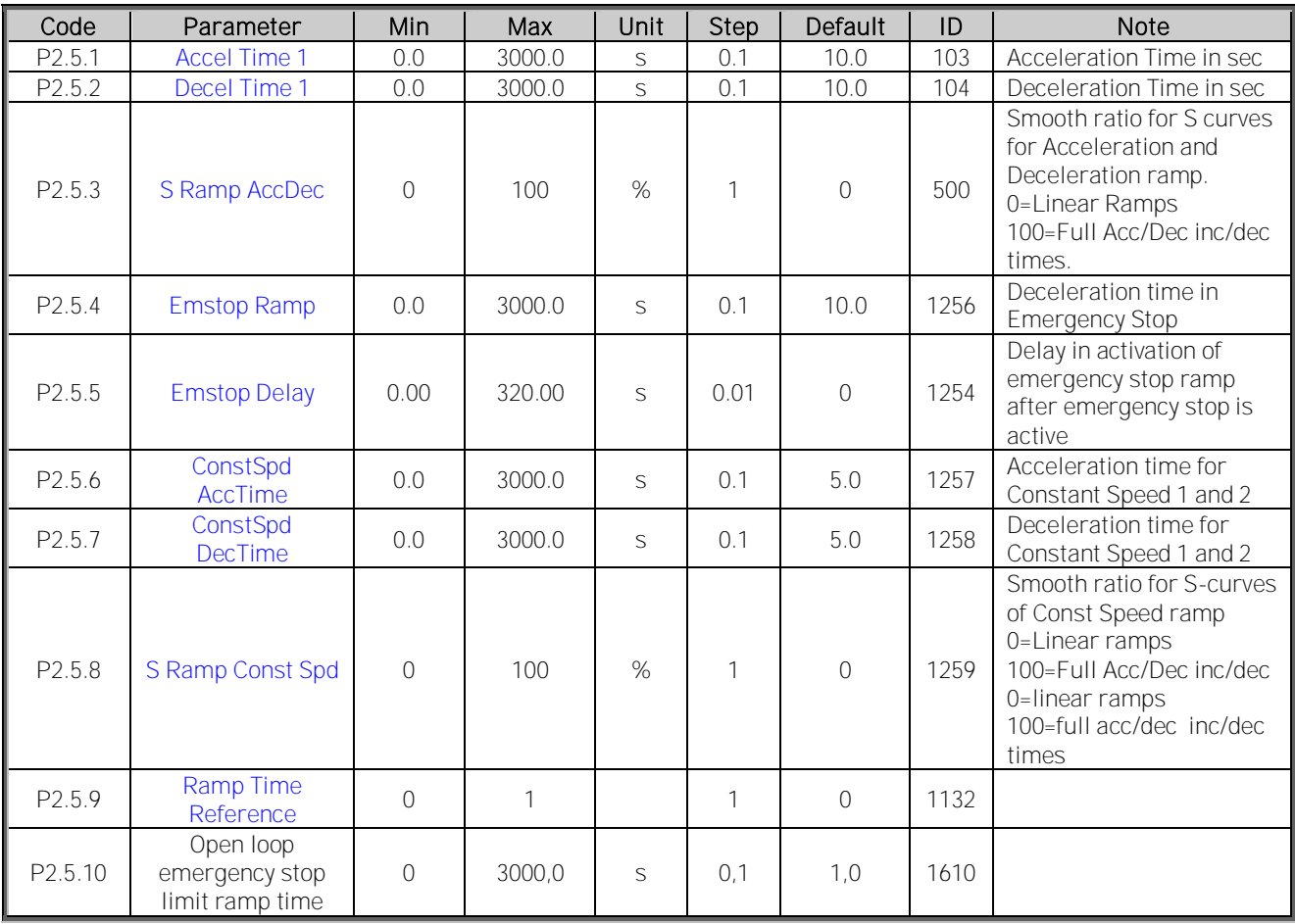

Table 11 Ramp Function parameters, G2.5

#### <span id="page-16-0"></span>**3.7 Drive Control**

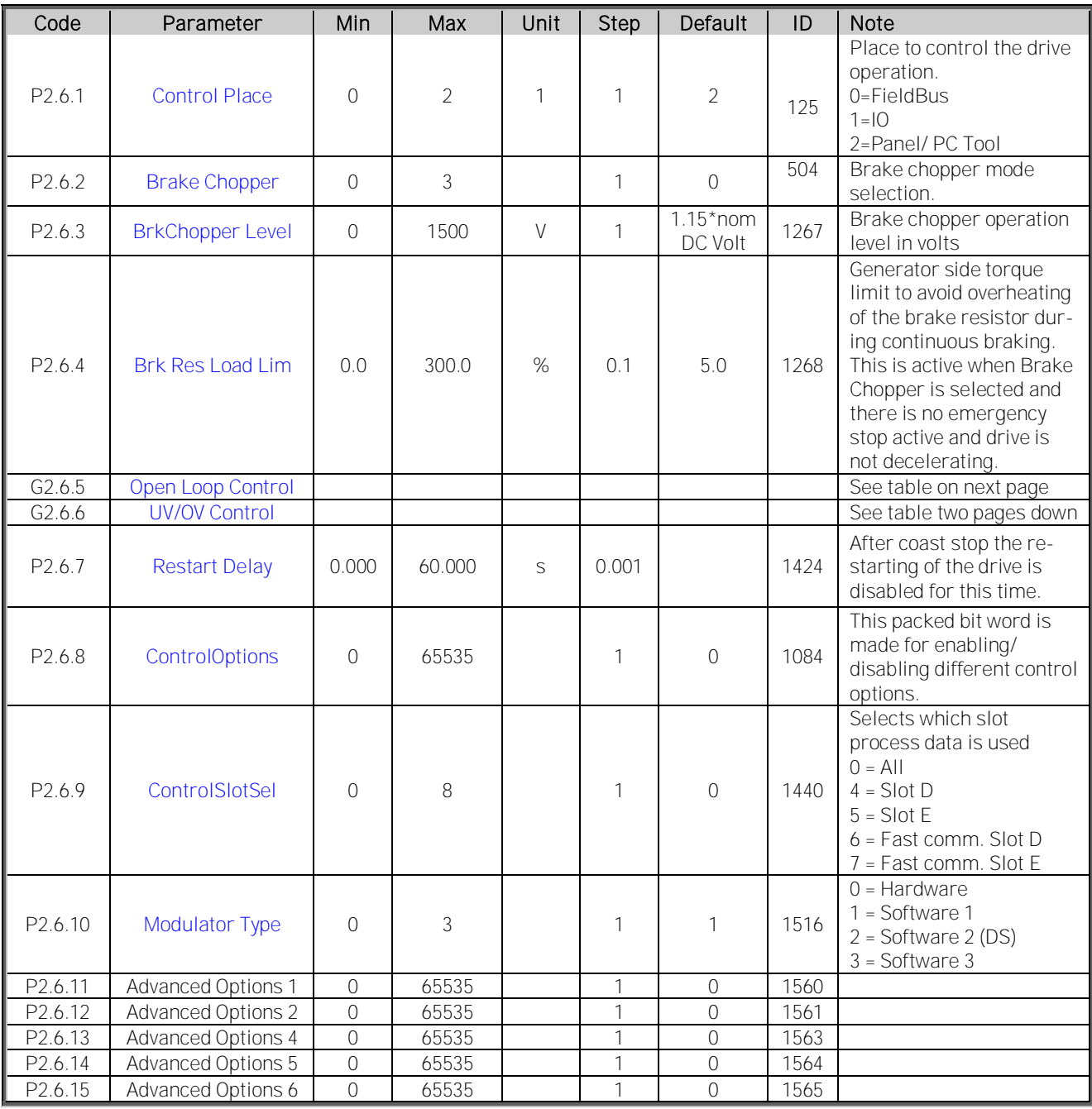

Table 12 Drive Control parameters, G2.6

## <span id="page-17-0"></span>**3.7.1 Drive Control/Open Loop Ctrl**

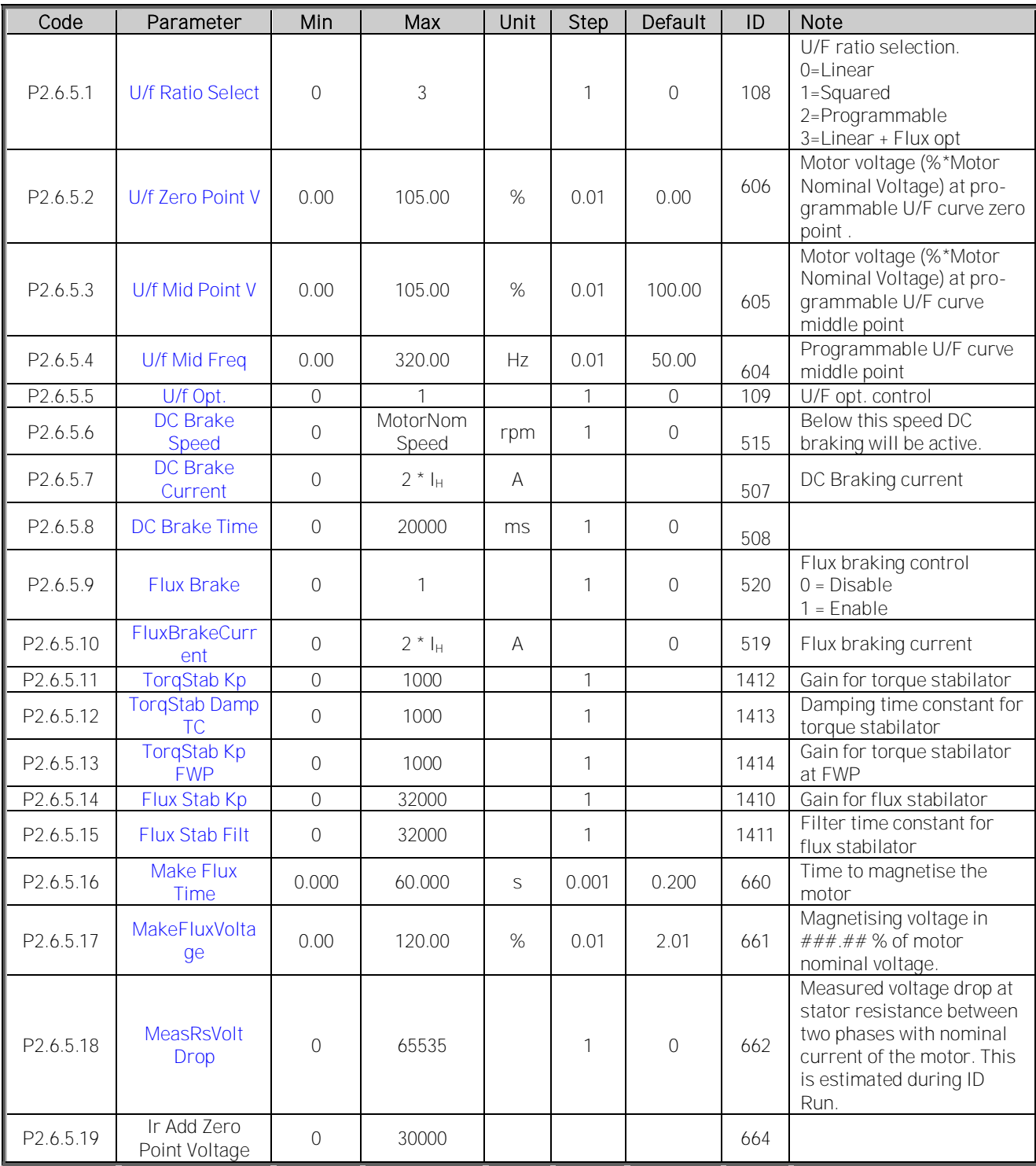

Table 13 Drive Control/Open Loop Ctrl parameters, G2.6.5

#### <span id="page-18-0"></span>**3.7.2 Drive Control/UV/OV CTRL stab**

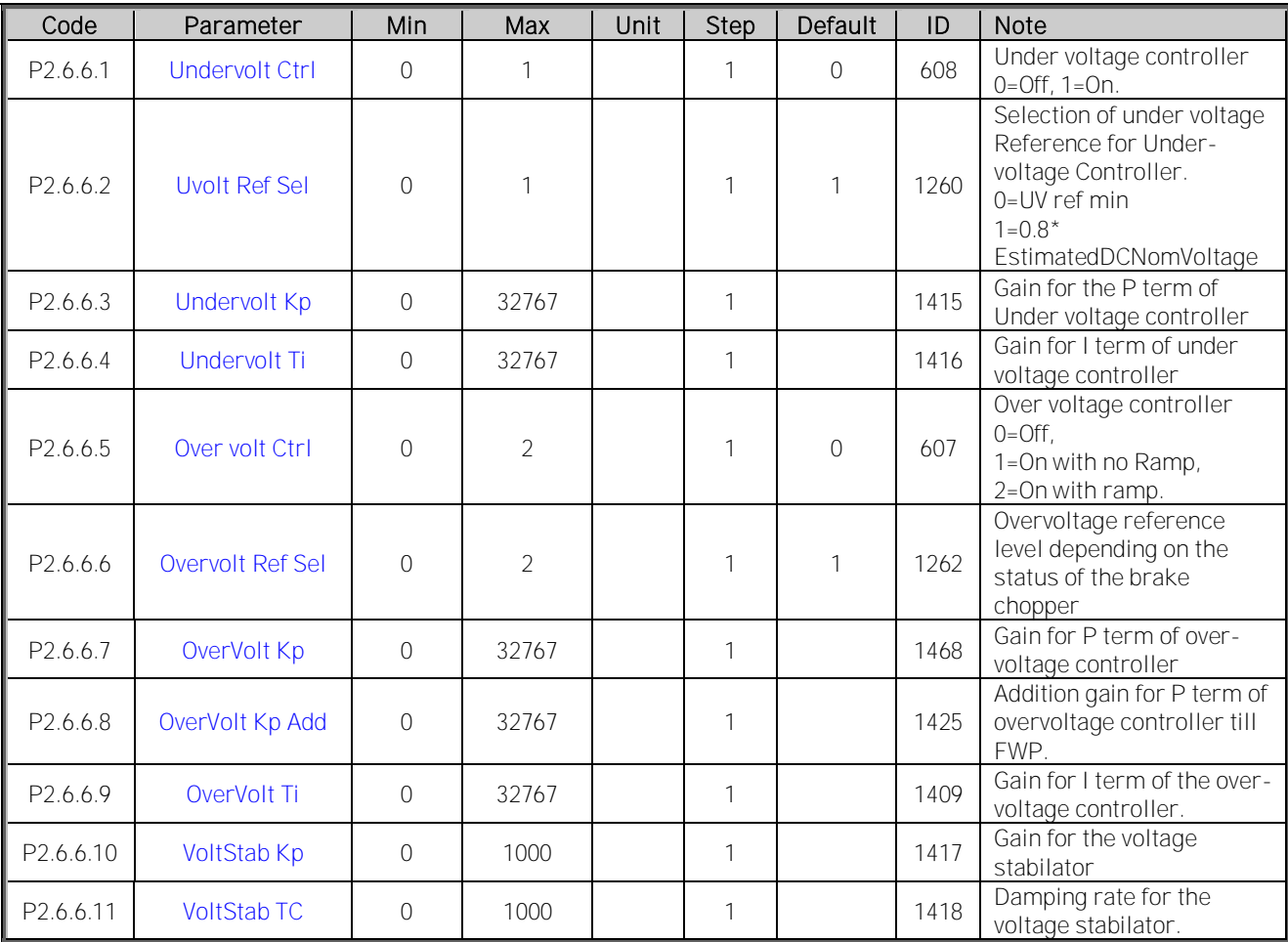

Table 14. Drive Control/UV/OV Ctrl, Stab Parameters, G2.6.6

#### <span id="page-19-0"></span>**3.8 Motor Control**

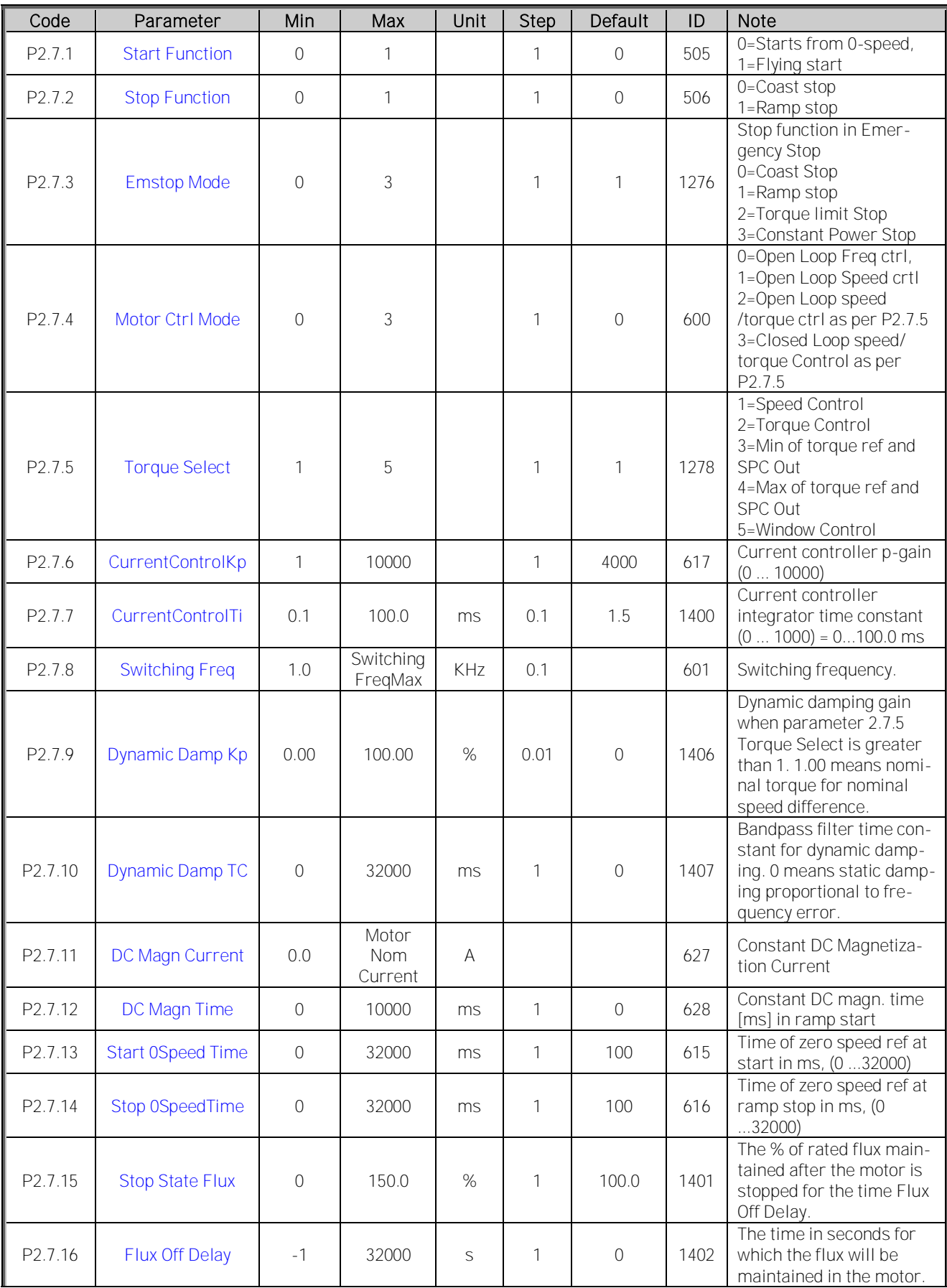

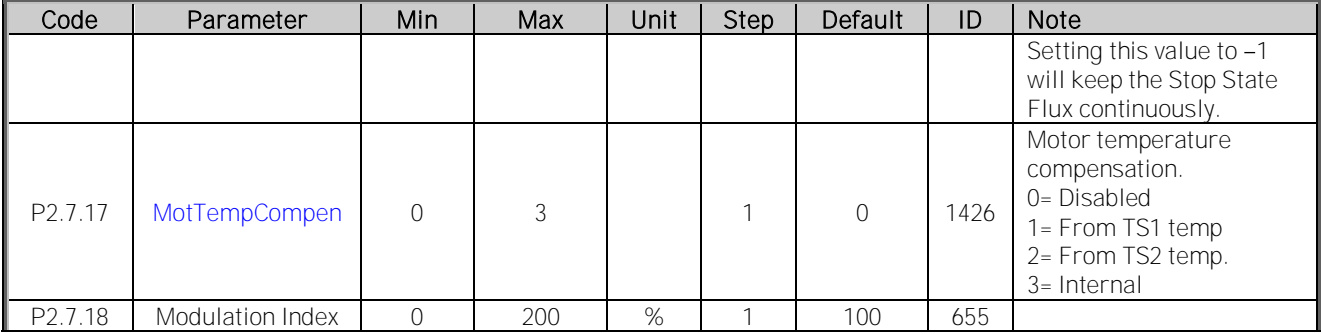

Table 15. Motor control parameters, G2.7

#### <span id="page-20-0"></span>**3.8.1 PMSM Control**

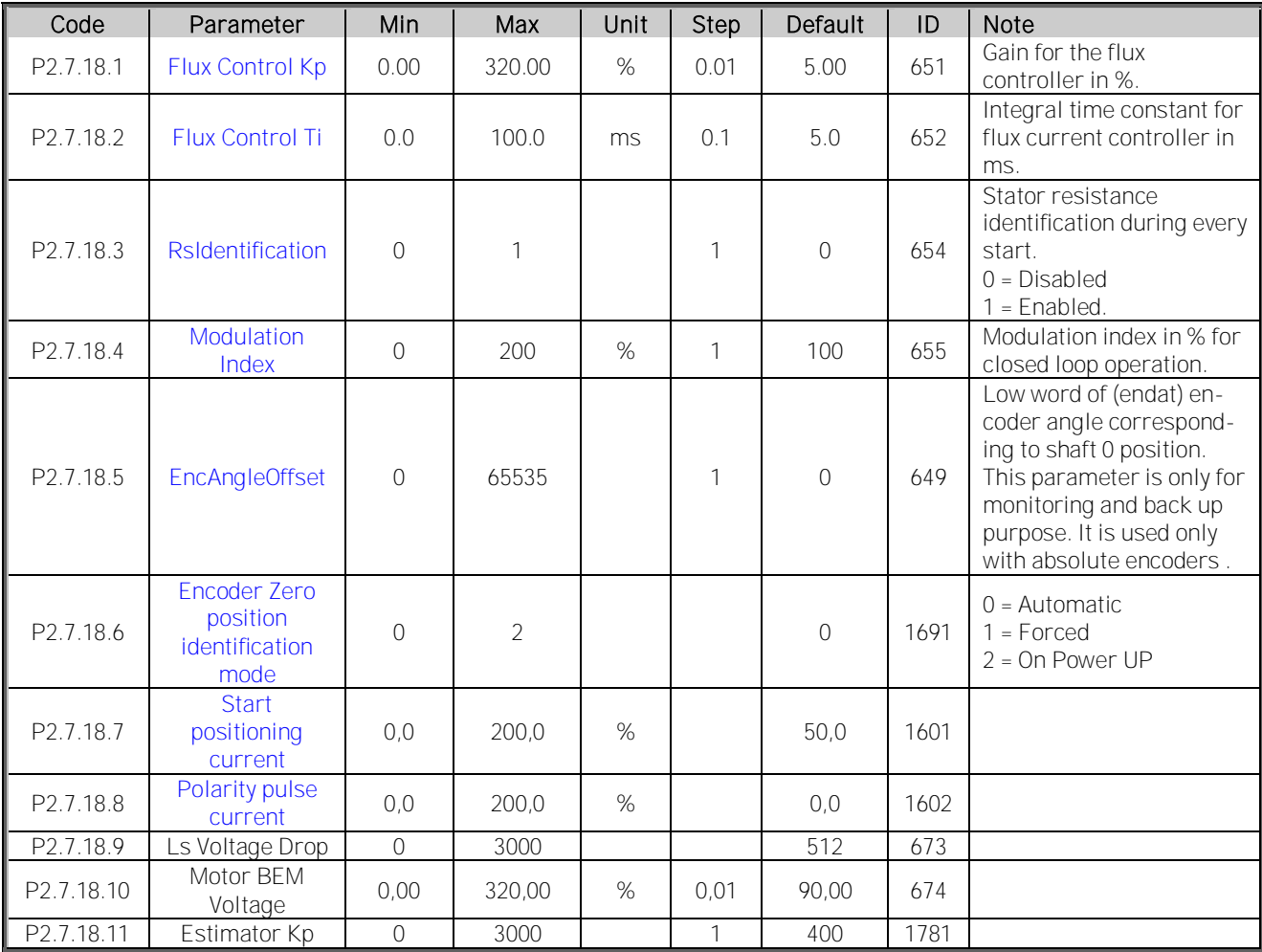

Table 16. PMSM control parameters, G2.7.17

## <span id="page-21-0"></span>**3.9 Limit Settings**

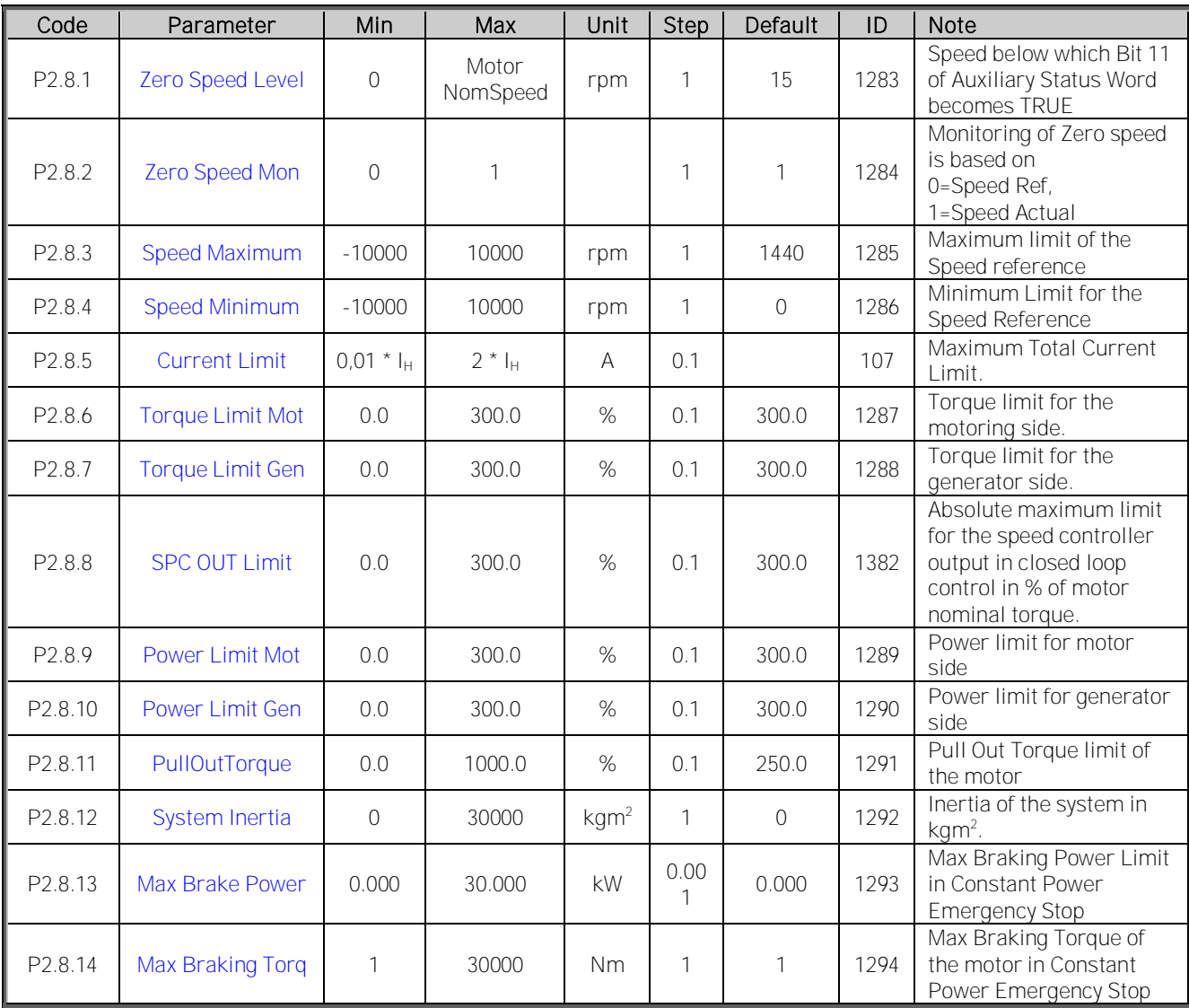

Table 17 Limit setting parameters, G2.8

## <span id="page-22-0"></span>**3.10 Speed Control**

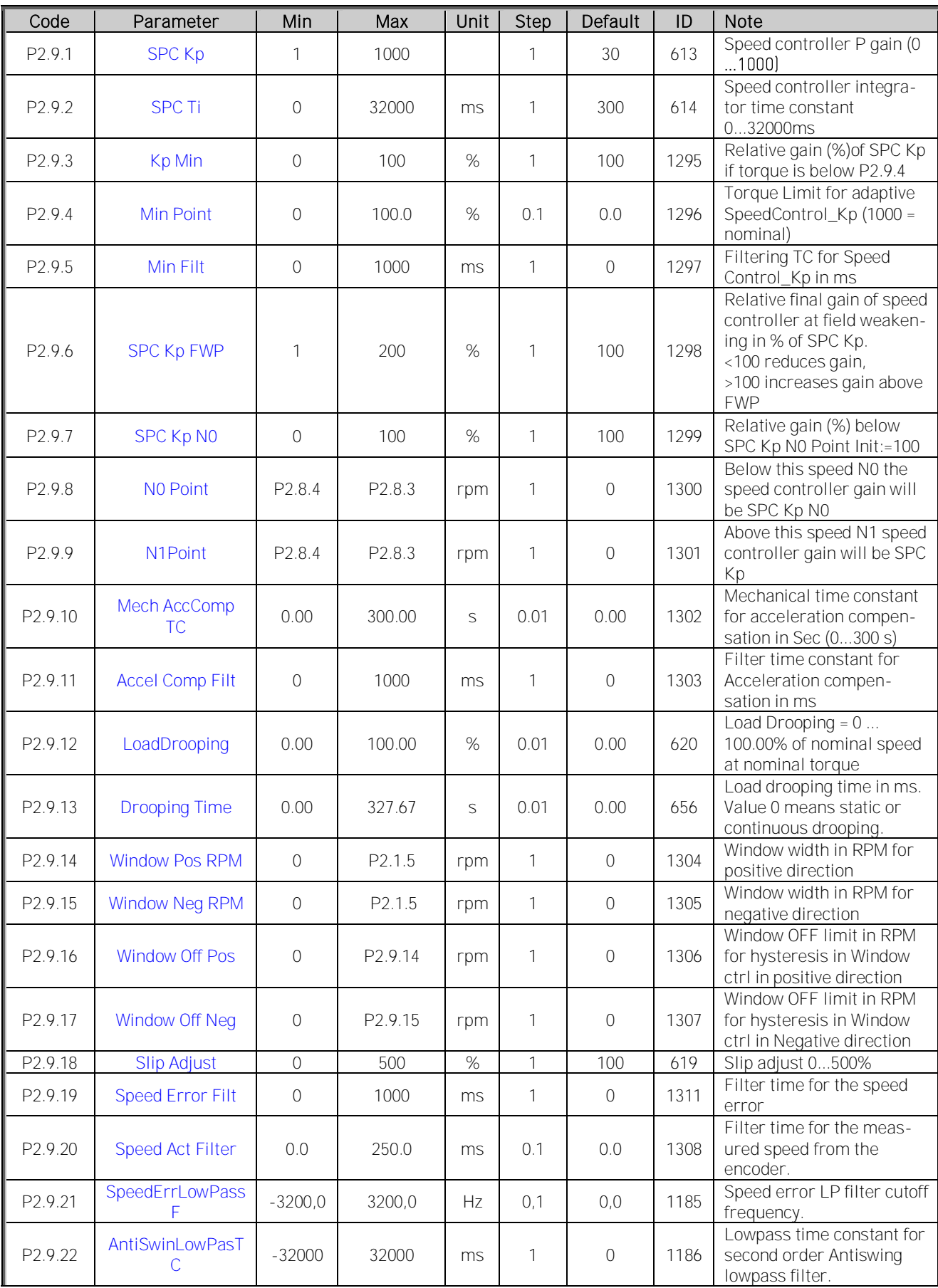

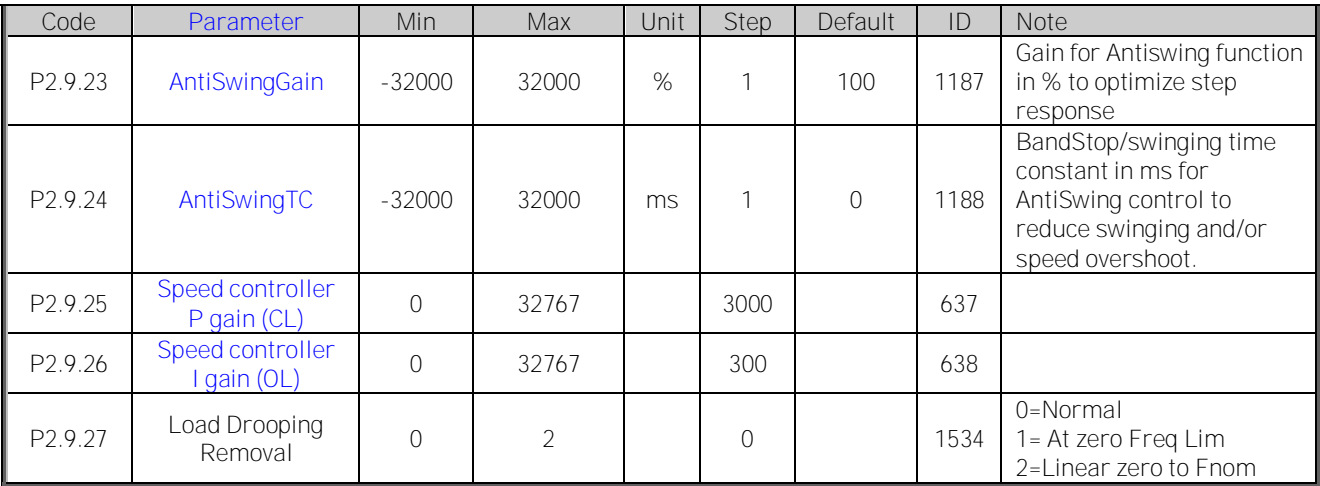

Table 18 Speed control parameters, G2.9

## <span id="page-23-0"></span>**3.11 Oscillation Damp**

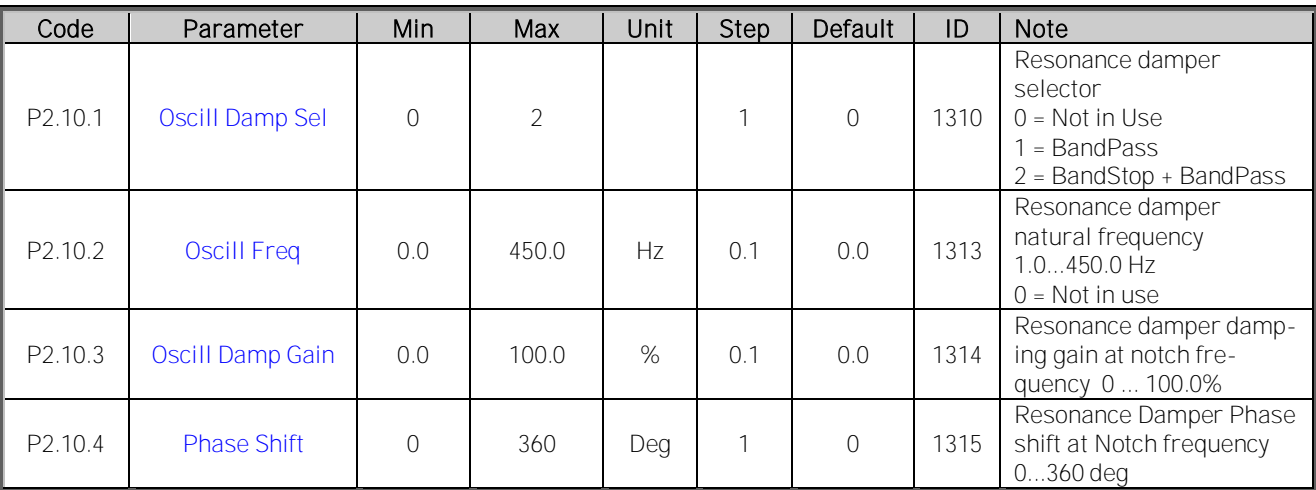

Table 19. Oscillation damping parameters, G2.10

#### <span id="page-24-0"></span>**3.12 Brake & Fan Control**

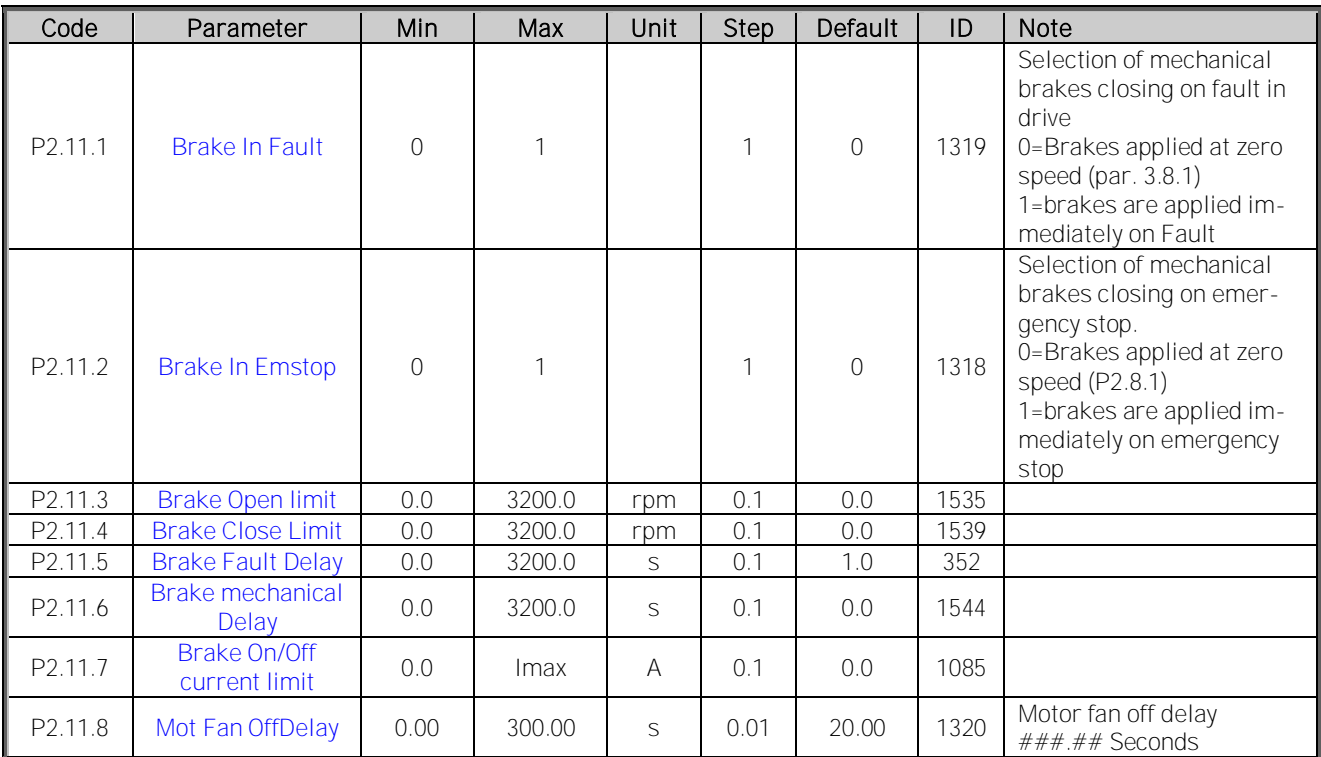

Table 20. Brake and fan control parameters, G2.11

#### <span id="page-25-0"></span>**3.13 Master Follower**

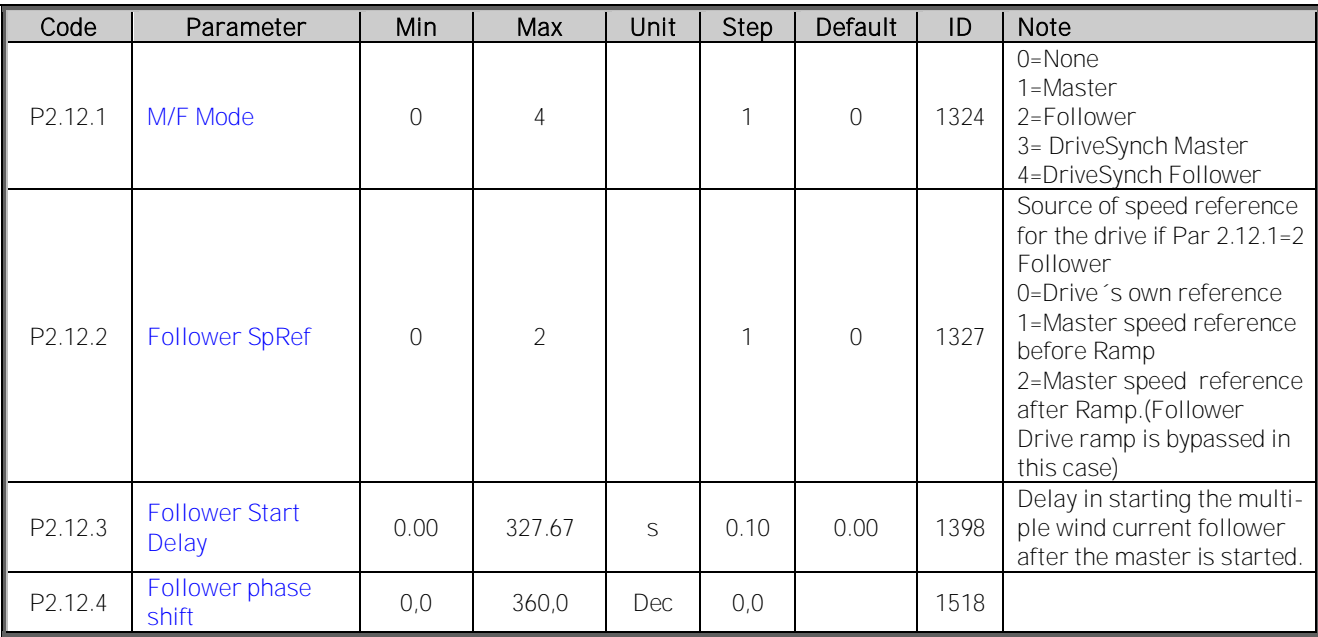

Table 21 Master Follower parameters, G2.12

#### <span id="page-26-0"></span>**3.14 Protections**

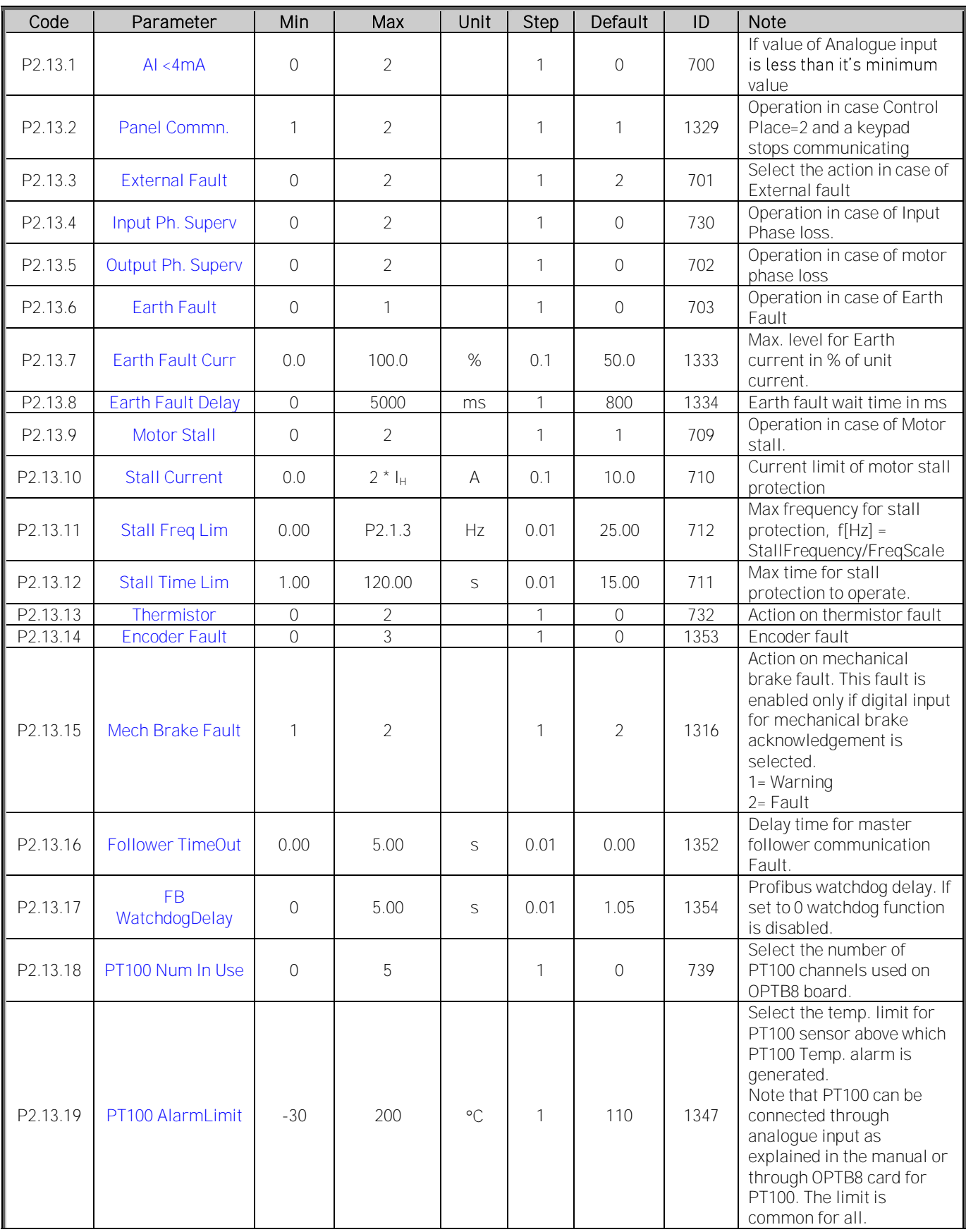

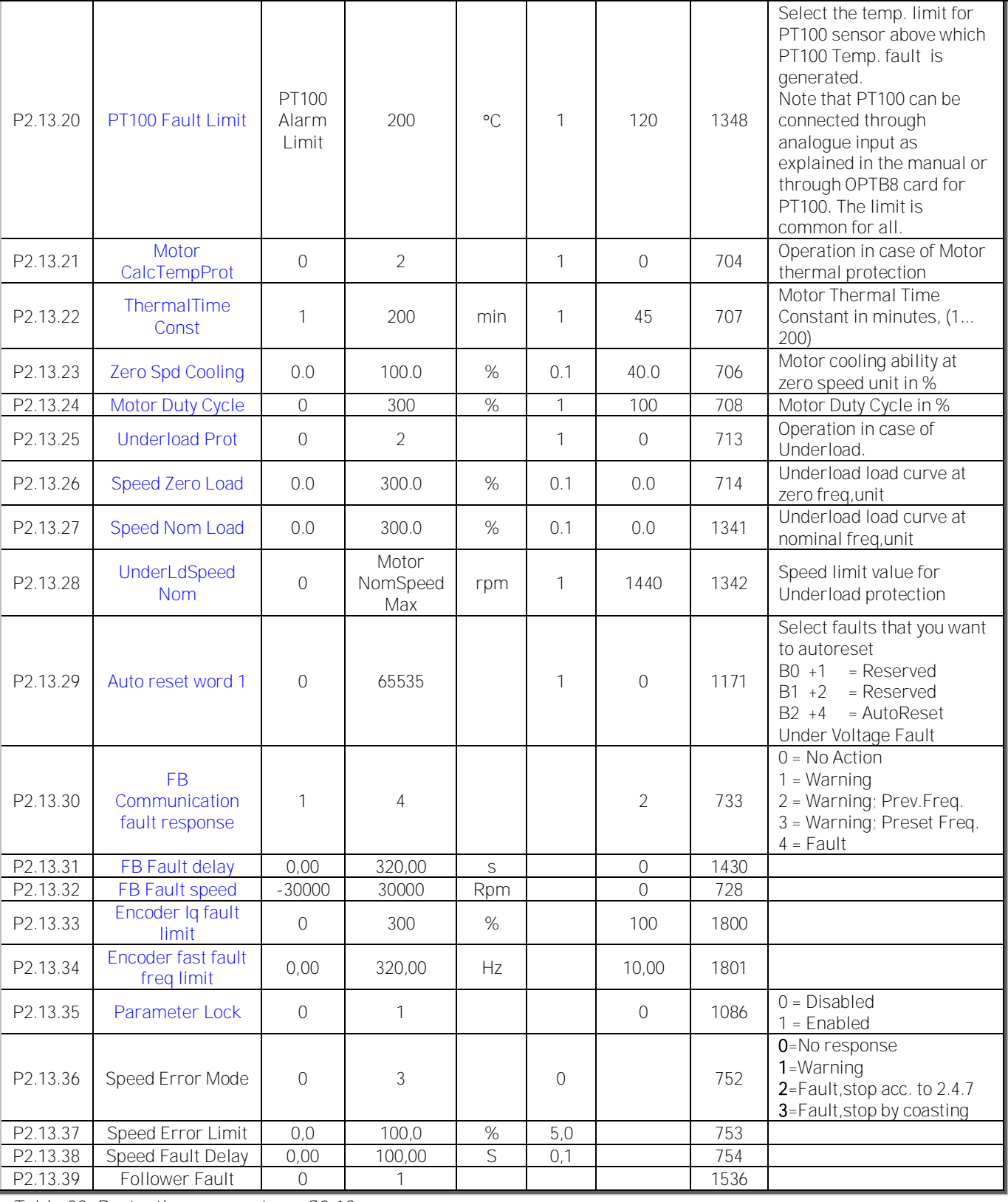

Table 22. Protection parameters, G2.13

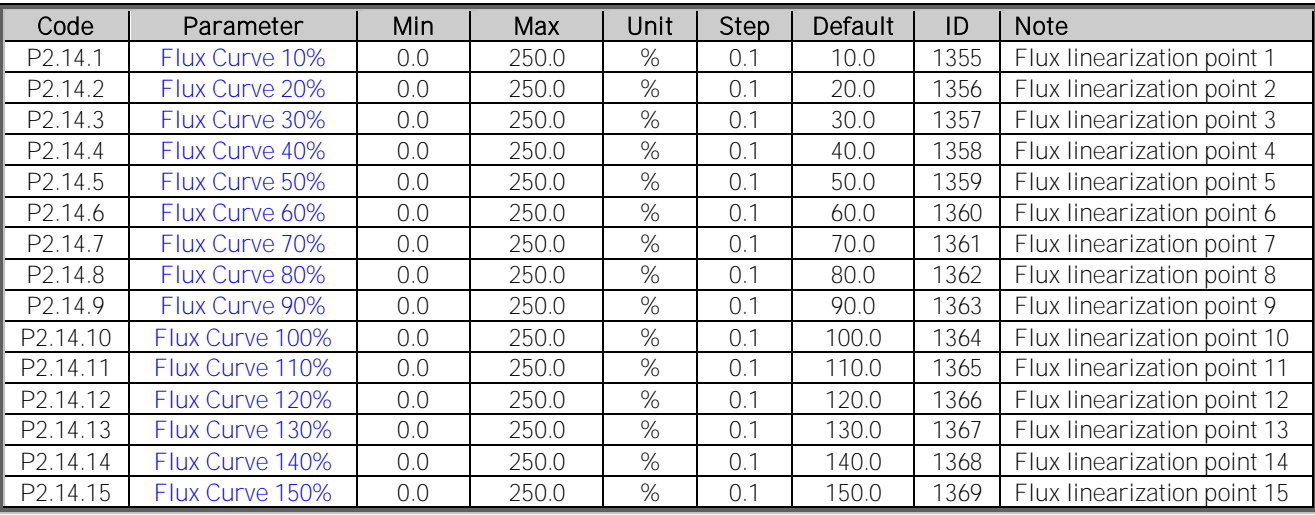

#### <span id="page-28-0"></span>**3.15 Flux Reference Handling**

Table 23. Flux reference handling parameters, G2.14

## <span id="page-28-1"></span>**3.16 Startup Torque**

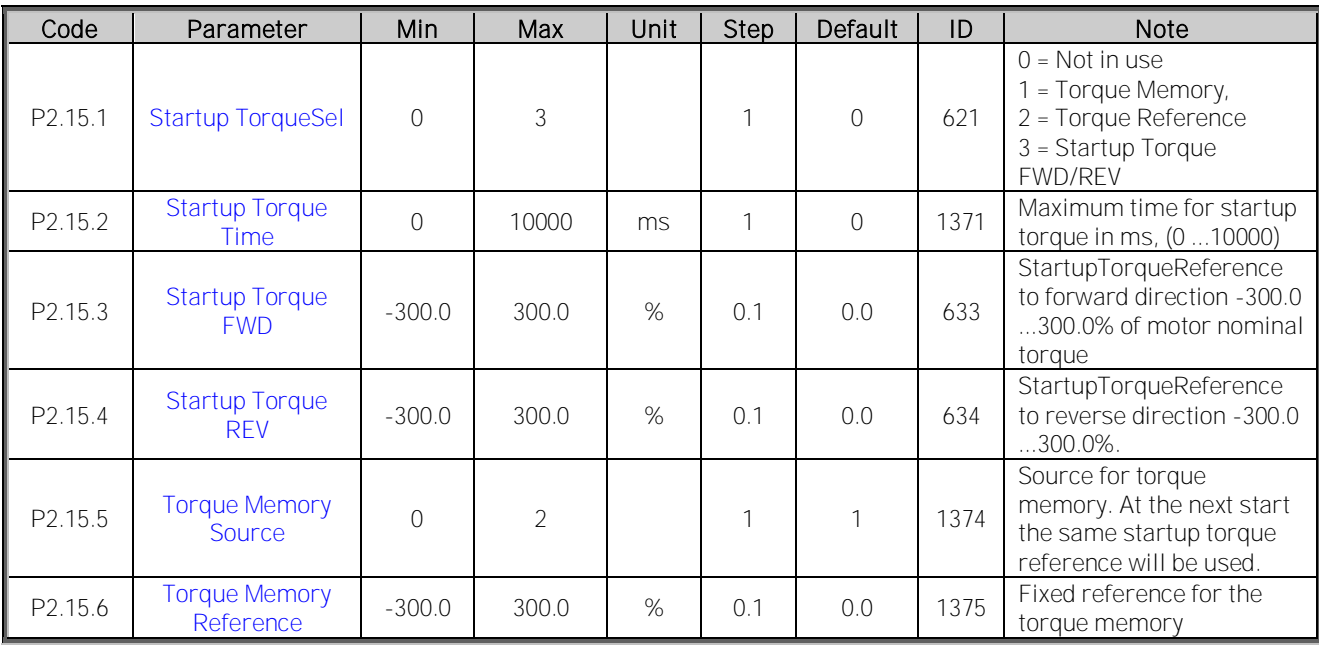

Table 24. Start-up Torque parameters, G2.15

#### <span id="page-28-2"></span>**3.17 Monitor Settings**

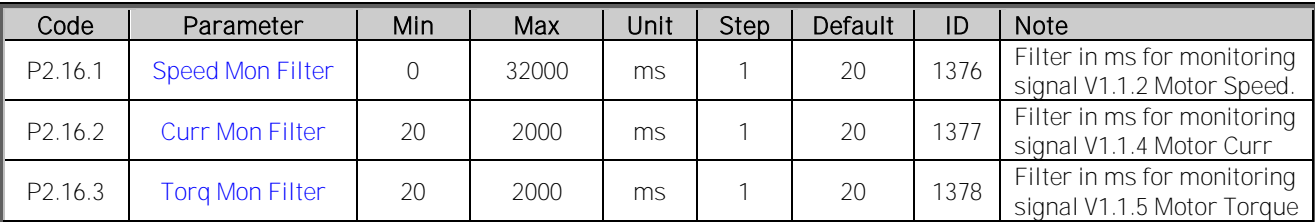

Table 25 DAC parameters, PG.16

## <span id="page-29-0"></span>**3.18 Data Mapping**

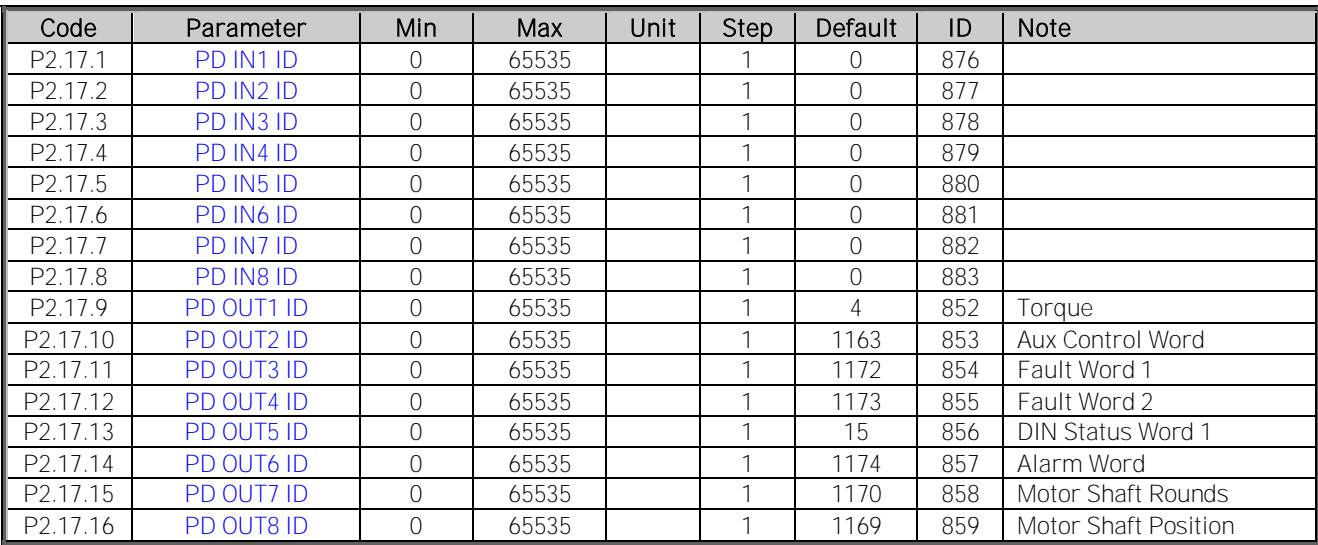

Table 26. Data mapping parameters, G2.17

#### <span id="page-29-1"></span>**3.19 PI Control Parameters**

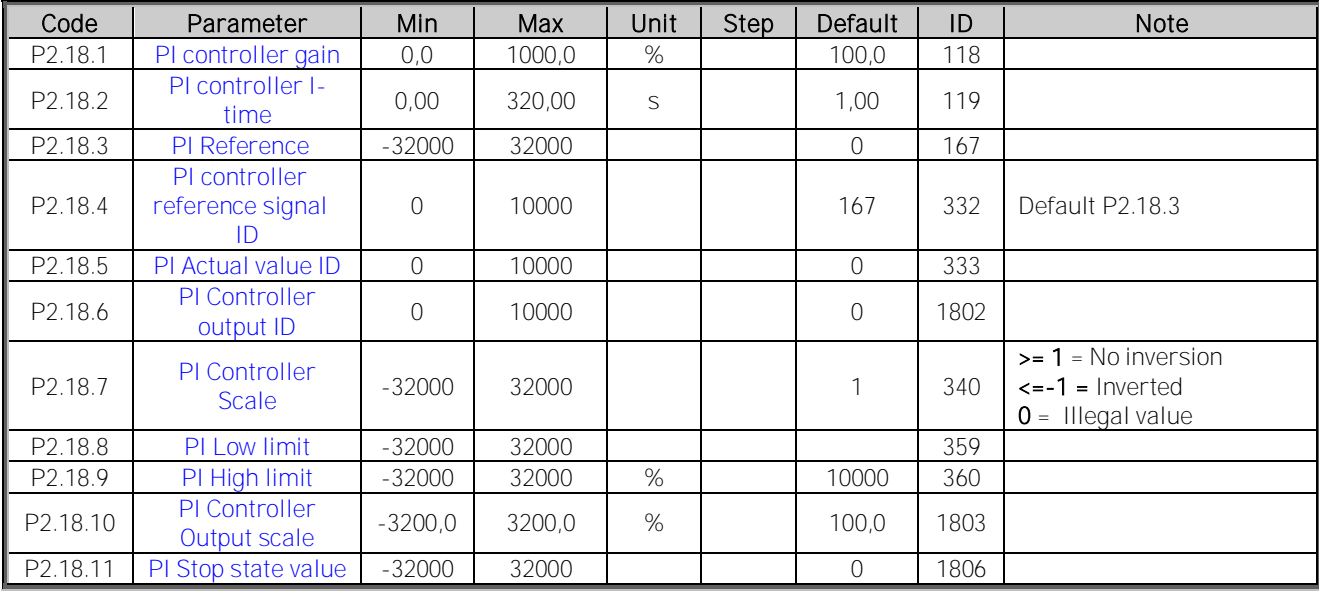

Table 27. PI Controller parameters, G2.15

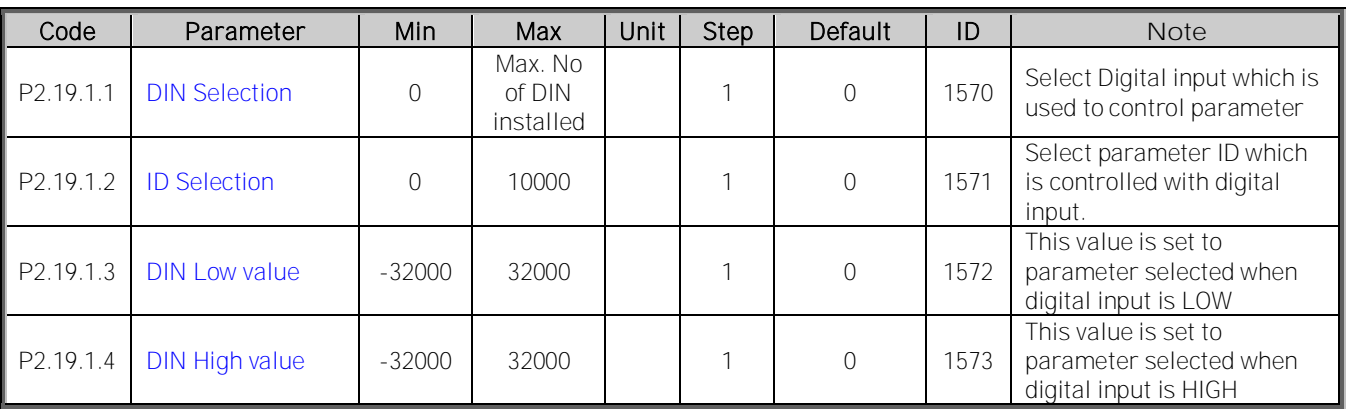

#### <span id="page-30-0"></span>**3.19.1 Connect DIN -> ID 1**

Table 28. Digital input signal configurations.

#### <span id="page-30-1"></span>**3.19.2 Connect DIN -> ID 2**

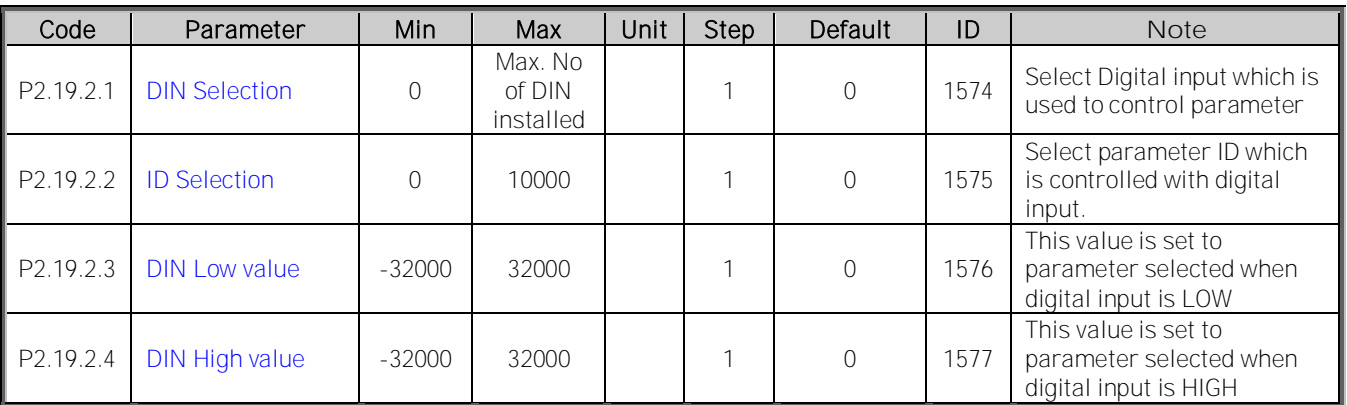

Table 29. Digital input signal configurations.

## <span id="page-30-2"></span>**3.19.3 Connect DIN -> ID 3**

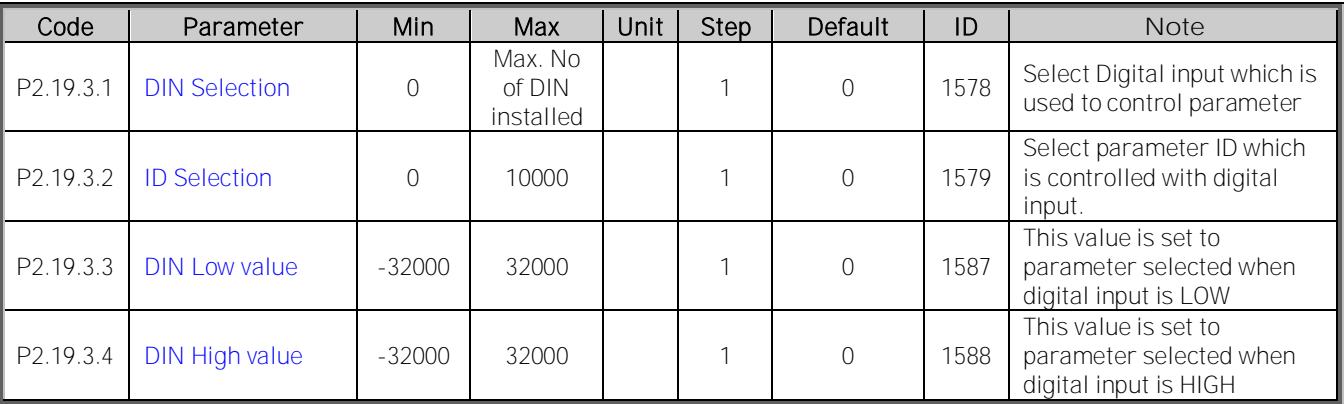

Table 30. Digital input signal configurations.

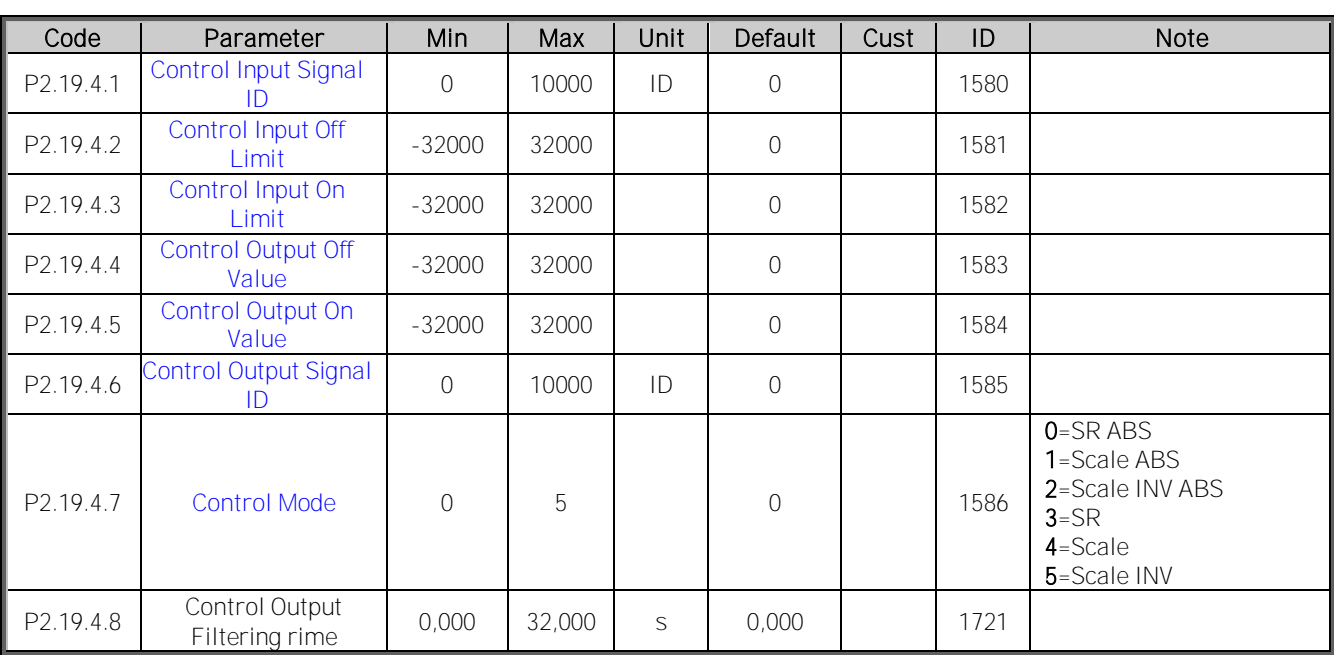

#### <span id="page-31-0"></span>**3.19.4 Value Control**

Table 31. Power reference input signal selection.

## <span id="page-31-1"></span>**3.20 Keypad Control**

The reference from the keypad when control place is selected as keypad is listed below. See the [Keypad control menu](file:///C:/MyDocuments/Applications_NXP/User) in the product's User's Manual.

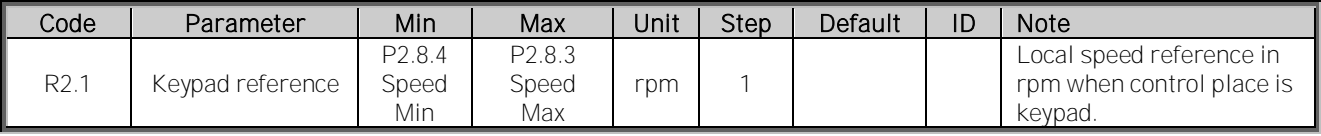

Table 32. Keypad control parameters, M3

## <span id="page-31-2"></span>**3.21 Expander Boards**

The M7 menu shows the expander and option boards attached to the control board and boardrelated information. For more information, see the product's User's Manual.

#### <span id="page-32-0"></span>**4. DESCRIPTION OF THE SYSTEM INTERFACE APPLICATION PARAMETERS**

#### P2.1.1 Supply voltage

<span id="page-32-1"></span>This parameter sets the incoming line voltage for the drive. The maximum value is 1000 V. Set this parameter to the nominal line voltage at the installation site.

#### P2.1.2 Motor nominal voltage

<span id="page-32-2"></span>Nominal value of motor voltage in volts as per the motor nameplate data.

#### P2.1.3 Motor nominal frequency

<span id="page-32-3"></span>Nominal value of motor frequency in Hz as per the motor nameplate data.

#### P2.1.4 Motor nominal current

<span id="page-32-4"></span>Nominal value of the motor current in amperes as per the motor nameplate data.

#### P2.1.5 Motor nominal speed

<span id="page-32-5"></span>Nominal value of the motor speed in rpm as per the motor nameplate data.

#### P2.1.6 Motor cos phi

<span id="page-32-6"></span>Nominal value of the cos phi as per the motor nameplate data.

#### P2.1.7 Process speed

<span id="page-32-7"></span>This parameter is used to scale the speed signal in terms of the process speed. This speed value corresponds to value of the parameter FBRef Scale (P2.4.7) for the speed reference written from the fieldbus. For e.g. If  $P2.4.7 = 20000$  and  $P2.1.7 = 1600$  then drive will run with the speed reference of 1600 rpm when the speed reference from fieldbus is written as 20000.

#### P2.1.8 Magnetising current

<span id="page-32-8"></span>This parameter defines the nominal magnetising current for the motor corresponding to 100% flux. The value of the parameter (if not known) can be found out by performing following test on the motor.

Please note that the motor must be decoupled from the gearbox and the load while doing the following test.

- Set all the nameplate parameters of the motor (P2.1.2 to P2.1.6).
- Set Motor control mode  $(P2.7.4) = 0$  (Open Loop Frequency control)
- Run the motor with no load on the shaft with approx. 0.66\*Rated Frequency. (33Hz for 50Hz motor).
- Wait for 10 seconds and then note the value of signal Motor Current (V1.1.4).
- Set this value to Magnetising current parameter (P2.1.8).

#### P2.1.9 Field weakening point

<span id="page-32-9"></span>The field weakening point is the output frequency at which the motor voltage reaches the value of Voltage at FWP (P2.1.10) in percentage. This parameter is applicable during open loop control of the motor. Normally this parameter is set equal to motor nominal frequency.

#### P2.1.10 Voltage at field weakening point

<span id="page-33-0"></span>Percentage value of the motor voltage at the field weakening point defined by P2.1.9. Above the field weakening point frequency the voltage remains at the value set by this parameter. This parameter is applicable during open loop control of the motor. Normally this parameter is set to 100.00% of motor nominal voltage.

#### P2.1.11 Identification run

<span id="page-33-1"></span>This parameter defines different modes of the automatic motor identification run. Set the parameter and give a run command within 20 seconds to activate the identification. The result of the identification is seen in ID Run Status monitor value (V1.1.19). The parameter is reset to zero (None) after the identification is complete. In case of failure Alarm 57 ID Run Fail is generated.

- 0 None
- 1 Identification without motor running

The identification is performed with motor at standstill. In this mode motor stator resistance and parameters for U/F curve are identified. At the end of the identification the parameter U/f Ratio Select (P2.6.5.1) is set equal to 2 (programmable). This identification mode is used when it is not possible to decouple the motor from the gearbox and load. The identification optimises the performance for open loop motor control mode i.e. P2.7.4 =  $0/1/2$ . After the successful identification B0 of variable ID Run Status is set.

2 Identification with motor running

The identification is performed with motor running. It is recommended to decouple the motor from the gearbox and the load. In addition to the motor parameters for open loop motor control, magnetising current (P2.1.8) and flux linearization curve (P2.14.1 to P2.14.15) is identified. After the successful identification B0, B2 and B3 of variable ID Run Status is set.

3 Encoder ID

The motor may rotate during the identification. The function is primarily used to identify the shaft zero position for PMSM motor when absolute encoder is used.

4 Magnetisation current calculation In this identification, the magnetisation current of the motor for a given motor data  $[P2.1.2...P2.1.6]$  is calculated. Note: The motor is not subjected to any voltage or current.

#### P2.1.12 Motor type

<span id="page-33-2"></span>This parameter defines the type of the motor connected to the frequency converter. It is possible to connect the following motor types to VACON NXP frequency converters.

- 0 Normal Induction motor
- 1 Not Used
- 2 Permanent magnet induction motor
- 3 Not Used

#### Note: Please consult with Vacon technical support to use options 1...3.

#### <span id="page-34-0"></span>**4.1 Input Signals**

#### <span id="page-34-1"></span>**4.1.1 Digital Input**

#### P2.2.1.1 Run forward

<span id="page-34-2"></span>Select the digital input for starting the motor when Control Place (P2.6.1) =1 (I/O). Drive starts running when digital input is high and it stops when low.

- 0 Not selected
- 1 DIN1
- 2 DIN2
- . n = DINn where n is the maximum no. of DINs installed.

#### P2.2.1.2 Run reverse

. .

<span id="page-34-3"></span>Select the digital input for reversing the direction of the motor when Control Place (P2.6.1) =1 (I/O). The motor runs with positive speed reference when selected digital input is low and with negative reference when high.

See parameter P2.2.1.1 for the list of values.

## P2.2.1.3 IO control

<span id="page-34-4"></span>Select a digital input to force control place to I/O terminal.

See parameter P2.2.1.1 for the list of values.

#### P2.2.1.4 Reset

<span id="page-34-5"></span>Select the digital input for resetting the drive fault. The rising edge of the digital input resets the fault if the cause of the fault is disappeared. See parameter P2.2.1.1 for the list of values.

#### P2.2.1.5 Brake open

<span id="page-34-6"></span>This parameter is used to select digital input to acknowledge the status of the motor mechanical brake (if any). The drive can control the brake through relay output (programmable) and external hardware. The status of the brake is wired to digital input selected by this parameter. When a run request to the motor is released, drive first opens the brake through the digital output and keeps the reference at zero. When the brake open acknowledgement is received, drive releases the reference. When the run request to the motor is removed, drive closes the brake at zero speed. In case of an emergency stop and fault the brakes are closed as per the setting of parameters P2.11.2 and P2.11.3. If the acknowledgement is not received to the digital input within the time set by the parameter P2.11.1 after the run request, drive trips on F57 Mech. Brake fault.

See parameter P2.2.1.1 for the list of values.

#### P 2.2.1.6 Brake open logic

<span id="page-35-0"></span>This parameter enables to connect the Brake open acknowledgement wiring in normally open (NO) or normally closed (NC) type.

- 0 Normally open
- 1 Normally closed

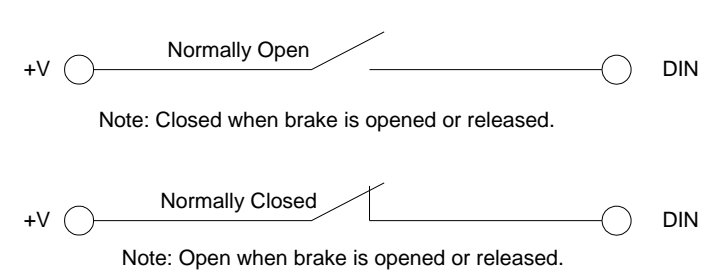

#### P2.2.1.7 Motor fan acknowledgement

<span id="page-35-1"></span>Select the digital input to acknowledge the status of the motor external fan (if any). The drive can start/stop the motor fan through one of the programmable relay outputs. The status of the fan (ON/OFF) is wired to the digital input. With a run request the motor fan starts and if the acknowledgement is not received within 5 seconds after the run request then the drive gives warning 56 Motor Fan. When the run request is removed the fan stops after the delay set by Mot Fan Off Delay (P2.11.4).

See parameter P2.2.1.1 for the list of values.

#### P2.2.1.8 Input switch acknowledgement

<span id="page-35-2"></span>Selects the digital input to acknowledge the status of input switch. The input switch is normally switch fuse unit or main contactor with which the power is fed to the drive. If the input switch acknowledgement is missing, the drive trips on "F64 Input Switch open" fault. See parameter P2.2.1.1 for the list of values.

#### P2.2.1.9 Run enable

<span id="page-35-3"></span>Selects the digital input to activate the Run Enable in the drive. When run Enable is low, the drive coasts to stop with "OFF" indication on the keypad and "F26 Run Disable" warning. Normally the motor load switch or prevention of false start relay status is used as Run Enable.

See parameter P2.2.1.1 for the list of values.
# P2.2.1.10 Run enable logic

This parameter enables to connect the Run Enable wiring in normally open (NO) or normally closed (NC) type.

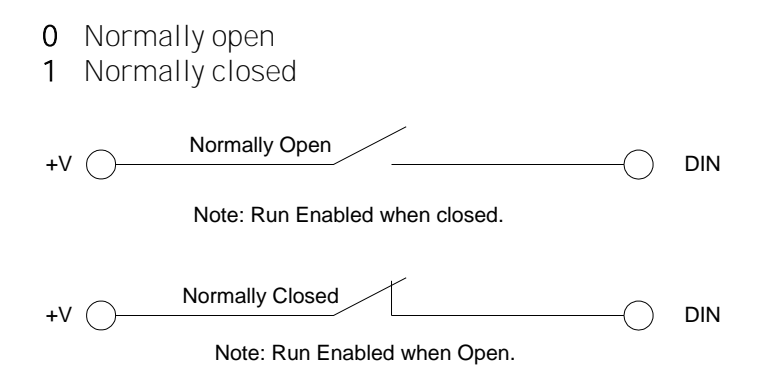

# P2.2.1.11 Emergency stop

Select the digital input to activate the emergency stop in the drive. When the digital input is low the drive stops as per the parameter definition of Emergency stop mode (P2.7.3)..

See parameter P2.2.1.1 for the list of values.

# P2.2.1.12 External fault

Select the digital input to activate the external fault in the drive. When the selected digital input is high the drive trips on F51External fault and coasts to stop.

See parameter P2.2.1.1 for the list of values.

# P2.2.1.13 External fault logic

This parameter enables to connect the external fault wiring in normally open (NO) or normally closed (NC) type.

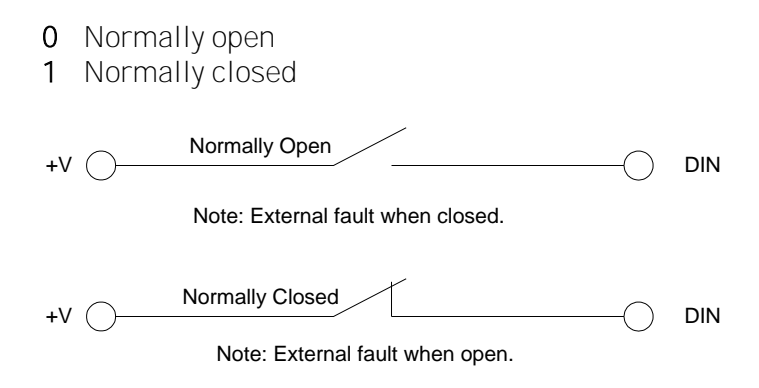

# P2.2.1.14 Motor 1 or 2 selection

Select the digital input to load the parameters from Set1 or Set2.

Low = Set1 High = Set2

See parameter P2.2.1.1 for the list of values.

Two sets of parameters can be saved as Set1 and Set2 through system menu S6.3.1 from the keypad. With this feature one drive can be used to run two different motors alternatively.

# P2.2.1.15 PI Controller activation

Select the digital input that will activate PI controller. Set selection to -1 and Pi controller is activated without external wiring.

# **4.1.2 Analogue Input**

# P2.2.2.1 I/O speed reference selection

Select the analogue input for giving the speed reference to the drive when drive is in I/O control i.e. control place = 2.

- 0 Not used
- 1 AI1
- 2 AI2
- 3 AI1 joystick. The internal logic simulates the joystick reference.
- 4 Const Ref 1,2R. Parameter Const Ref1 (P2.4.2) is used as a speed reference when Run Forward Input is active and Const Ref2 (P2.4.3) is used as a speed reference when Run Reverse Input is active.
- 5 Fieldbus. Speed reference coming from fieldbus is used as a speed reference in I/O control.

# P2.2.2.2 I/O torque reference selection

Selects the analogue input for giving the torque reference to the drive when the parameter Tref Source Sel (P2.4.8) = 3 (Analogue I/P).

- 0 Not used
- 1 AI1
- 2 AI2
- 3 Fieldbus. Torque reference from fieldbus (V1.2.17) is used.

# P2.2.2.3 Temperature sensor 1 AI selection

Selects the analogue input to be used for temperature measurement using PT100 or KTY 84 sensor 1. Two sensors can be connected to NXP to analogue inputs AI1 and AI2. They are referred as TS 1 and TS 2.

- 0 Not used
- 1 AI1
- 2 AI2

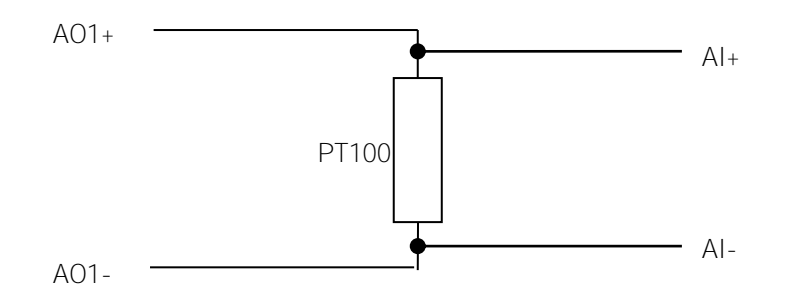

Please note that if temperature measurement using PT100 sensor is selected with analogue input then the AO1 is forced internally to generate 10mA and any setting to AO1 related parameters is not valid.

# P2.2.2.4 Temperature sensor 1 selection

Selects the number of PT100 or KTY84 elements in series for TS 1 sensor.

- 0 1 PT100
- 1 2 PT100
- 2 3 PT100
- 3 1 KTY 84-130
- 4 2 KTY 84-130
- 5 3 KTY 84-130

#### P2.2.2.5 Temperature sensor 2 AI selection

Selects the analogue input to be used for temperature measurement using TS 2 sensor.

- 0 Not used
- 1 AI1
- 2 AI2

# P2.2.2.6 Temperature sensor 2 selection

Selects the number of PT100 or KTY 84 elements in series for TS 2 sensor.

- 0 1 PT100
- 1 2 PT100
- 2 3 PT100
- 3 1 KTY 84-130
- 4 2 KTY 84-130
- 5 3 KTY 84-130

# P2.2.2.7, P2.2.2.11 AI1 reference scale min, AI2 reference scale min

Minimum value of the signal selected for AI1 or AI2. This value corresponds to the minimum voltage/current (0V/0mA or 2V/4mA) depending on the setting of the parameter AI1 minimum (P2.2.2.9) or AI2 minimum (P2.2.2.13).

This parameter is not valid if AI1 or AI2 is used for temperature measurement using PT100 sensor.

# P2.2.2.8, P2.2.2.12 AI1 reference scale max, AI2 reference scale max

Maximum value of the signal selected for AI1 or AI2. This value corresponds to the maximum voltage/current (10V/20mA) depending on the setting of jumpers on the OPT-A1 board.

This parameter is not valid if AI1 or AI2 is used for temperature measurement using PT100 sensor.

# P2.2.2.9, P2.2.2.13 AI1 minimum, AI2 minimum

Minimum voltage or current on the AI1 or AI2 terminal on OPT-A1 board.

- 0 0V/0mA
- 1 2V/4mA

#### P2.2.2.10, P2.2.2.14 AI1 filter time, AI2 filter time

Filter time in seconds for the filtering of signal connected to AI1 or AI2. The range of the time is 0.01 sec to 10.00 sec.

# **4.1.3 Digital Output**

# P2.3.1.1 DO1 (ID BitNo)

Select the signal for controlling the DO1. The parameter is to be set in a format xxxx.yy where xxxx is an ID number of a signal and yy is a bit number. For e.g. Default value for DO1 control is 1162.00 where 1162 is the ID number of main status word. So DO1 is ON when bit number 0 of the main status word (id no. 1162) i.e. Drive ready is high.

# P2.3.1.1... P2.3.1.13 DO2 (ID. BitNo).... DO13 (ID. BitNo)

Same as P2.3.1.1.

#### **4.1.4 Analogue output**

# P2.3.2.1 AO1 signal ID

This parameter defines ID number of a signal to be connected to AO1. Any analogue signal from the application defined with ID no. can be selected.

Please note that if temperature measurement using PT100 sensor is selected with analogue input then the AO1 is forced internally to generate 10mA and any setting to AO1 related parameters is not valid.

#### P2.3.2.2 AO1 offset

Minimum voltage or current at AO1 terminal.

- 0 0V/0mA
- 1 2V/4mA

#### P2.3.2.3 AO1 filter

Filter time for the signal connected to AO1. The range of the time is 0.02 to 10.00 seconds.

# P2.3.2.4 AO1 max value

Maximum value of the signal connected to AO1. This value corresponds to the maximum voltage or current (10V/4mA).

# P2.3.2.5 AO1 Min value

Minimum value of the signal connected to AO1. This value corresponds to minimum voltage or current at AO1 depending on the setting of parameter P2.3.2.2. If an option board supports +/-10V at AO1, this value corresponds to -10V.

# **4.2 Reference Handling**

# P2.4.1 Speed reference filter

Filter time for the speed reference in the range of 0 to 5000 ms. This filtered speed reference is shown in the monitor value Speed reference 3 (V1.2.6).

# P2.4.2 Constant reference 1

Constant speed reference for the inching function in the range of the Speed minimum (P2.8.4) to the Speed maximum (P2.8.3) . This is used for Inch1 function through fieldbus when MainControlWord bit8 is set. The same reference can be used as a fixed speed reference when the drive is in IO control.

# P2.4.3 Constant reference 2

Constant speed reference for the inching function in the range of Speed minimum (P2.8.4) to Speed maximum (P2.8.3) . This is used for Inch2 function through fieldbus when MainControlWord bit 9 is set. The same reference can be used as a fixed speed reference when the drive is in IO control.

# P2.4.4 Critical speed low

This parameter defines a lower limit of the critical speed window for the speed reference. It is to avoid running the drive in a critical speed window in case of mechanical resonance.

# P2.4.5 Critical speed high

This parameter defines an upper limit of the critical speed window for the speed reference. It is to avoid running the drive in a critical speed window in case of mechanical resonance.

# P2.4.6 Speed share

Percentage of V1.2.4 Speed reference1 to be taken as the speed reference in the speed reference chain. The selected speed reference is seen as V1.2.5 Speed reference 2. With this the two drives with different gear box ratio can have a common speed reference and the individual scaling of the speed reference can be done using this parameter.

# P2.4.7 Fieldbus reference scale

The speed reference range from fieldbus is from -32767 to 32767. It can be scaled to the Process speed (P2.1.7) with this parameter. The value of this parameter corresponds to the RPM value in Process speed (P2.1.7). The default value is 20000. Hence the speed reference of 20000 from fieldbus corresponds to Process speed (P2.1.7) rpm reference.

#### P2.4.8 Torque reference source selection

Select the source of the torque reference for the drive with this parameter.

- 0 None
- 1 Master. The torque reference comes from the speed controller output (with acceleration compensation) of the Master drive through System Bus. This torque reference is seen as Master TorqueRef (V1.2.16) in follower drive.
- 2 Fieldbus
- 3 Analogue I/P
- 4 Master SPC. Master speed controller output. Torque reference from master speed controller output without acceleration compensation.

#### P2.4.9 Torque reference filter

Filter time in 0...5000ms for the torque reference.

#### P2.4.10 Torque reference hysteresis

Hysteresis band for the torque reference in percentage of motor nominal current.

#### P2.4.11 Torque reference dead zone

Dead zone band for the torque reference as percentage of motor nominal torque. Torque reference below this value in both direction (+ve and -ve) is taken as zero torque reference.

# P2.4.12 Torque reference scale

With this parameter the default resolution of torque reference 1000 = motor nominal torque can be changed to 10000 = motor nominal torque. This function is available for closed loop control only.

- 0 1000
- 1 10000

All the torque related signals and parameters are changed and displayed automatically in the same scale.

#### P2.4.13 Load share

This parameter defines a percentage of the external torque reference to be taken as a torque reference to the drive. Normally this parameter is used by follower drive in case of master follower configuration to share the load torque. An example:

100.0% = Torque reference is equal to the external torque reference. 50.0% = Torque reference is 50% of the external torque reference.

# P2.4.14 Torque reference ramp time

Ramp time in ms for the nominal torque reference change.

#### P2.4.15 Flux reference

Flux reference as a percentage of motor nominal flux in closed loop motor control operation.

#### P2.4.16 Above speed limit

When motor speed is above this limit, MainStatusWord Bit10 is set.

#### P2.4.17 Speed step

Step speed reference in counts (0... FB ref scale (P2.4.7) corresponds to 0... process speed (P2.1.7)). This reference is converted to rpm and added to speed reference after the ramp generator (V1.2.8).

This step reference is normally used to give speed steps during the speed controller tuning in closed loop motor control operation and can also be used as a fast speed correction from fieldbus.

#### P2.4.18 Torque step

Step torque reference in percentage of motor nominal torque. This reference is added to the Torque reference 3 (V1.2.21).

This step reference is normally used for the inertia/friction compensation of the drive system through fieldbus in fieldbus control. E.g. the inertia compensation for winder or unwinder roll can be written from fieldbus to this parameter.

# P2.4.19 Speed Reference Interpolator TC

Set here time on what interval speed reference is updated. This function ramps the reference between updated values.

#### **4.3 Ramp Functions**

#### P2.5.1 Acceleration time

Acceleration ramp time for the speed ramp generator. The drive accelerates in this time from zero to maximum speed.

# P2.5.2 Deceleration time

Deceleration time for the speed ramp generator. The drive decelerates in this time from maximum speed to zero.

# P2.5.3 S ramp acceleration/deceleration

The start and end of acceleration and deceleration ramp can be smoothed with this parameter. Setting value 0 gives a linear ramp shape which causes acceleration and deceleration to act immediately to the changes in the reference signal.

#### P2.5.4 Emergency stop ramp

Deceleration ramp time in case of emergency stop. The drive decelerates from maximum speed to zero speed if Emergency stop mode  $(P2.7.3) = 1$  (Ramp stop).

# P2.5.5 Emergency stop delay

Delay time in seconds to activate the emergency stop function in the drive after the emergency stop has been activated through digital input. If the drive is in fieldbus control, it monitors the speed reference from the fieldbus. If the speed reference does not start decelerate within 1000 ms after the emergency stop has been activated, the drive stops with its own Emergency stop sequence defined by Emergency stop ramp (P2.5.4) and Emergency stop mode (P2.7.3). If the drive will not stop within Emergency stop delay time, the drive stops with its own Emergency stop sequence.

# P2.5.6 Constant speed acceleration time

Acceleration ramp time for the speed ramp generator. This acceleration time is used when inching function is used from fieldbus or constant speed operation is used in I/O control. The drive accelerates in this time from zero speed to maximum speed.

#### P2.5.7 Constant speed deceleration time

Deceleration time for the speed ramp generator. This deceleration time is used when inching function is used from the fieldbus or constant speed operation is used in I/O control. The drive decelerates in this time from maximum speed to zero speed.

# P2.5.8 S ramp constant speed

The start and end of acceleration and deceleration ramp can be smoothed with this parameter. Setting value 0 gives a linear ramp shape which causes acceleration and deceleration to act immediately to the changes in the reference signal.

This parameter is used when inching function is used from the fieldbus or constant speed operation is used in I/O control.

# P2.5.9 Ramp Time Reference

0 = Max Speed

Ramp time is from zero speed to maximum speed. P2.8.3 or P2.8.4.

1 = Process Speed

Ramp time is from zero speed to process speed P2.1.7

#### P2.5.10 Open loop limit emergency stop ramp time

This parameter defines ramp time on open loop control when fast stop emergency function is used.

# **4.4 Drive Control**

# P2.6.1 Control place

Select the control place to control the drive.

- 0 Fieldbus
- 1 Remote (/O)
- 2 Local (keypad)

The drive can also be controlled from PC tool through NCDrive when PC control box is checked in the operating window. The drive has to be in Keypad control i.e. control place = Local to be able to control the drive from the PC tool.

# P2.6.2 Brake chopper

Selects the mode of the brake chopper operation. This parameter is to be set only if internal brake chopper is used.

- 0 No brake chopper used
- 1 Brake chopper in use on Run state (no testing)
- 2 External brake chopper (no testing)
- 3 Brake chopper in use on Run and Ready state (no testing)
- 4 Brake chopper in use and tested when running. Can be tested also in READY state
- 5 Used and tested in READY state and when running

When the frequency converter is decelerating the motor, the inertia of the motor and the load are fed into an external brake resistor. This enables the frequency converter to decelerate the load with a torque equal to that of acceleration (provided that the correct brake resistor has been selected).

The brake chopper test mode generates a pulse to the resistor every second. If the pulse feedback is wrong (resistor or chopper is missing) fault F12 is generated. See separate Brake resistor installation manual.

# P2.6.3 Brake chopper level

Brake chopper control activation level in volts. For 400V Supply: 400\*1.35\*1.18 = 638V For 500V Supply: 500\*1.35\*1.18 = 808V For 690V Supply: 690\*1.35\*1.18 = 1100V.

Please note that when brake chopper is used, the over voltage controller can be switched OFF or the over voltage reference level can be set above the brake chopper level.

# P2.6.4 Brake resistor load limit

This parameter value is set as a generator side torque limit to avoid the overheating of brake resistor during continuous braking. This is active only when Brake chopper (P2.6.2) is selected, emergency stop is not active and drive is not decelerating.

#### P2.6.7 Restart delay

Delay time within which the drive cannot be restarted after the coast stop. The time can be set up to 60 seconds.

# P2.6.8 Control options

This packed bit word is made for enabling/disabling different control options:

- B0 = Not used
- B1 = Encoder used in OL for slip compensation
- B2 = Not used
- B3 = Open loop torque control speed limits active
- B4 = Droop related to speed reference
- B5 = Disable External Acceleration compensation
- B10 = Activate OLD Speed Share function for Actual speed for fieldbus
- B11 = Activate OLD brake logic
- B12 = Disable encoder fault when brake is closed.
- B13 = Enable Fast Analogue Input for Slot A

# P2.6.9 Control slot selector

Selects which slot's process data is used for controlling the drive. Value is changed if more than one fieldbus cards have been installed in the drive or fast Profibus is used.

- $\Omega = ALL$
- $4 = D$
- $5 = F$
- $6$  = Fast communication slot D
- 7 = Fast communication slot E

# P2.6.10 Modulator Type

0 = Standard Hardware modulator

1-3 = Software modulators, when Drive Synch is used software modulator 1 is activated automatically.

#### P2.6.11 Advanced Options 1 ID1560 "Advanced Options1"

- $b0 = +1 =$  Disable Synchronous modulation
- b1 = +2=Use encoder information to slip compensation in Open Loop Speed control
- $b2 = +4 = Disable encoder fault$
- $b3 = +8 =$ Disable slip compensation for reverse direction
- $b4 = +16=$ Reserved
- $b5 = +32=$ Reserved
- $b6 = +64$ = Enable synchronous symmetrical modulation
- b7 = +128=Changes automatically depending on Drive Synch operation
- $b8 = +256 =$ Reserved
- $b9 = +512 =$ Reserved
- $b10 = +1024 =$ Reserved
- $b11 = +2048 =$ Reserved
- $b12 = +4096 =$ Reserved
- $b13 = +8192 =$ Reserved
- $b14 = +16384 =$ Reserved
- $b15 = +32768 = \text{Cosphil} = 1 \text{ control}$

This controls the motor reactive power to zero. Possible to use only with PMS motors in closed loop control.

# P2.6.12 Advanced Options 2 ID1561 "Advanced Options1"

- $b0 = +1 =$  Reserved
- $b1 = +2=$ Reserved
- $b2 = +4=$ Reserved
- $b3 = +8=$ Reserved
- $b4 = +16$ = Enable Start Positioning damping active if PMSM
- $b5 = +32=$ Reserved
- $b6 = +64 =$ Reserved
- $b7 = +128 =$ Reserved
- $b8 = +256$ = Current optimization for PMS motor

This function activates the current optimization for PMSM motor based on torque calculation and motor parameters. When activated, the optimization starts after 13 % of the motor nominal speed and below this a normal U/f curve is used. The activation of this selection requires a performed identification with run.

#### $b9 = +512 =$  I/f control for PMS motors

PMS motor can be started with I/f control. Used with high power motor when there is low resistance in motor and U/f is difficult to tune to be stable.

- $b10 = +1024 =$ Reserved
- $b11 = +2048 =$ Reserved
- $b12 = +4096 =$ Reserved
- $b13$  =  $+8192$  = Changes automatically depending on Drive Synch operation
- $b14 = +16384 =$ Reserved
- $b15 = +32768 =$ Reserved

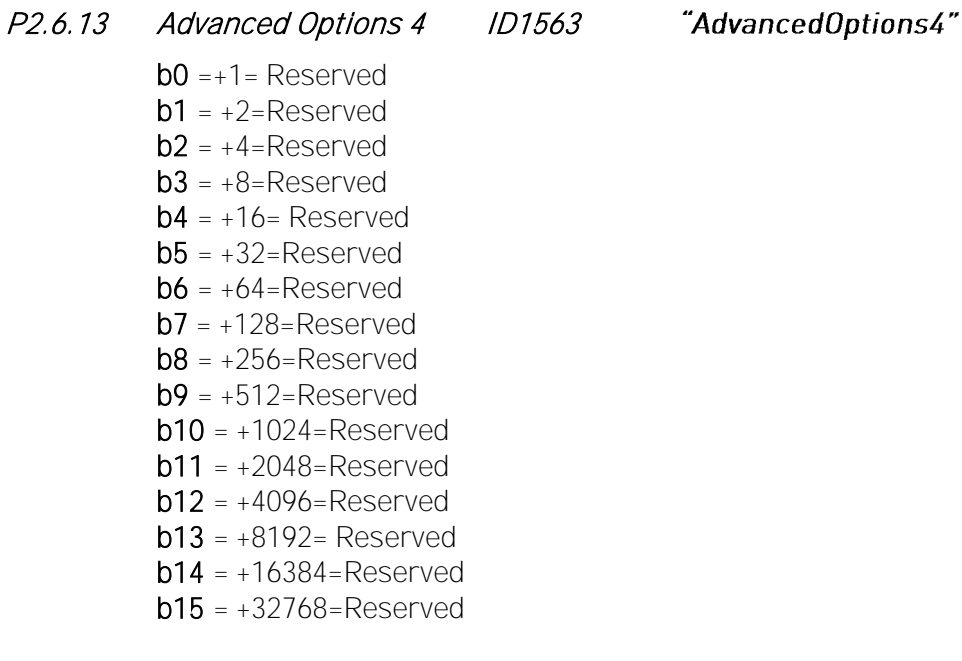

P2.6.14 Advanced Options 5 ID1564 "Advanced Options 5"

- $b0 = +1 =$  Reserved
- $b1 = +2=$ Reserved
- $b2 = +4=$ Reserved
- $b3 = +8 =$ Reserved
- $b4 = +16 =$  Reserved
- $b5 = +32 =$ Reserved
- $b6 = +64 =$ Reserved
- $b7 = +128 =$ Reserved
- $b8 = +256 =$ Reserved
- $b9 = +512 =$ Reserved
- $b10 = +1024 =$ Reserved
- $b11 = +2048 =$ Reserved
- $b12 = +4096 =$ Reserved
- $b13 = +8192 =$  Reserved
- $b14 = +16384 =$ Reserved
- $b15 = +32768 =$ Reserved

- - -
- 
- 
- 

#### P2.6.15 Advanced Options 6 ID1565 "Advanced Options6"

- $b0 = +1 =$  Reserved
- $b1 = +2=$ Reserved
- $b2 = +4$ =Reserved
- $b3 = +8 =$ Reserved
- $b4 = +16 =$  Reserved

 $b5 = +32$ =To reduce aliasing effects in current measurement, it is possible to take an average from all internal samples taken at fast time level. It must be noted, that this mode does not affect the motor control, only monitoring.

- $b6 = +64 =$ Reserved
- $b7 = +128 =$ Reserved
- $b8 = +256 =$ Reserved
- $b9 = +512 =$ Reserved
- $b10 = +1024 =$ Reserved
- $b11 = +2048 =$ Reserved
- $b12 = +4096 =$ Reserved
- $b13 = +8192 =$  Reserved
- $b14 = +16384 =$ Reserved
- $b15 = +32768 =$ Reserved

# **4.4.1 Open Loop Control**

# P2.6.5.1 U/f ratio selection

Select the U/f ratio in case of open loop control operation.

#### $0 =$  Linear:

The voltage of the motor changes linearly as a function of output frequency from zero frequency voltage (P2.6.5.2) to the field weakening point (FWP) voltage (P2.1.10) at FWP frequency. This default setting should be used if there is no special need for another setting.

# 1 = Squared:

The voltage of the motor changes from zero point voltage (P2.6.5.2) following a squared curve form from zero to the field weakening point (P2.1.10). The motor runs undermagnetised below the field weakening point and produces less torque. Squared U/f ratio can be used in applications where torque demand is proportional to the square of the speed, e.g. in centrifugal fans and pumps.

#### 2 = Programmable

The U/f curve can be programmed with three different points: Zero frequency voltage (P2.6.5.2), Midpoint voltage/frequency (P2.6.5.3, P2.6.5.4) and Field weakening point (P2.1.9). Programmable U/f curve can be used if more torque is needed at low frequencies. The optimal settings can automatically be achieved with Motor identification run.

#### 3 = Linear with flux optimisation

The frequency converter starts to search for the minimum motor current in order to save energy and to lower the motor noise. This function can be used in applications such as fans, pumps etc.

# P2.6.5.2 U/f zero point voltage

Motor voltage as a percentage of motor nominal voltage at zero frequency reference. This can be set to produce motor current equal to 80...100% of nominal magnetising current at zero frequency reference.

# P2.6.5.3 U/f mid point voltage

Motor voltage as a percentage of motor nominal voltage at frequency reference equal to U/f mid point frequency (P2.6.5.4). This can be set as 1.41\* U/f zero point voltage (P2.6.5.2).

# P2.6.5.4 U/f mid point frequency

Mid point frequency reference in case of programmable U/f curve. This can be set as (U/f zero point voltage (P2.6.5.2 ) \* Motor nominal frequency (P2.1.3)) /100.

# P2.6.5.5 U/f optimisation

Auto torque boost in case of open loop control operation can be enabled with this parameter.

0 None

1 Auto torque boost (Auto torque boost is enabled).

It is recommended to enable auto torque boost only if successful ID run is performed during the commissioning.

# P2.6.5.6 DC brake speed

This parameter defines a speed limit below which the DC braking is activated in open loop motor control operation.

# P2.6.5.7 DC brake current

This parameter defines an amount of current that will be injected into the motor when DC braking is active.

# P2.6.5.8 DC brake time

This parameter defines a time in ms for which the DC braking will be active when the speed is below DC brake speed (P2.6.5.6).

# P2.6.5.9 Flux brake

Instead of DC braking, flux braking is a useful way to raise the braking capacity in cases where additional brake resistors are not needed.

When braking is needed, the frequency is reduced and the flux in the motor is increased, which in turn increases the motor's capability to brake. Unlike DC braking, motor speed remains controlled during braking.

The flux braking can be set ON or OFF.

 $0$  = Flux braking OFF

 $1$  = Flux braking ON

Note: Flux braking converts the energy into heat at the motor, and should be used intermittently to avoid motor damage.

# P2.6.5.10 Flux brake current

Defines amount of the flux braking current when the flux braking is active.

# P2.6.5.11 Torque stabilator Kp

Gain for the torque stabilator in open loop motor control operation. The range for the gain value is 0...1000.

# P2.6.5.12 Torque stabilator damp TC

Defines the damping rate for the torque stabilator in open loop motor control operation. The range is 0...1000.

# P2.6.5.13 Torque stab Kp field weakening point

Gain of the torque stabilator at field weakening point in open loop motor control operation. The range is 0...1000.

# P2.6.5.14 Flux stabilator Kp

Gain of the flux stabilator in open loop motor control operation. The range is 0...32000.

# P2.6.5.15 Flux stabilator filter time

Filter time in ms for flux stabilator in open loop control operation. The range is 0...32000.

# P2.6.5.16 Make flux time

Set the time to magnetise the motor so that enough flux is available while starting to run the motor.

# P2.6.5.17 Make flux voltage

Magnetising voltage in percentage of motor nominal voltage.

# P2.6.5.18 Measured resistance voltage drop

Measured voltage at stator resistance between two phases at nominal motor current value. This is measured by injecting current into the motor at standstill during ID Run.

# P2.6.5.19 Ir Add Zero Point Votlage

Defines how much voltage is applied to motor in zero speed when torque boost is used.

# **4.4.2 Undervoltage/Overvoltage Control, Stabilator**

# P2.6.6.1 Undervoltage control

Undervoltage controller can be activated with this parameter.

- $0$  Off
- 1 On

The drive corrects the frequency reference internally when the DC link voltage falls below the Undervoltage reference level selected by parameter Undervoltage reference selection (P2.6.6.2). The correction in the frequency reference can be seen in Output frequency (V1.1.1) when under voltage controller is active and the DC link voltage is below the undervoltage ref.

# P2.6.6.2 Undervoltage reference selection

Selects the undervoltage reference for the undervoltage controller.

- 0 Undervoltage reference min. Minimum undervoltage reference calculated internally by the drive is used as undervoltage reference.
- 1 0.8 estimated DC nom. 80% of estimated DC nominal voltage is used as undervoltage reference for the undervoltage controller.

# P2.6.6.3 Undervoltage Kp

Gain for the P-term of the PI type undervoltage controller.

# P2.6.6.4 Undervoltage Ti

Gain for the I-term of the PI type undervoltage controller.

# P2.6.6.5 Overvoltage control

Overvoltage controller can be activated with this parameter.

- 0 Off
- 1 On, no ramp. (Overvoltage controller is P type controller)
- 2 On with ramp. (Overvoltage controller is PI type controller).

The drive corrects the frequency reference internally when the DC link voltage rises above the overvoltage reference level selected by parameter Overvoltage reference selection (P2.6.6.6). The correction in the frequency reference can be seen in Output frequency (V1.1.1) when over voltage controller is active and the DC link voltage is above the overvoltage reference.

# P2.6.6.6 Overvoltage reference selection

Overvoltage reference level depending on the status of the brake chopper.

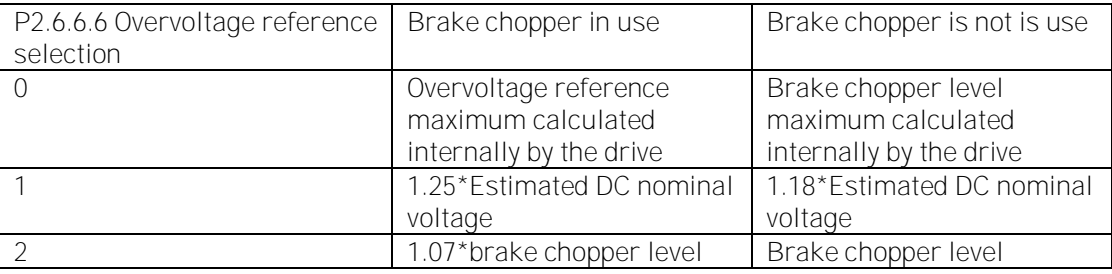

Table 33. Overvoltage reference handling

# P2.6.6.7 Overvoltage Kp

Gain of the P-term of the PI type overvoltage controller. The range is 0...32767.

# P2.6.6.8 Overvoltage Kp additional gain

Additional gain of the P-term of the PI type overvoltage controller at field weakening point.

# P2.6.6.9 Overvoltage Ti

Gain for the I-term of the PI type overvoltage controller.

# P2.6.6.10 Voltage stabilator Kp

Gain for the voltage stabilator. The range is 0...1000. The function of the voltage stabilator is to stabilise the variations in the DC link voltage caused due to load or incoming supply variations.

# P2.6.6.11 Voltage stabilator TC

Damping rate for the voltage stabilator. The range is 0...1000.

# **4.5 Motor Control**

# P2.7.1 Start function

Selects the motor starting mode.

- 0 Normal ramp. The drive is started from zero reference with the acceleration ramp.
- 1 Flying start. The drive finds the motor speed either from encoder speed in closed loop or by performing a fast test and internal calculation in open loop motor control operation.

During normal running Acceleration time 1 (P2.5.1) is used and in constant speed /inching operation Constant speed acceleration time (P2.5.6) is used. Please note that in closed loop motor control operation the starting of the motor is always like a flying start independent of the parameter settings.

# P2.7.2 Stop function

Selects the mode of stopping the motor except in case of emergency stop.

- 0 Coast stop. The motor is allowed to stop with it's own inertia. The drive control is stopped and the drive current is zero as soon as the run request is removed.
- 1 Ramp stop. The motor is stopped by the deceleration ramp time selected.

During normal running Deceleration time 1 (P2.5.2 ) is used and in constant speed or inching operation Constant speed deceleration time (P2.5.7 ) is used.

# P2.7.3 Emergency stop mode

Selects the mode of stopping the drive when emergency stop is active.

- 0 Coast stop. The motor is allowed to stop on its own inertia.
- 1 Ramp stop. The motor is stopped by the deceleration ramp time selected by Emergency stop ramp (P2.5.4).
- 2 Torque limit stop. The speed ramp generator output is forced to zero and the drive is allowed to stop against its torque limits.
- 3 Constant power stop. The deceleration ramp time is internally updated so that the drive stops at constant power if the parameters System inertia (P2.8.12) in Kg.m^2, Max brake power (P2.8.13) in kW and Max braking torque (P2.8.14) in Nm have been set correctly for the system. This stop mode is used to stop the drive as fast as possible in case of emergency stop when braking is done using limited braking power. It can also be used for coordinated emergency stop for common DC bus drives.

# P2.7.4 Motor control mode

Selects the motor control mode.

- 0 OL frequency. This is normal U/f control mode without encoder.
- 1 OL speed. This is normal U/f control mode without encoder with slip compensation based on the calculated torque of the motor V1.1.5 Torque.
- 2 OL speed/torque. OL speed or torque control which is current vector control with U and f references without encoder. The configuration is selected with Torque Selection parameter (P2.7.5).
- 3 CL speed/torque. This is rotor flux vector control mode and it needs digital encoder connected to the motor shaft. The configuration is selected with Torque Selection parameter (P2.7.5).

# P2.7.5 Torque selection

Selects the different configurations possible for speed and torque control when P2.7.4 Motor control mode =  $2$  or  $3$ .

- 1 Speed. Open or Closed loop speed control. The inertia/friction compensation can be given to Torque step (P2.4.18). The Torque reference source selection (P2.4.8) is internally set to zero (None) to avoid any external torque reference.
- 2 Torque. Open or closed loop torque control. Torque reference source selection (P2.4.8) selects the torque reference source. The torque reference can be Master torque reference (V1.2.16) from the master drive in case of master follower application, Fieldbus torque reference (V1.2.17) from fieldbus or I/O torque reference (V1.2.18) from analogue input.
- 3 Min. In this mode minimum of speed controller output SPC OUT (V1.2.11) and external torque reference is selected as final torque reference Used torque reference (V1.2.22). This is typically used in winder control applications. External torque reference is calculated from the required tension and system parameters like roll diameter, gearbox ratio, web width and motor data. The overspend reference is added to the normal web speed reference.
- 4 Max. In this mode maximum of speed controller output SPC OUT (V1.2.11) and external torque reference is selected as final torque reference, Used torque reference (V1.2.22). This is typically used in unwinder control applications. External torque reference is calculated from the required tension and system parameters like roll diameter, gearbox ratio, web width and motor data. The under speed reference is added to the normal web speed reference.
- 5 Window. The drive is allowed to run in torque control as long as the speed is within the speed window around the speed reference. The speed window is defined by parameters Window positive RPM (P2.9.14) and Window negative RPM (P2.9.15). When the speed is out of window the drive is switch to speed control to correct the error between Used speed reference (V1.2.9) and Speed measured (V1.2.1). The drive remains in the speed control till the speed measured falls in a window around the speed reference. The hysteresis for the window is defined by parameters Window off positive (P2.9.16) and Window off negative (P2.9.17).

# P2.7.6 Current control Kp

Gain for the current controller in closed loop motor control operation. Range 1...10000. Please note that in normal cases the default value is sufficient and there is no need to change this parameter.

# P2.7.7 Current control Ti

Integral time constant for the current controller in closed loop motor control operations. Range 0....100.0 ms. Please note that in normal cases the default value is sufficient and there is no need to change this parameter.

# P2.7.8 Switching frequency

Switching frequency in KHz for the IGBTs for the motor control. Please note that the default value is decided by the drive depending on the power size of the drive. For all the drives with 690V supply voltage the maximum switching frequency is 1.5KHz. The switching frequency can be reduced in case of long motor cables (100m for <1.5kW and 300m for >1.5kW) or very small motors.

# P2.7.9 Dynamic damp Kp

Dynamic damping gain when Torque select (P2.7.5) is either Torque/Min/Max/Window. The value 1.00 means nominal torque for nominal speed difference. Dynamic damping is intended to reduce mechanical resonance by adding damping torque proportional to speed error.

# P2.7.10 Dynamic damp TC

Decaying time for damping torque in ms. 0= Static damping.

# P2.7.11 DC magnetisation current

This parameter can be set to quickly magnetise the motor during starting. DC current amount set by this parameter is injected into the motor windings.

# P2.7.12 DC magnetisation time

The DC magnetisation current set by P2.7.11 is injected into the motor for this time. The speed reference to the ramp generator is then released.

#### P2.7.13 Start 0 speed time

Time delay to release the speed reference to the ramp generator after a run request is given to the drive.

# P2.7.14 Stop 0 speed time

Time for which the zero speed reference is applied to the drive after ramp stop.

# P2.7.15 Stop state flux

Amount of a flux, as a percentage of motor nominal flux, maintained in the motor after the drive is stopped. The flux is maintained for the time set by Flux off delay (P2.7.16). This parameter can be used only in closed loop motor control operation.

# P2.7.16 Flux off delay

The flux defined by Stop state flux parameter (P2.7.15) is maintained in the motor for the time defined with this parameter, after the drive is stopped.

- 0 No flux after the motor is stopped. Normal stop.
- >0 The flux off delay in seconds.
- <0 The flux is maintained in the motor after stop till the next run request is given to the drive. After the run request the flux is equal to the Flux reference (P2.4.15).

# P2.7.17 Motor temperature compensation

Two PT100 temperature sensors can be connected by using analogue inputs AI1 and AI2 and analogue output AO1 (10mA) and they are referred as PT100 (1) and PT100 (2). One of the sensors is used normally to measure the motor winding temperature. This measured temperature can be used to compensate the slip adjust (P2.9.18) internally. This is needed to adjust the motor model for the variation in rotor time constant as a function of temperature to acquire better torque accuracy.

This parameter selects the temperature sensor to be used for compensation.

- 0 Compensation of slip adjust is not used.
- 1 Motor temperature for the slip adjust compensation is read from PT100 (1) sensor.
- 2 Motor temperature for the slip adjust compensation is read from PT100 (2) sensor.
- 3 Internally calculated compensation

The function work as follows:

For e.g. If Slip adjust (P2.9.18) is set to 100% and Motor temperature compensation  $(P2.7.17) = 1$  (Compensation from PT100(1)sensor).

Internal slip adjust =  $[(PT100 (1)$  Temp. in celsius  $*$  40 $]/100+60]$   $*$  Slip adjust  $(P2.9.18)$ /100.

For temperature varying from 25 to 100 degrees celsius the slip adjust will vary internally from 70 to 100 %.

# P2.7.18 Modulation Index

Modulation index in % for open loop operation. Higher value of motor terminal voltage can be achieved by increasing this value.

# **4.6 PMSM Control**

**The parameters in this group can be adjusted only when permanent magnet motor is used.** 

# P2.7.18.1 Flux control Kp

Gain for the flux current controller in %. It can be adjusted if instability near or in the field weakening area is observed.

# P2.7.18.2 Flux control Ti

Integral time constant for flux current controller in ms.

#### P2.7.18.3 Resistance identification

Stator resistance identification can be done during every start by enabling this parameter.

#### P2.7.18.4 Modulation index

Modulation index in % for closed loop operation. Higher value of motor terminal voltage can be achieved by increasing this value.

#### P2.7.18.5 Encoder angle offset

Low word of absolute encoder angle corresponding to shaft zero position is indicated in this parameter. This parameter is identified during ID Run =3 when absolute encoder is used with PMSM motor. This parameter is only for monitoring and back up purposes and should not be changed manually.

# P2.7.18.6 Encoder zero position identification mode

- $0 =$ Automatic
- $1 =$  Forced
- 2 = On Power UP

# P2.7.18.7 Start positioning current

# P2.7.18.8 Polarity pulse current

#### "LsVoltageDrop" P2.7.18.9 Measured Ls voltage drop ID673

Leakage inductance voltage drop with nominal current and frequency of the motor. This parameter defines the Ls voltage drop between two phases. Use identification run to determine the optimum setting.

"Motor BEM Voltage"

# P2.7.18.10 Motor BEM Voltage ID674

Motor-induced back voltage.

# P2.7.18.11 Estimator Kp ID1782"Estimator Kp"

Estimator gain for PMS motor. Identified during identification run.

# **4.7 Limit Settings**

# P2.8.1 Zero speed level

This parameter defines a zero speed level. When the speed goes below this level, the bit 11 of the auxiliary status word is set.

# P2.8.2 Zero speed monitoring

This parameter defines if the Zero speed level is compared to the speed ramp out value (V1.2.7) or to actual speed (V1.1.2).

- 0 Speed ramp out
- 1 Speed Actual. In case of open loop motor control operation it is calculated motor speed and in case of closed loop motor control operation it is speed measured from the encoder.

# P2.8.3 Speed maximum

Defines a maximum speed limit for the drive.

# P2.8.4 Speed minimum

Defines a minimum speed limit for the drive.

# P2.8.5 Current limit

Defines a current limit of the drive. The default value of this parameter depends on the power size of the drive.

# P2.8.6 Motoring torque limit

Motoring side torque limit of the drive as a percentage of the motor nominal torque.

# P2.8.7 Generator torque limit

Generator side torque limit of the drive as a percentage of the motor nominal torque.

# P2.8.8 Speed controller out max

Maximum torque limit for the speed controller output as a percentage of the motor nominal torque.

# P2.8.9 Motoring power limit

Power limit for the motor side operation as a percentage of nominal power of the motor.

# P2.8.10 Generator power limit

Power limit for the generator side operation as a percentage of nominal power of the motor.

# P2.8.11 Pullout torque

Amount of maximum torque (breakaway torque) the motor can produce. It is set as a percentage of motor nominal torque.

# P2.8.12 System inertia

Inertia of the complete drive system in Kg.m^2 including inertia of motor, gearbox and fixed load. This parameter is set when Emergency stop mode  $(P2.7.3)$  has been set "3 = Constant power stop".

#### P2.8.13 Max brake power

Maximum braking power limit in kW in case of emergency stop when Emergency stop mode (P2.7.3) has been set " $3$  = Constant power stop".

#### P2.8.14 Max braking torque

Maximum braking torque in case of emergency stop when Emergency stop mode (P2.7.3) has been set " $3$  = Constant power stop".

# **4.8 Speed control**

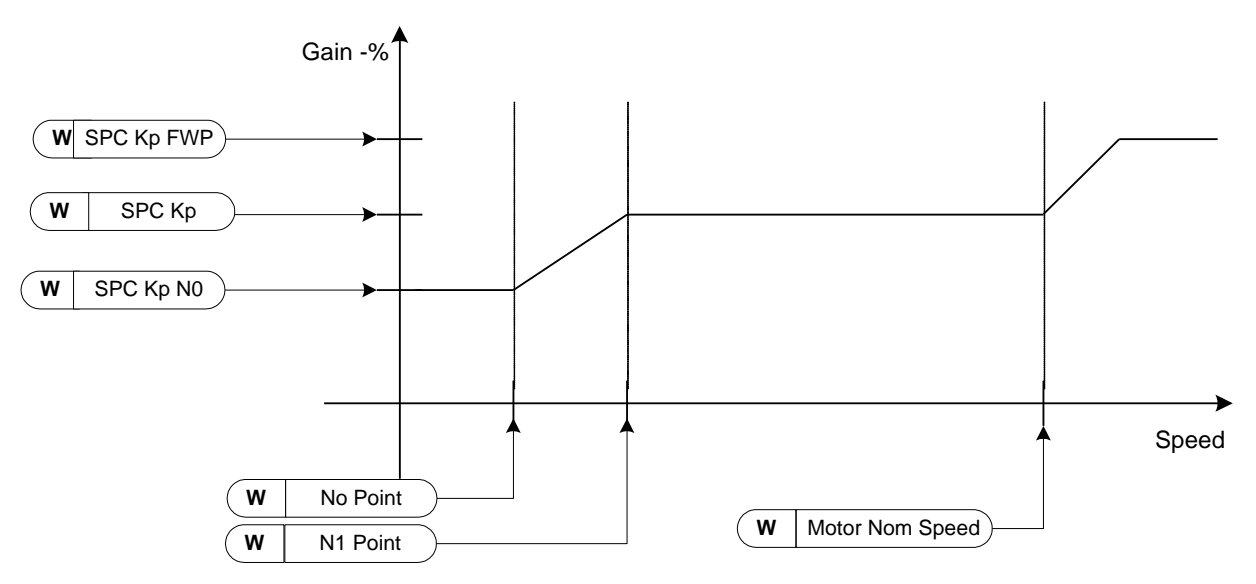

Figure 1. Speed controller adaptive gain

The transfer function for the speed controller is as given below.  $SPC$  OUT(k) = SPC OUT(k-1) + SPc Kp\*[Speed Error(k) – Speed Error(k-1)] + Ki\*Speed error(k). Where Ki = SPC Kp\*Ts/SPC Ti.

# P2.9.1 Speed controller Kp

Gain for the speed controller in closed loop motor control operation. Gain value 100 means nominal torque reference is produced at the speed controller output for the frequency error of 1Hz.

# P2.9.2 Speed controller Ti

Integral time constant in ms for the speed controller in closed loop motor control operation.

# P2.9.3 Kp Min

Relative gain as a percentage of SPC Kp (P2.9.1) of the speed controller when torque reference or speed control output (V1.2.11) is less than Min point (P2.9.4). This parameter is normally used to stabilise the speed controller for a drive system with gear backlash.

# P2.9.4 Min point

Level of torque reference or speed controller output (V1.2.11) below which the speed controller gain is changed to Kp Min (P2.9.3) through a filter set by Min filter time (P2.9.5). This is in percentage of motor nominal torque.

#### P2.9.5 Min filter time

Filter time in ms. Used when the speed controller gain is changed from SPC Kp (P2.9.1) to Kp Min (P2.9.3).

# P2.9.6 Speed controller Kp field weakening point

Relative gain of the speed controller in field weakening area as a percentage of SPC Kp (P2.9.1).

# P2.9.7 Speed controller Kp N0

Relative gain of the speed controller as a percentage of SPC Kp (P2.9.1) when the speed is below the level defined by N0 Point (P2.9.8).

# P2.9.8 N0 point

The speed level in rpm below which the speed controller gain is SPC Kp N0 (P2.9.8).

#### P2.9.9 N1 point

The speed level in rpm above which the speed controller gain is SPC Kp (P2.9.1). From speed defined by N0 point (P2.9.8) to speed defined by N1 Point (P2.9.9), the speed controller gain changes linearly from SPC Kp N0 (P2.9.7) to SPC Kp (P2.9.1) and vice versa.

# P2.9.10 Mech acceleration compensation TC

Sets the inertia compensation to improve speed response during acceleration and deceleration. The time is defined as acceleration time to nominal speed with nominal torque. Used when inertia of the system is known to achieve best speed accuracy when reference is changed.

$$
Accel Compensation TC = J \cdot \frac{2\pi \cdot f_{\text{nom}}}{T_{\text{nom}}} = J \cdot \frac{\left(2\pi \cdot f_{\text{nom}}\right)^2}{P_{\text{nom}}}
$$
, where

 $J =$  total system inertia in kg\*m^2  $f_{\text{nom}}$  = motor nominal frequency in Hz  $T_{\text{nom}}$  = motor nominal torque.  $P_{\text{nom}}$  = motor nominal power in kW.

Please note that fixed inertia like  $\Sigma$ (motor inertia, gear box inertia, basic roll inertia) only can be compensated with this parameter. Variable load inertia, like inertia of winder or unwinder, can be compensated by the overriding system through fieldbus.

#### P2.9.11 Acceleration compensation filter time

Filter time constant in ms for the mechanical inertia compensation.

# P2.9.12 Load drooping

Load drooping as a percentage of nominal speed at nominal torque. Load drooping allows the static speed error as a function of a load torque. For e.g. If Load drooping is set as 10% then for 100% motor torque the drive allows actual speed less than 10% of the nominal speed of the motor. It can be used to smoothen the load torque variation or also to share the load torque between the two drive systems when coupling between drive systems is not rigid.

# P2.9.13 Drooping time

Load drooping time in ms. When the time is set to zero, the drooping is used as static or continuous drooping. Any non-zero value activates the dynamic drooping and is active for the time specified.

# P2.9.14 Window positive RPM

This parameter is required to set when Torque select  $(P2.7.5) = 5$ . It defines the window area above the speed reference in rpm. The drive remains in torque control as long as speed is within the window area. For the speed out of the window area, the drive is switched to a speed control to correct the error between speed reference and speed measured.

# P2.9.15 Window negative RPM

This parameter is required to set when Torque select  $(P2.7.5) = 5$ . It defines the window area below the speed reference in rpm. The drive remains in torque control as long as speed is within the window area. For the speed out of the window area the drive is switched to a speed control to correct the error between speed reference and speed measured.

# P2.9.16 Window off positive

This parameter is required to set when Torque select  $(P2.7.5) = 5$ . It defines speed controller positive off limit when the speed controller brings speed back to window.

# P2.9.17 Window off negative

This parameter is required to set when Torque select  $(P2.7.5) = 5$ . It defines speed controller negative off limit when the speed controller brings speed back to window.

# P2.9.18 Slip adjust

This parameter can be tuned to compensate the inaccuracies in the motor nominal speed data on the motor nameplate. Also the Rotor time constant (V1.2.36), estimated by the motor model, can be adjusted with this parameter. The rotor time constant varies with the motor temperature.

The compensation for the rotor time constant, as a function of measured motor temperature using either TS1or TS2 (PT100 temperature sensor), can be given by setting Motor temperature compensation (P2.9.26.1). The Slip adjust is then internally modified as a function of measured motor temperature.

# P2.9.19 Speed error filter time

Filter time in ms for the speed error between Used speed reference (V1.2.9) and Speed measured (V1.2.1). The filtered error is then fed to the speed controller.

# P2.9.20 Actual speed filter time

Filter time in ms for the speed measured from the encoder. The filtered speed is used to calculate a Speed error (V1.2.10), which is fed to the speed controller.

# P2.9.21 Speed error Low Pass filter

Speed error low pass filter cut-off frequency.

# P2.9.22 AntiSwing Low Pass TC

Lowpass time constant for second order AntiSwing low pass filter to reduce swinging and/or speed overshoot.

# P2.9.23 AntiSwing Gain

Gain for AntiSwing function in % to optimize step response. 100% is optimal there is low damping. Lower value can be used to optimize normal speed controller step response.

#### P2.9.24 AntiSwing TC

Swinging time constant in ms for AntiSwing control to reduce swinging and / or speed overshoot.

# P2.9.25 Speed controller P gain, Open Loop ID637 "OL Speed Reg P"

Defines the P gain for the speed controlled in Open Loop control mode.

# P2.9.26 Speed controller I gain, Open Loop ID638 "OL Speed Reg I"

Defines the I gain for the speed controlled in Open Loop control mode.

# P2.9.27 Load Drooping Removal ID1534 "LoadDroopRemoval"

This function defines how load drooping is removed with reference to speed. It is used in lifting situations when it is necessary to keep to load at the same position without closing the brake. When using option 'Normal' the load will slowly come down depending on load and the drooping factor.

#### Normal

0 Load Drooping factor is constant through the whole speed range.

#### Removed below zero frequency limit

1 Load drooping is removed linearly below the zero frequency limit (defined in P2.8.1 Zero Speed Level).

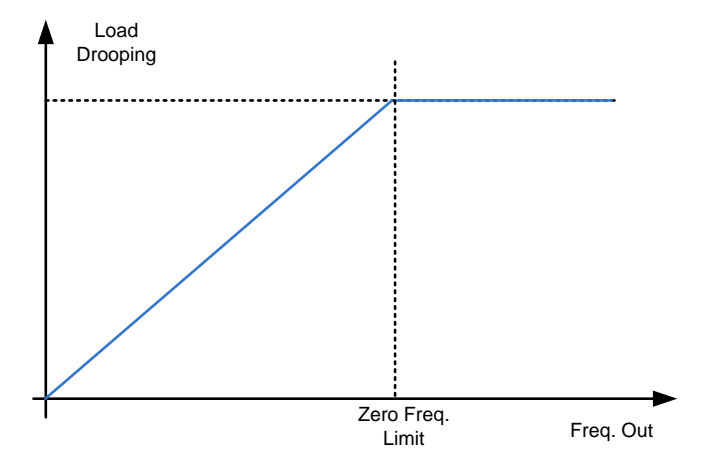

# Linearly increased to nominal frequency<br>2 Load drooping is removed linearl

Load drooping is removed linearly from nominal frequency to zero frequency.

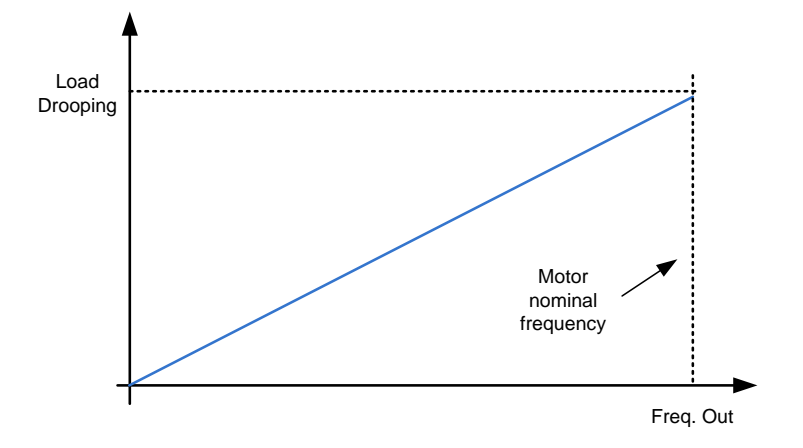

# **4.9 Oscillation Damp**

#### P2.10.1 Oscillation damp selection

Oscillation damping feature of the drive can be enabled using this parameter. This feature can be used to dampen the constant frequency torque oscillations in the drive system.

- 0 Not in use
- 1 Band pass. Oscillation damping with band pass filter.
- 2 BandStop+BandPass. Oscillation damping with band stop and band pass filter.

#### P2.10.2 Oscillation frequency

Frequency of torque oscillations to be damped in Hz.

#### P2.10.3 Oscillation damp gain

The gain for the oscillation damping. This changes amplitude of the compensating signal used for oscillation damping.

#### P2.10.4 Phase shift

The compensating signal used for oscillation damping can be phase shifted 0 to 360 degrees using this parameter.

#### **4.10 Brake and fan control**

#### P2.11.1 Brake in fault

Defines the action of the mechanical brake controlled through drive in case of fault in the drive.

0 At zero speed. The mechanical brake is closed at zero speed after a fault in the drive. 1 Immediate. The brake is closed immediately after a fault in the drive.

#### P2.11.2 Brake in emergency stop

Defines the action of the mechanical brake controlled through drive in case of emergency stop.

- 0 At zero speed. The mechanical brake is closed at zero speed after the emergency stop has been activated.
- 1 Immediate. The brake is closed immediately after the emergency stop has been activated.

#### P2.11.3 Brake Open Limit

Defines speed limit when brake mechanical delay time has not pass or feedback signal from the brake has not come.

# P2.11.4 Brake Close Limit

Defines speed limit when brake will be closed if run request command has been removed.

#### P2.11.5 Brake fault delay

Delay in receiving the feedback from the mechanical brake after giving a brake open request from the digital/relay output. The speed reference is not released till the brake lift is acknowledged.

If the brake lift acknowledgement does not come within the Brake lift delay time then the drive trips on F57 Mechanical brake.

# P2.11.6 Brake mechanical delay

After brake open command is given, speed reference in hold for a defined time. This hold time should be set corresponding to the mechanical brake reaction time. This function is used to avoid current and/or torque spikes.

#### P2.11.7 Brake On/Off current limit

If motor current falls below this value the brake is closed immediately. It's recommended to set this values to be about half of magnetization current.

# P2.11.8 Motor fan off delay

The external fan can be controlled by setting digital or relay output parameters. The fan is started with the run request and stopped when the motor is stopped and the Motor fan off delay time has been elapsed.

#### **4.11 Master Follower**

The Master/Follower function is designed for applications in which the system is run by several NXP drives and the motor shafts are coupled to each other via gearing, chain, belt etc. The NXP drives are in closed loop control mode.

The external control signals are connected to the Master NXP only. The Master controls the Follower(s) via a System bus. The Master station is typically speed-controlled and the other drives follow its torque or speed reference.

Torque control of the Follower should be used when the motor shafts of the Master and Follower drives are coupled solidly to each other by gearing, a chain etc., so that no speed difference between the drives is possible.

Speed control of the Follower should be used when the motor shafts of the Master and the Follower drives are coupled flexibly to each other, so that a slight speed difference between the drives is possible. When both the Master and Followers are speedcontrolled, drooping is also typically used.

#### P2.12.1 M/F mode

When a drive is required to be configured in master follower application this parameter is set.

- 0 None. Drive runs as individual drive.
- 1 Master. Drive runs as a master.
- 2 Follower. Drive runs as follower and share speed, torque or both from the master drive. When the drive is controlled from fieldbus  $(P2.6.1 = 0)$ , the Main control word (V1.2.34) from the fieldbus is used for controlling the drive. When a Control place (P2.6.1) is  $1 = 1/0$  or  $2 =$  Local (Keypad) or  $3 =$  PC Control, the follower drive is controlled by the internal control word from the master drive on the system bus. The follower drive then starts running with the master drive.
- 3 = "DSynchMaster" Drive Synch Master Drive number 1 must be selected as the parallel drive configuration master (in redundancy mode drive number 2 can be selected as master but certain diagnostic functions are no longer available).
- $4 =$  "DSynch Flwr" Drive Synch Follower Selection for parallel drive configuration follower drive

#### P2.12.2 Follower speed reference

Sets the source of speed reference for the follower drive. This parameter is to be set only in the follower drive.

- 0 Follower. Speed reference is generated in the follower drive itself depending on active control place as per Control place parameter (P2.6.1).
- 1 Master reference. Speed reference is taken from master drive's Speed reference 1  $(V1.2.4)$ .
- 2 Master ramp. Speed reference is taken from master drive's Used speed reference (V1.2.9). The ramp generator of the follower drive is then bypassed internally.

The parameter settings for the master and follower drives are to be done as per [Table](#page-69-0)  [34.](#page-69-0)

#### P2.12.3 Follower start delay

The delay time in starting multiple wind follower after the master has been started. As the name suggests, the parameter is valid only if the drive is defined as a follower.

# P2.12.4 Follower drive winding phase shift ID1518 "FollPhaseShift"

Windings phase shift between master and follower drive. Used with drive synch operation when the motor has multiple windings.

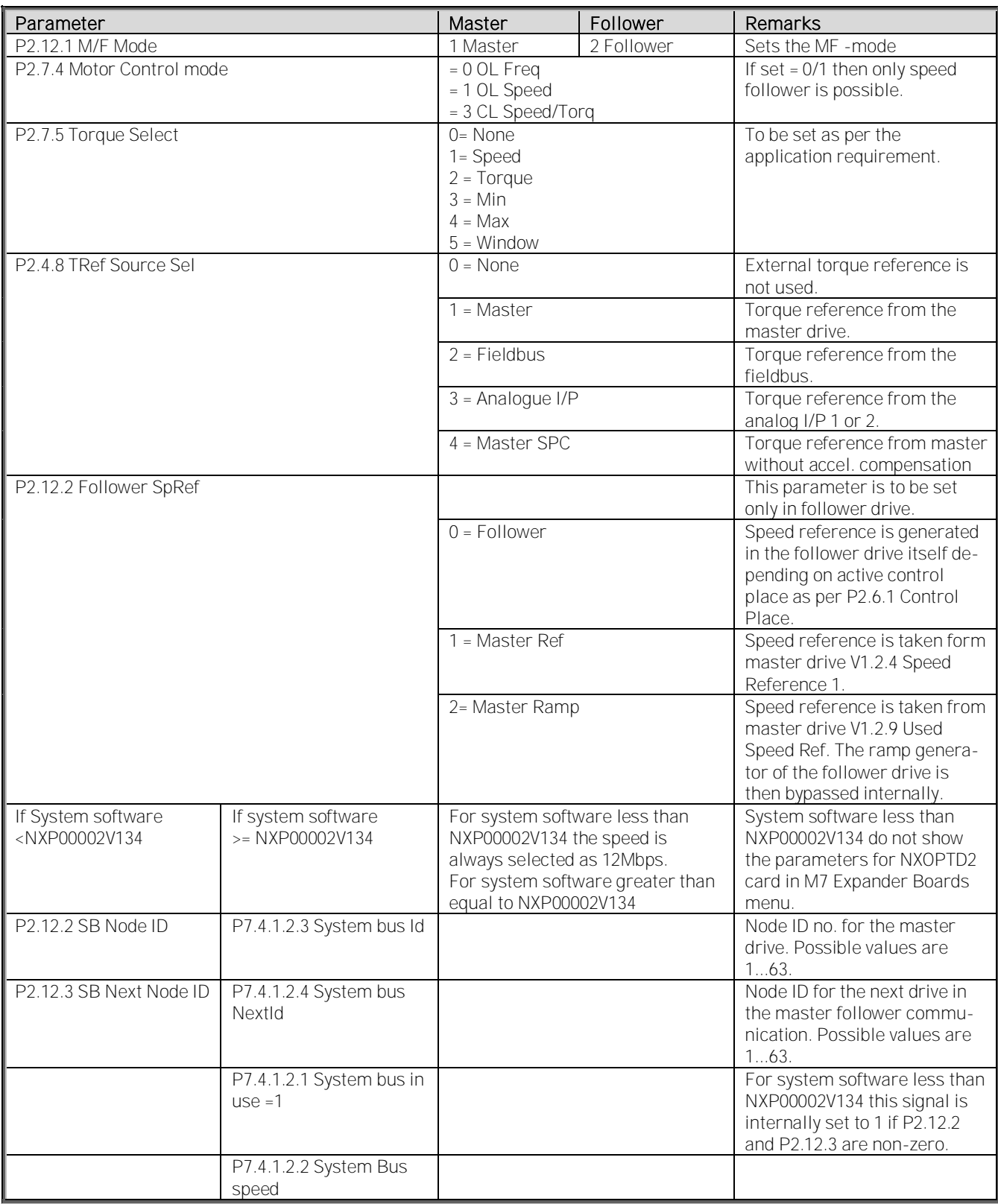

<span id="page-69-0"></span>Table 34. Master Follower parameters

# **4.12 Protections**

#### P2.13.1 AI<4mA

Action in case of Analogue input fault. If the voltage or current at the analogue input terminal is less than a minimum value specified by AI1 Minimum (P2.2.2.9) and AI2 Minimum (P2.2.2.13), analogue input fault is triggered.

- 0 No action.
- 1 Warning. Drive operation continues with F50 Anlg Lin<4mA. Alarm word 1 Bit9 is set.
- 2 Fault. Drive trips on fault F50 Anlg Lin<4mA and Fault Word 1 Bit15 is set.

#### P2.13.2 Panel communication

Action in case of loss off communication between drive control unit and keypad.

- 0 No action.
- 1 Warning. Drive operation continues with F52 Keypad communication warning and Alarm word 1 Bit15 is set.
- 2 Fault. The drive trips if Control Place  $(P2.6.1) = 2$  (Local) i.e. if the drive is running from keypad and Fault Word 1 Bit11 is set.

# P2.13.3 External fault

Action when an external fault is activated by a digital input.

- 0 No action.
- 1 Warning. Drive operation continues with F51 External fault warning.
- 2 Fault. The drive trips on F51 External fault with fault Word 2 Bit6 is set.

#### P2.13.4 Input phase supervision

Action in case of loss of one or more input phases of the frequency converter.

- 0 No action.
- 1 Warning. Drive operation continues with F10 Input phase warning and Alarm word 1 Bit3 is set.
- 2 Fault. Drive trips with F10 Input phase fault and Fault Word 1 Bit8 is set.

# P2.13.5 Output phase supervision

Action in case of loss of one or more output phases connected between drive output and motor.

- 0 No action.
- 1 Warning. Drive operation continues with warning F11 Output phase and Alarm word 1 Bit4 is set.
- 2 Fault. Drive trips on F11 Output phase and Fault word 2 Bit0 is set.

Please note that this protection cannot find the loss of motor connection in case of multimotor connection to one drive output.

# P2.13.6 Earth fault

Action in case of Earth fault in the motor or motor cables.

- 0 No action
- 1 Fault. Drive trips on F3 Earth fault and Fault Word 1 Bit4 is set.

# P2.13.7 Earth fault current

If the sum of the motor phase currents is higher than the level set by this parameter, earth fault is triggered and the action is taken as per the setting of Earth fault (P2.13.6) and Earth fault delay (P2.13.8). The typical value for earth fault current monitoring is 5% of drive nominal current (V1.1.17).

# P2.13.8 Earth fault delay

Earth fault is triggered if sum of motor phase currents remain higher than the level set by Earth fault current (P2.13.7) for the time set by this parameter.

# P2.13.9 Motor stall

Action in case of a motor stall condition. Motor is in stall condition if the motor current is higher than the level set by Stall current (P2.13.10) and output frequency is less than Stall frequency limit (P2.13.11) and motor remains in this condition for a time defined by Stall time limit (P2.13.12).

# 0 No action.

- 1 Warning. The drive continues operation with F15 Motor stall warning and Alarm Word1 Bit0 is set.
- 2 Fault. The drive trips on F15 Motor stall and Fault Word 1. Bit3 is set.

# P2.13.10 Stall current

The current level in amperes for monitoring the stall condition of the motor.

# P2.13.11 Stall frequency limit

The output frequency level below which monitoring of motor stall condition is active.

# P2.13.12 Stall time limit

If a motor remains in stall condition defined by Stall current (P2.13.10) and Stall frequency limit (P2.13.11) for a time defined by this parameter then motor stall fault is triggered.

# P2.13.13 Thermistor

This parameter sets the action by the drive in case of motor over temperature through thermistor.

- 0 No action
- 1 Warning. The drive continues its operation with warning F61 Thermistor and Alarm word 1 Bit1 is set.
- 2 Fault. Drive trips on fault F61 Thermistor and Fault word 1 Bit7 is set.
#### P2.13.14 Encoder fault

The action in case of loss of encoder signal when a drive is running in closed loop control. The drive generates fault or alarm F43 Encoder and Fault Word 2 Bit2 is set if the encoder connected to the drive is faulty or wrongly connected.

- 0 No action
- 1 Warning
- 2 Fault
- 3 Warning

 This is used in OL speed control when encoder information is used for slip compensation. When encoder signal is lost drive will give warning and disabled encoder information slip compensation. This function is activated in Control Options.

Following are the sub codes generated with the fault in different fault conditions.

Sub code 1. Channel A is missing Sub code 2. Channel B is missing Sub code 3. Both channels are missing Sub code 4. Encoder reversed Sub code 5. Card is missing

# P2.13.15 Mechanical brake fault

Mechanical brake fault monitoring is automatically enabled if Mechanical brake acknowledgement  $(P2.2.1.5)$  is (non zero), set to  $1...6$  (DIN $1...6$ ).

The brakes are lifted through the digital/relay output when a run request is given and 70% of motor flux is generated (only in closed loop motor control operation). If the brake lift acknowledgement will not arrive to selected digital input within time specified by Brake lift delay (P2.11.1), the mechanical brake fault is triggered and drive takes action as per the setting of this parameter.

- 1 Warning. Drive continues operation with warning F57 Mech. brake and Alarm Word 1 Bit14 is set.
- 2 Fault. Drive trips on F57 Mechanical brake and Fault word 2 Bit10 is set.

# P2.13.16 Follower timeout

This parameter is set in case of master follower application. The parameter is to be set only in follower drives. The master drive sends a watchdog (1 second ON/OFF square wave) to the follower drive. If the follower drive does not receive the watchdog signal for a time defined by this parameter, the drive trips on fault F55 Follower communication and Fault word 1 Bit13 is set. This indicates that the follower drive has lost the communication with master drive.

Please note that this fault is detected only in follower drive.

# P2.13.17 Fieldbus watchdog delay

Delay time to indicate a loss of data on a fieldbus from an overriding system. The overriding system sends a watchdog signal (square wave of 1 second time period) at Main control word Bit11. If the drive does not receive this signal for a time defined by this parameter, the drive trips on fault F53 Fieldbus communication and Fault word 1 Bit12 is set. The fault occurs only if Control place (P2.6.1) = 0 (Fieldbus) i.e. the drive is controlled from fieldbus.

The same watchdog signal is sent back to the overriding system at Main status word Bit15.

Setting this parameter to zero will disable this watchdog monitoring function. In addition to this, the fieldbus option card monitors communication with the fieldbus master. In case of loss of communication with the master, the drive trips on F53 Fieldbus communication fault.

# P2.13.18 PT100 number in use

If you have a PT100 input board installed in your frequency converter you can choose here the number of PT100 inputs in use. See also the Vacon I/O boards manual. Note: If the selected value is greater than the actual number of used PT100 inputs, the display will read 200ºC. If the input is short-circuited the displayed value is -30ºC.

 $0 = Not used$  $1 = PT100$  input 1 2 = PT100 input 1 & 2 3 = PT100 input 1 & 2 & 3 4 = PT100 input 2 & 3 5 = PT100 input 3

### P2.13.19 PT100 alarm limit

Two PT100 temperature sensors can be connected to the drive by using two analogue inputs AI1 and AI2 and analogue output AO1 (10mA). These two sensors are referred as PT100 (1) and PT100 (2). PT100 sensors can also be connected by using OPT-B8 card.

This parameter sets the temperature level in Celsius above which the drive generates the warning F56 PT100 temperature. The drive continues its operation and Alarm word 1 Bit1 is set. Note that the alarm limit is common for all PT100 sensors connected to the system.

# P2.13.20 PT100 fault limit

This parameter sets the temperature level in Celsius above which the drive trips on fault F56 PT100 temperature and Fault word 1 Bit7 is set.

### P2.13.21 Motor calculated temperature protection

Drive has internal temperature calculation for the motor based on motor data and setting of Thermal time constant (P2.13.22), Zero speed cooling (P2.13.23) and Motor duty cycle (P2.13.24). The calculated motor temperature can be seen in monitor value V1.1.12 as a percentage of motor nominal temperature. The overheating of the motor is monitored by this function. This parameter sets the action in case of motor overheating triggered by the calculated motor temperature.

- 0 No action
- 1 Warning. The drive continues operation with warning F16 Motor overtemperature and Alarm word1 Bit1 is set.
- 2 Fault. Drive trips on F16 Motor overtemperature and Fault word 1 Bit7 is set.

#### P2.13.22 Thermal time constant

This time can be set between 1 and 200 minutes.

This is the thermal time constant of the motor. The bigger the motor, the bigger the time constant. The time constant is the time within which the calculated thermal stage has reached 63% of its final value.

The motor thermal time is specific to the motor design and it varies between different motor manufacturers. The default value varies from size to size.

If the motor's t6-time (t6 is the time in seconds the motor can safely operate at six times the rated current) is known (given by the motor manufacturer), the time constant parameter can be set based on it. As a rule of thumb, the motor thermal time constant in minutes equals to 2xt6. If the drive is in stop stage the time constant is internally increased to three times the set parameter value. The cooling in the stop stage is based on convection and the time constant is increased.

### P2.13.23 Zero speed cooling

Defines the cooling factor at zero speed in relation to the point where the motor is running at nominal speed without external cooling. The default value is set assuming that there is no external fan cooling the motor. If an external fan is used this parameter can be set to 90% (or even higher).

# P2.13.24 Motor duty cycle

Motor duty cycle for internal motor temperature calculation.

Setting value to 130% means that the nominal temperature will be reached with 130% of motor nominal current.

### P2.13.25 Underload protection

Action in case of underload condition. The drive is in underload condition if the load is less than the minimum load defined by the parameters Speed zero load (P2.13.26), Speed nominal load (P2.13.27) and Underload speed nominal (P2.13.28).

- 0 No action
- 1 Warning. Drive continues operation with F17 Motor underload warning and Alarm word1 Bit2 is set.
- 2 Fault. Drive trips on F17 Motor underload fault and Fault word 1 Bit5 is set.

#### P2.13.26 Speed zero load

Load level for underload monitoring at zero speed as a percentage of motor nominal torque.

#### P2.13.27 Speed nominal load

Load level for underload monitoring for speed up to nominal speed defined by Underload speed nominal (P2.13.28).

#### P2.13.28 Underload speed nominal

Speed limit below which the underload function is activated.

# P2.13.29 Auto reset word 1

Select faults that you want to auto reset. Fault situation is reset three times before actual fault signal is given.

- $B0 + 1$  = Reserved
- $B1 + 2$  = Reserved
- B2 +4 = Auto Reset Under Voltage Fault

#### P2.13.30 Fieldbus communication fault response

#### $0 = No$  Action

No action in case on Fieldbus communication fault. Note: Some Fieldbus board may stop the drive even if no response is selected.

 $1 =$  Warning

2 = Warning: Previous Frequency Only for profibus, drive will run with the previous reference value

3 = Warning; Preset Freq. Only for profibus, drive will run with the P2.13.32 reference value

 $4$  = Fault

#### P2.13.31 Fieldbus communication fault delay

When using Fieldbus response selections 2 and 3 this time defines delay when fault is activated. Setting this time to zero drive will stay running until communication is established or other means are used to stop the drive.

### P2.13.32 Fieldbus communication fault preset speed

Speed that is used when Fieldbus communication fault response is 3.

# P2.13.33 Encoder fault Iq limit

Defines Iq limit when encoder fault is trigged. Used when torque, power or current limit is set to below motor nominal values.

# P2.13.34 Encoder fast fault frequency limit

Drive has a two encoder fault detection time. on lower speed time delay is 1000 ms and with higher speed time delay is 200 ms. With this parameter frequency limit for 200 ms detection can be defined.

### P2.13.35 Parameter lock

Parameter lock function for all parameters. Note: password parameter lock function (P6.5.1 and P6.5.2) is not supported by system interface application.

The Speed error monitoring function compares the encoder frequency and the ramp generator output. The function is used with a PMS motor to detect if the motor is off synchronization or to disable the open loop function using the encoder speed for slip compensation. The slip compensation is disabled regardless of the response and needs to be re-activated once a speed error is detected (set parameter again or power down the drive).

# P2.13.36 Speed error fault function ID752 "Speed Error Mode"

Defines the fault function when the speed reference and the encoder speed are above the set limits.

- $0 = No$  response
- $1 =$ Warning

2 = Fault, stop mode after fault always by coasting

#### P2.13.37 Speed error maximum difference ID753 "SpeedErrorLimit"

Defines the limit when fault situation is noted. The difference between the speed reference and the encoder speed. Percentage value is in relation to motor nominal frequency.

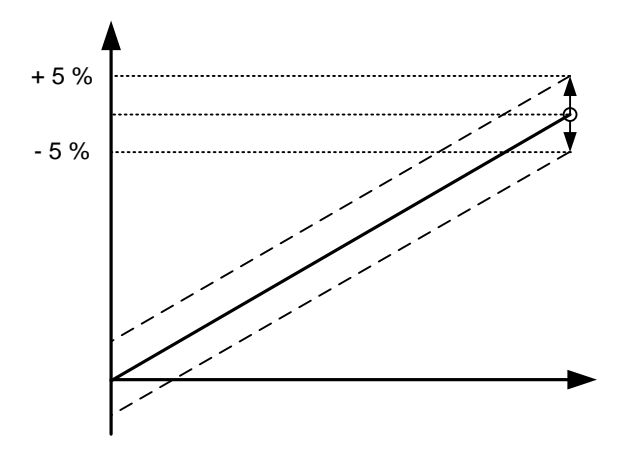

### P2.13.38 Speed error delay ID754 "Speed Fault Delay"

Defines the delay after which a speed error is considered as a fault.

When used to disable open loop slip compensation based on encoder frequency it is recommended to set this time to zero to avoid a speed jump at the time of encoder malfunction.

#### P2.13.39 Follower Fault ID1536 "Follower Fault"

Defines the response in the Master drive when a fault occurs in any of the follower drives. When one of the drives trips to fault the master drive will send a command to trigger the Data Logger in all the drives for diagnostic purposes.

- 0 = No response
- $1 =$  Warning
- 2 = Fault, stop mode after fault according to Stop function

# **4.13 Flux Reference Handling**

This parameter group is used in closed loop motor control operation to set the flux linearization curve of the motor. If identification run will be made with motor running (P2.1.11 = 2), the parameters in this group are automatically set. These parameters can also be set when flux linearization curve of the motor is done manually as explained below.

Note: There should not be any load connected to the drive including gearbox while doing this test.

- 1. Set Torque select  $(P2.7.5) = 1$  i.e. Speed control.
- 2. Set Flux reference (P2.4.16) = 100.0%.
- 3. Monitor the signals Current (V1.1.4), Motor voltage (V1.1.7) and Output frequency  $(V1.1.1)$ .
- 4. Run the motor with 50% of the nominal motor speed.
- 5. Note the value of the Motor voltage (V1.1.7) **→** (V100).
- 6. While keeping the speed reference constant, change Flux reference (P2.4.16) to 90.0% and note the value of Motor voltage (V1.1.7) **→** (V90).
- 7. Set Flux curve 9 (P2.14.9) = (V90/V100)\*100.
- 8. Reduce the Flux reference (P2.4.16) in steps of 10% as 80%, 70%,.....,30% and note the value of Motor voltage (V1.1.7) as V80, V70, ..., V30 respectively.
- 9. Set the values of Flux curve 8 (P2.14.8), Flux curve 7 (P2.14.7)  $\ldots$  Flux curve 3 (P2.14.3) calculating in the same way as in step 7.
- 10. Repeat previous step by changing Flux reference (P2.4.16) to 110%,120%,130% and note down Motor voltage (V1.1.7) as V110,V120,and V130 respectively.
- 11. Set Flux curve 11 (P2.14.11), Flux curve 12 (P2.14.12) , Flux curve 13 (P2.14.13) calculating in the same way as in step 7.
- 12. Interpolate values for 140% 150% to set parameters P2.14.14 and P2.14.15.

### P2.14.1- P2.14.15 Flux curve 10%, ........, Flux curve 150%

Motor voltage corresponding to 10%....150% of flux as a percentage of Nominal flux voltage.

#### **4.14 Startup Torque**

The parameters in this group can be used in closed loop motor control operation. They enable the drive to produce programmable startup torque as soon as run request is given to the drive.

#### P2.15.1 Startup torque selection

Select the source for producing the startup torque.

0 None. Programmable startup torque is not used.

- 1 Torque Memory. The drive memorises Torque (V1.1.5), which was at the previous stop and the same torque is produced when the run request is given again.
- 2 Torque reference. The torque reference for the startup torque is derived from external torque reference selected by Torque reference source selection parameter (P2.4.8).
- 3 FWD/REV. The torque reference for the startup torque is derived from Startup torque FWD (P2.15.3) in forward or positive direction of speed reference and Startup torque REV (P2.15.4) in reverse or negative direction of speed reference.

# P2.15.2 Startup torque time

The startup torque is maintained after the run request for the time defined by this parameter in 0.....10000 ms.

# P2.15.3 Startup torque FWD

Amount of startup torque to be produced as a percentage of motor nominal torque when the drive is run in forward or positive direction. This parameter is applicable only if Startup torque selection (P2.15.1) = 3 FWD/REV.

#### P2.15.4 Startup torq REV

Amount of startup torque to be produced as a percentage of motor nominal torque when the drive is run in reverse or negative direction. This parameter is applicable only if Startup torque selection (P2.15.1) = 3 FWD/REV.

#### P2.15.5 Torque memory source

When Startup torque selection (P2.15.1) = 1 (Torque memory), this parameter selects the source for the memorized torque to be produced at the next run request.

- 0 Actual torque. Torque (V1.1.5) is used as memory source for startup torque reference at the next start.
- 1 Torque reference. This is reserved for the future development and is not used in the present application.
- 2 External torque reference. The value defined by the parameter Torque memory reference (P2.15.6) is used as a memory source for startup torque reference at next start.

#### P2.15.6 Torque memory reference

When Torque memory source  $(P2.15.5) = 2$ , this parameter defines the amount of torque as a percentage of motor nominal torque used as a memory source for startup torque reference at next start.

### **4.15 Monitor Settings**

The parameters in this group are used for testing of the drives. These parameters are for factory use only and are not required to be changed on site.

#### P2.16.1 Speed monitoring filter

Filter in ms for signal V1.1.2 Speed.

P2.16.2 Current monitoring filter

Filter in ms for signal V1.1.4 Current.

#### P2.16.3 Torque monitoring filter

Filter in ms for signal V1.2.5 Torque.

#### **4.16 Data Mapping**

The parameters in this group are used when the drive has a communication with overriding system. The parameters or signals with ID numbers defined in this application can be connected to the signals to and from the overriding system for reading and writing purposes.

### P2.17.1- P2.17.8 PD IN1 ID, ....., PD IN8 ID

Using these parameters, you can control any parameter value from the fieldbus. Enter the ID number of the item you wish to control for the value of these parameters.

### P2.17.9-P2.17.16 PD OUT1 ID, ....., PD OUT8 ID

Using these parameters, you can monitor any monitoring or parameter value from the fieldbus. Enter the ID number of the item you wish to monitor for the value of these parameters.

# **4.17 PI Control**

PI Control in system interface application uses ID number to make connection between reference, actual value and output.

# P<sub>2</sub>.18.1 PI Controller Gain

This parameter defines the gain of the PID controller. If the value of the parameter is set to 100% a change of 10% in the error value causes the controller output to change by 10%. If the parameter value is set to 0 the PID controller operates as ID-controller.

# P2.18.2 PI Controller I time

The parameter ID119 defines the integration time of the PID controller. If this parameter is set to 1,00 second a change of 10% in the error value causes the controller output to change by 10.00%/s. If the parameter value is set to 0.00 s the PID controller will operate as PD controller.

# P2.18.3 PI Controller reference

PI controller reference from keypad, used also when reference is controlled from Fieldbus.

# P2.18.4 PI Controller reference value ID number

Select ID number of the signal that is used as reference valued for PI controller.

# P2.18.5 PI Controller actual value ID number

Select ID number of the signal that is used as actual value for PI controller. PI Actual value can be written from Fieldbus directly to monitoring variable ID21 when this parameters is set to zero.

### P2.18.6 PI Controller output ID

Select ID number of parameter of signal that is controlled by PI controller.

### P2.18.7 PI Controller Scale

This parameter allows you to invert the error value of the PID controller (and thus the operation of the PID controller).

1 No inversion

-1 Inverted

This value is a multiplier for P and I part of the control thus working as additional gain.

NOTE! Zero is illegal value for PI controller

# P2.18.8 PI Controller minimum output

# P2.18.9 PI Controller maximum output

With these parameters you can set the minimum and maximum limits for the PID controller output.

These limits are of importance for example when you define the gain and I-time for the PID controller.

#### P2.18.10 PI Controller output scale

This parameter is used to scale PI output to have more controlling are for the PI controller. e.g. PI controller maximum limit can be set to 10000 and by setting scaling to 10% PI output can be used directly to e.g. motoring torque limit. PI Output  $*$  Scaling  $[\%]$  = P2.18.5 -> 10000  $*$  10 % = 1000, (1000 = 100,0 % of Tn).

#### P<sub>2</sub>.18.11 PI Stop state value

This value si forced to PI controller out when controller is not activated by digital input P2.2.1.15.

#### **4.18 ID Functions**

- P2.19.1.1 DIN Selection
- P2.19.2.1 DIN Selection
- P2.19.3.1 DIN Selection

Select digital input that you want to use to control the selected parameter.

- P2.19.1.2 ID Selection
- P2.19.2.2 ID Selection
- P2.19.3.2 ID Selection

Select parameter ID number that is controlled with DIN Selection

- P2.19.1.3 DIN Low Value
- P2.19.2.3 DIN Low Value
- P2.19.3.3 DIN Low Value

Give value that is written to parameter ID selected by P2.19.x.2 when selected digital input P2.19.x.1 is low.

- P2.19.1.4 DIN High Value
- P2.19.2.4 DIN High Value
- P2.19.3.4 DIN High Value

Give value that is written to parameter ID selected by P2.19.x.2 when selected digital input P2.19.x.1 is high.

#### **4.18.1 Value Control**

The value control parameters are used to control an input signal parameter.

#### P2.19.4.1 Control Input Signal ID ID1580 "ContrinSignal ID"

With this parameter you can select what signal is used to control selected parameter.

#### P<sub>2</sub>.19.4.2 Control Off Limit **ID1581 Control Off Limit** "Control Off Limit"

This parameter defines the limit when the selected parameter value is forced to Off value.

#### P2.19.4.3 Control On Limit **ID1582** Control On Limit"

This parameter defines the limit when the selected parameter value is forced to On value.

# P2.19.4.4 Control Off Value ID1583 "Contrl Off Value"

This parameter defines the value that is used when the used input signal is below Off limit.

# P2.19.4.5 Control On Value 1D1584 "Contrl On Value"

This parameter defines the value that is used when the used input signal is above On limit.

### P2.19.4.6 Control Output Signal ID ID1585 "ContrlOutSignID"

This parameter defines which parameter is forced to On and Off values when selected input signal exceeds the set limits.

#### P<sub>2</sub>.19.4.7 Control Mode  $ID1586$  "Control Mode"

This parameter defines how the value control output behaves.

 $0 = SRARS$ 

Absolute input value is used to make a step change in the output between On and Off values.

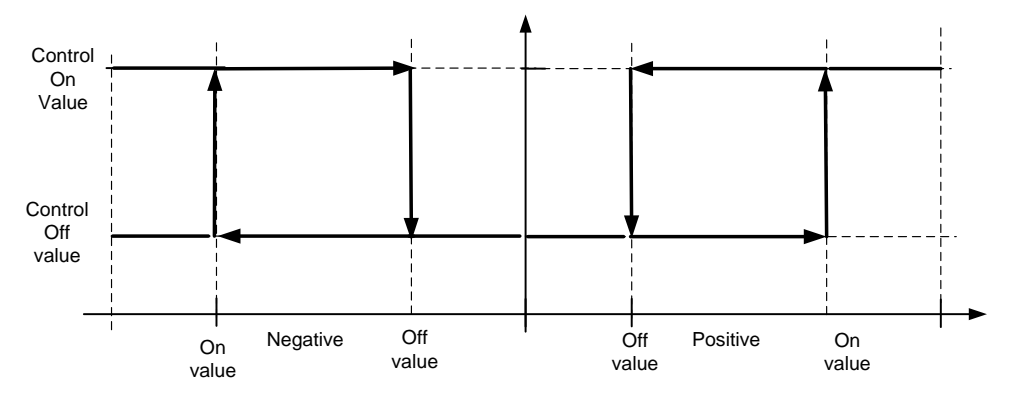

#### 1 = Scale ABS

Absolute input value is scaled linearly between On and Off values.

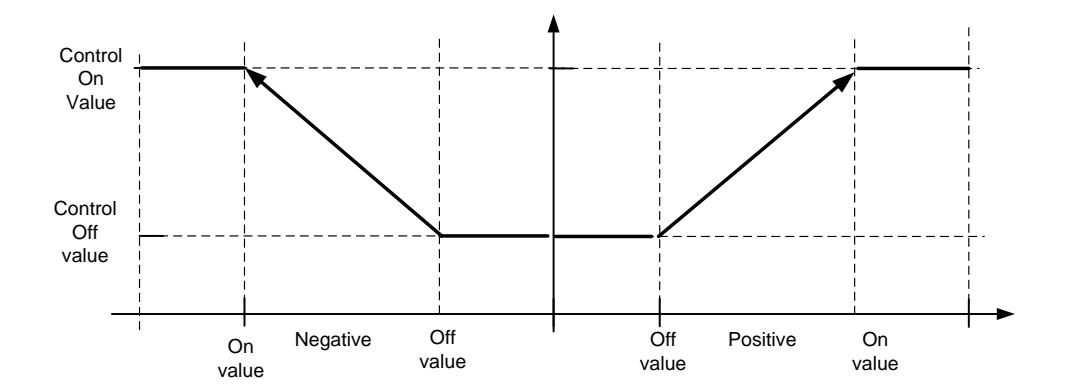

#### 2 = Scale ABS Inverted

Inverted absolute value is scaled linearly between On and Off values.

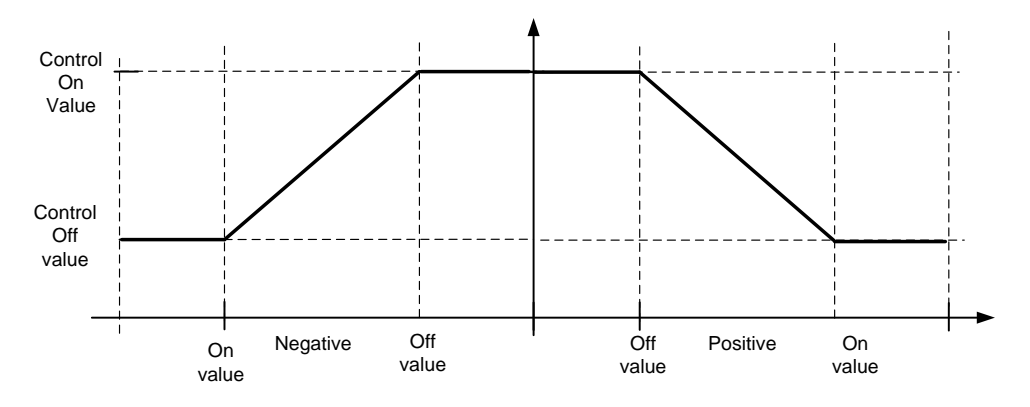

#### $3 = SR$

Input value is used to make a step change in the output between On and Off values.

4 = Scale ABS

Input values is scaled linearly between On and Off values.

5 = Scale Inverted

Inverted value is scaled linearly between On and Off values

# P2.19.4.8 Control Signal Filtering TC ID1586 "Control Filt TC"

This parameter is used to filter the scaling function output. Used e.g. when unfiltered torque is used to control a parameter that needs stabilization.

# **5. FIELDBUS PROFILE**

Note: The fieldbus card must be set to the bypass mode.

The process data can be freely configured to any parameter or signal defined in the application using ID numbers. The process data configuration shown below is just an example.

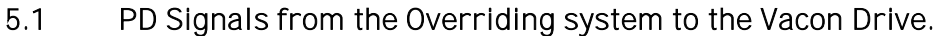

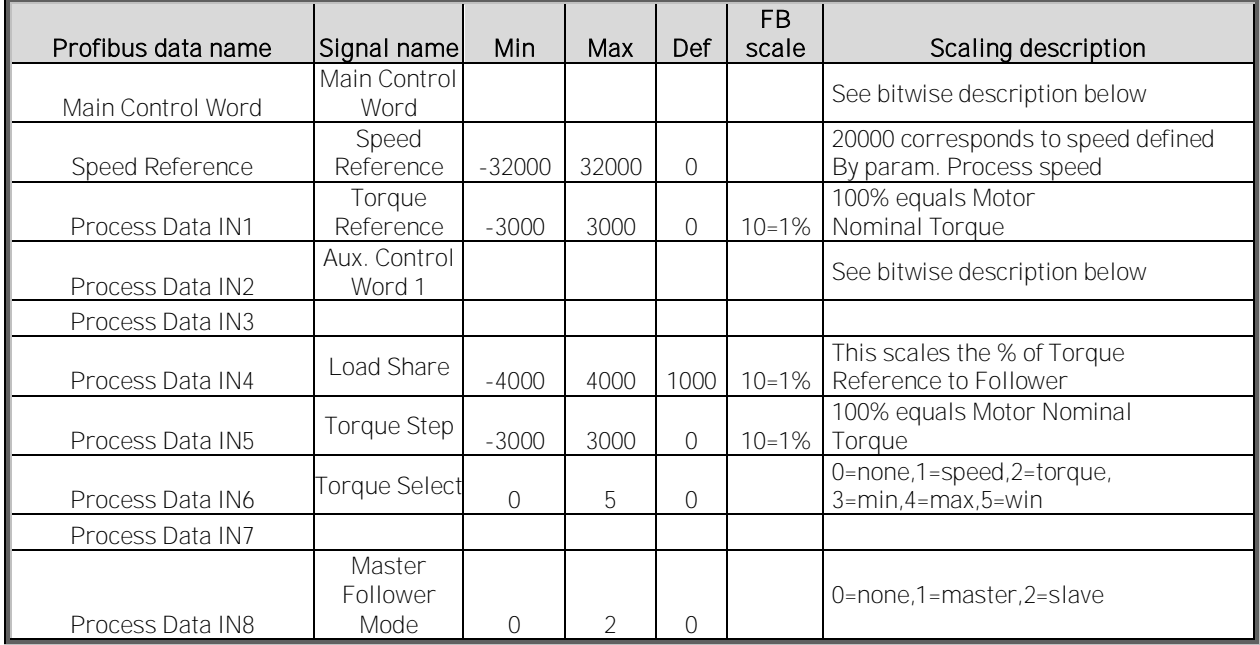

Table 35.

# **5.2 PD Signals from the Vacon Drive to the Overriding System**

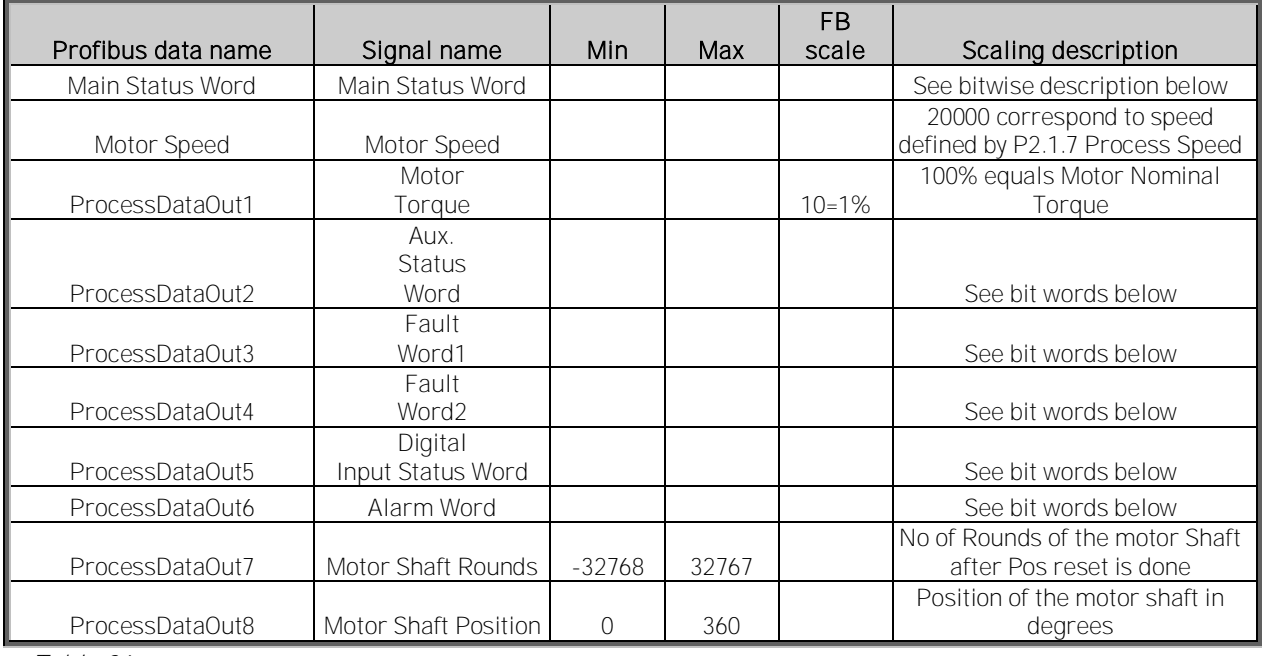

Table 36.

# **5.3 Main Control Word ID1160**

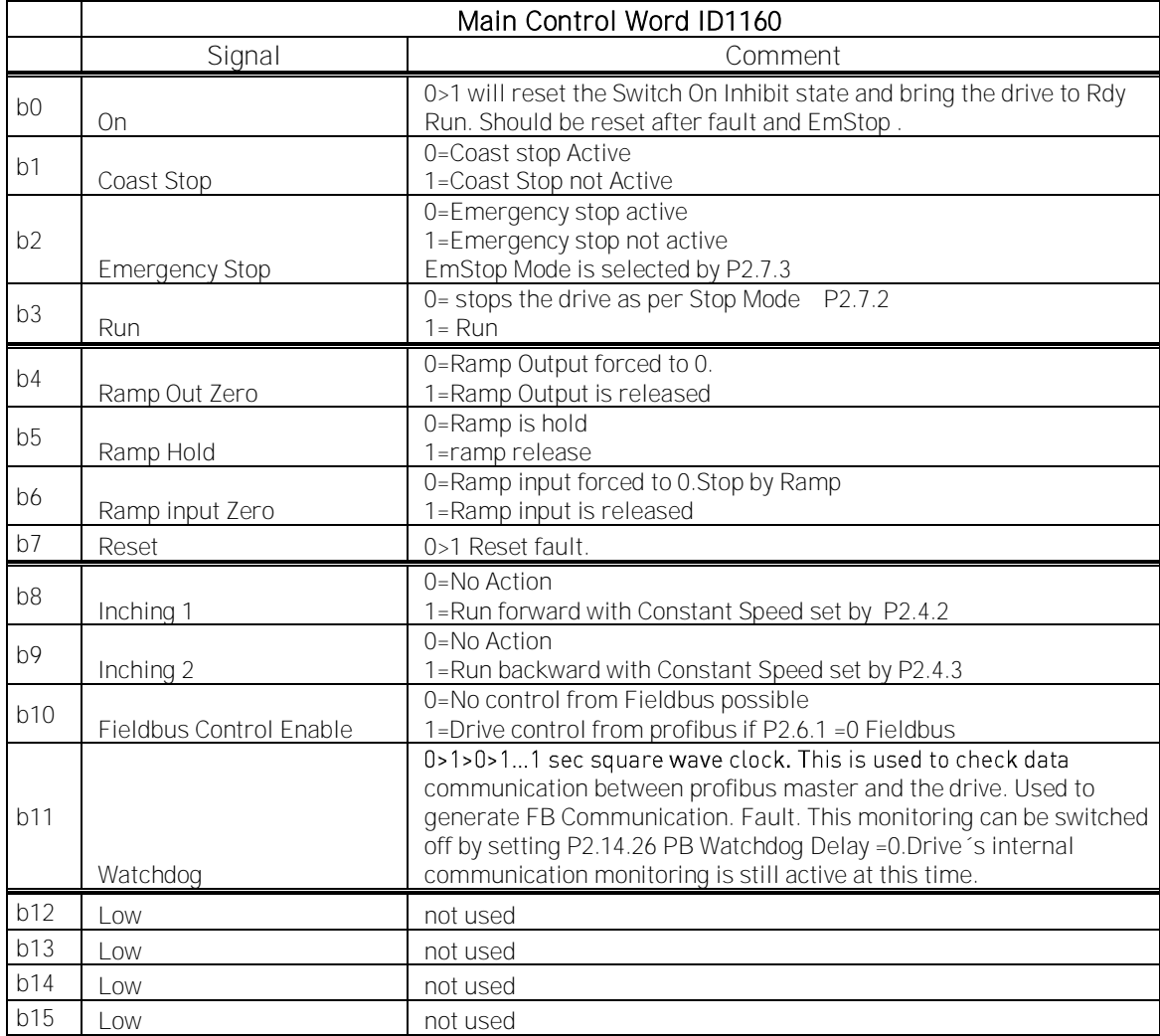

Table 37.

# **5.4 Main Status Word ID1162**

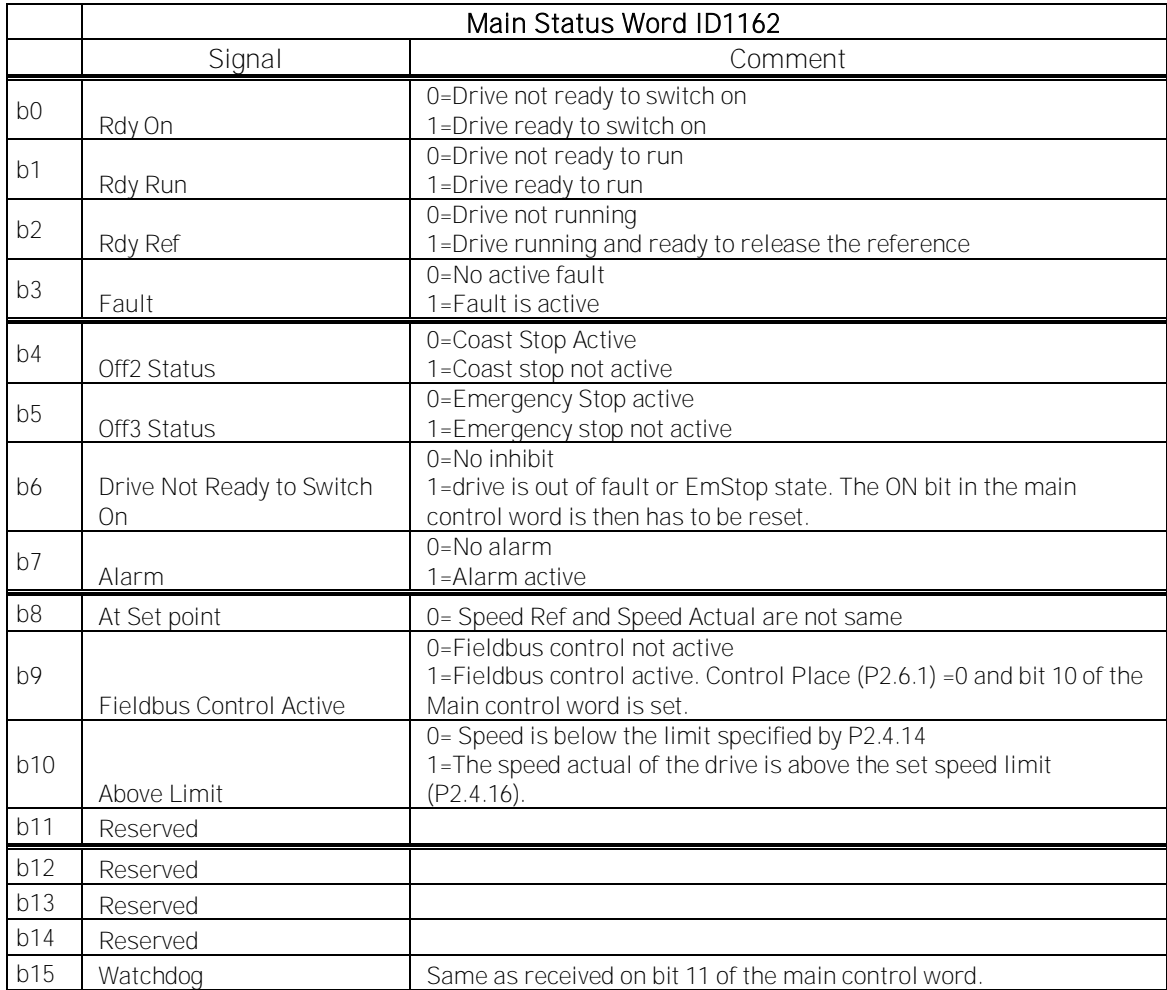

Table 38.

# **5.5 Auxiliary Control Word ID1161**

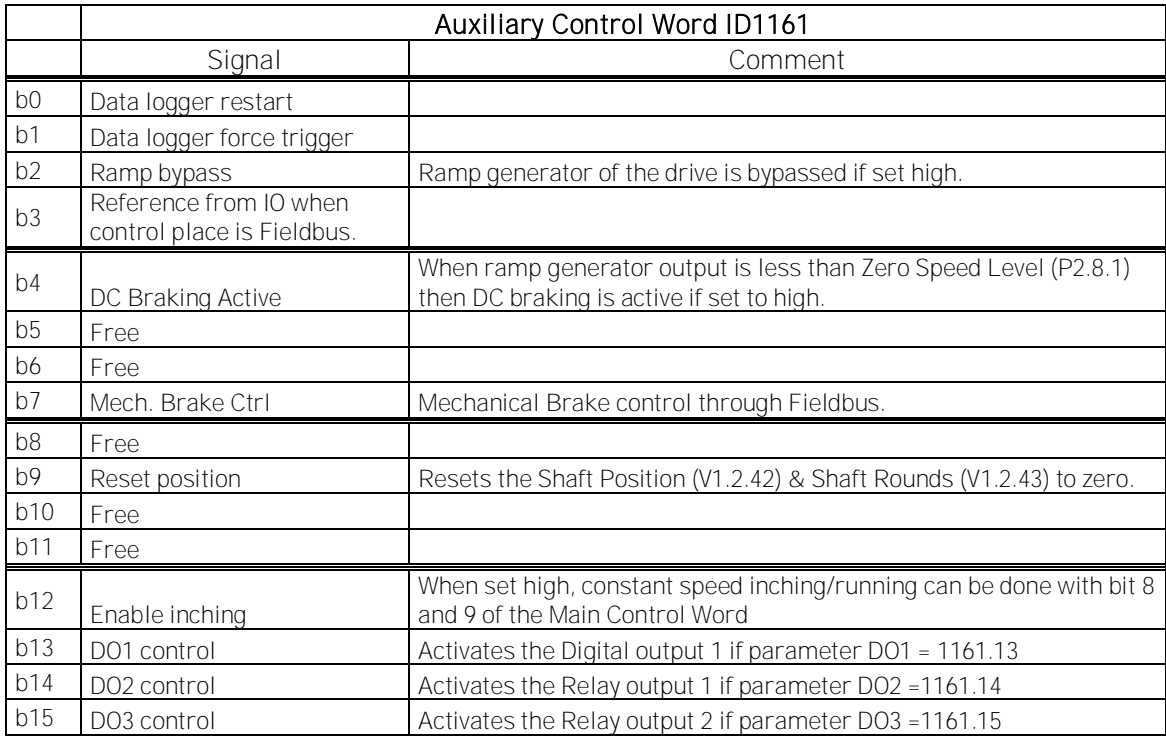

Table 39.

# **5.6 Auxiliary Status Word ID1163**

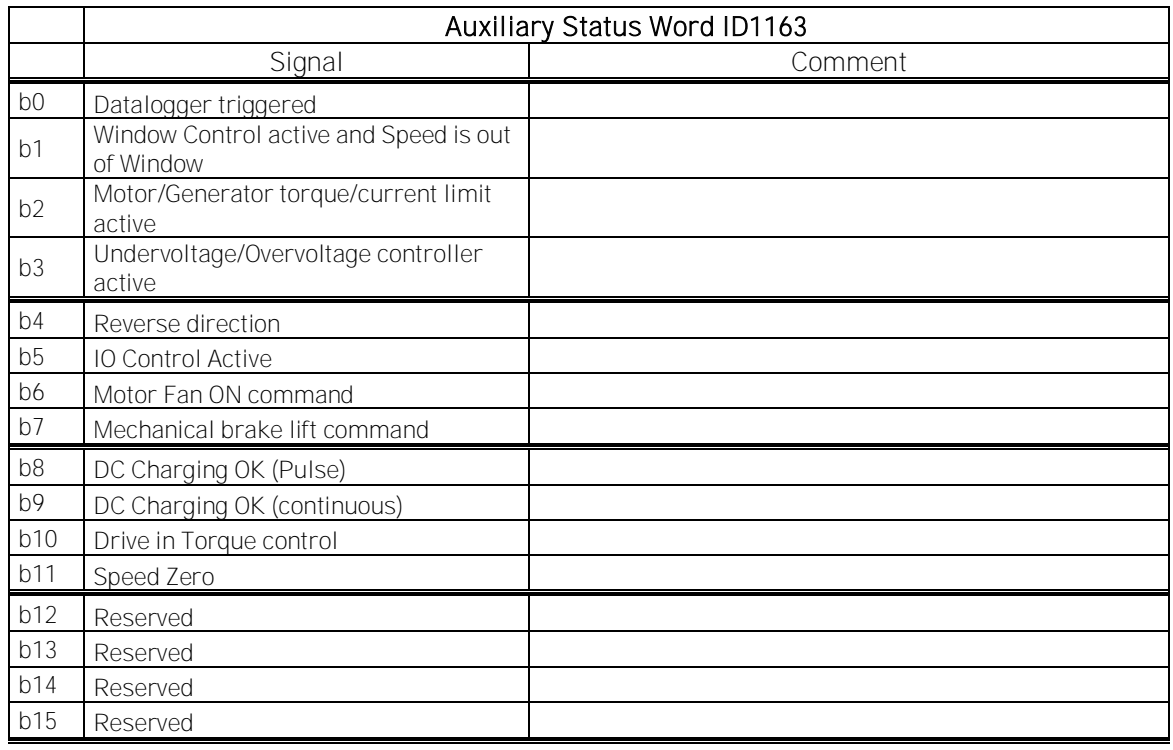

Table 40.

# **5.7 Fault Word 1 ID1172**

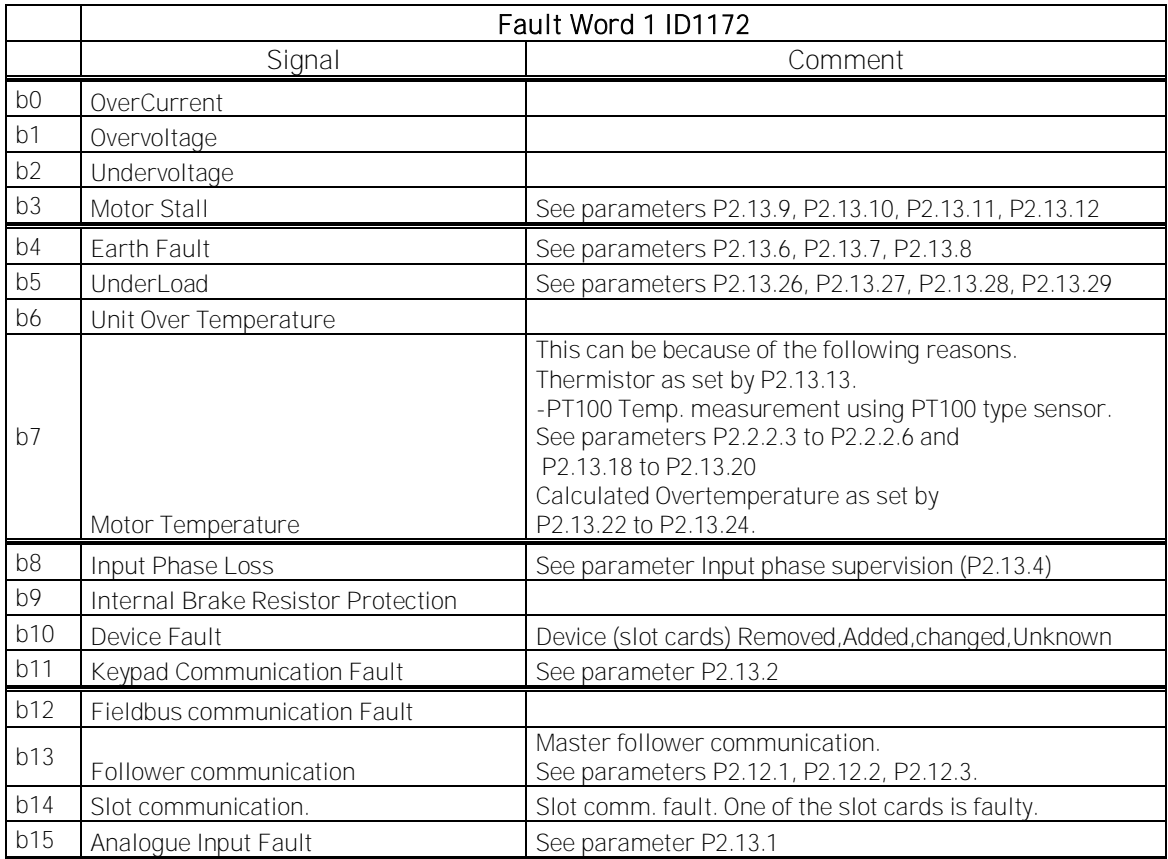

Table 41.

# **5.8 Fault Word 2 ID1173**

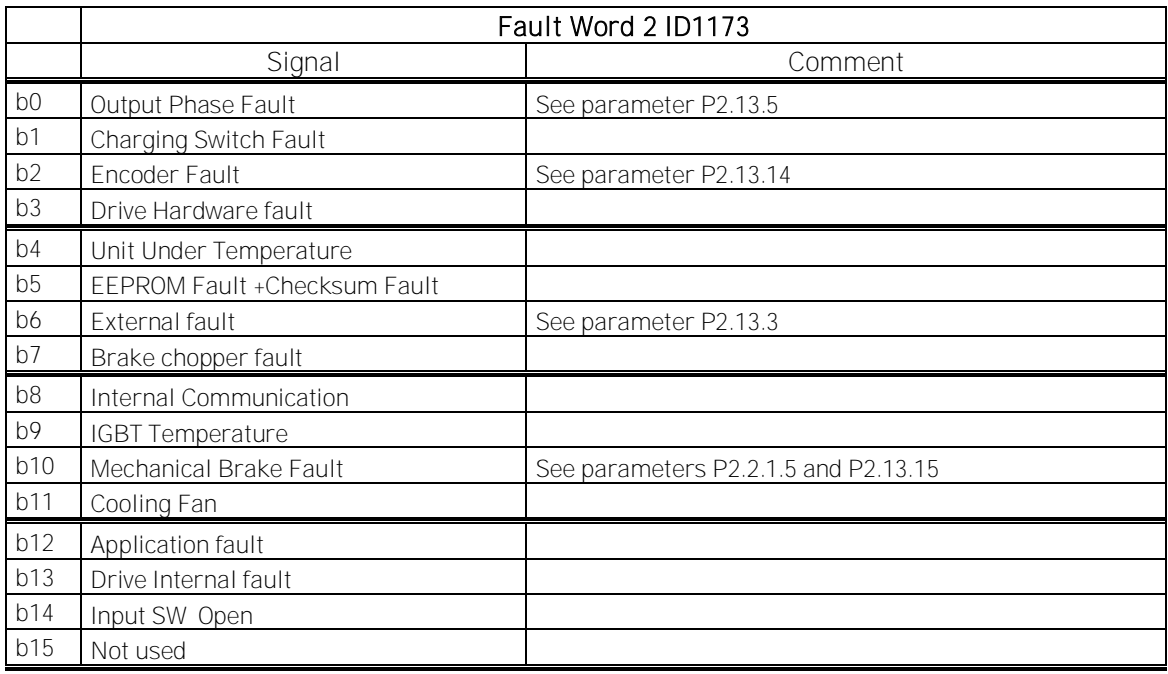

Table 42.

# **5.9 Alarm Word 1 ID1174**

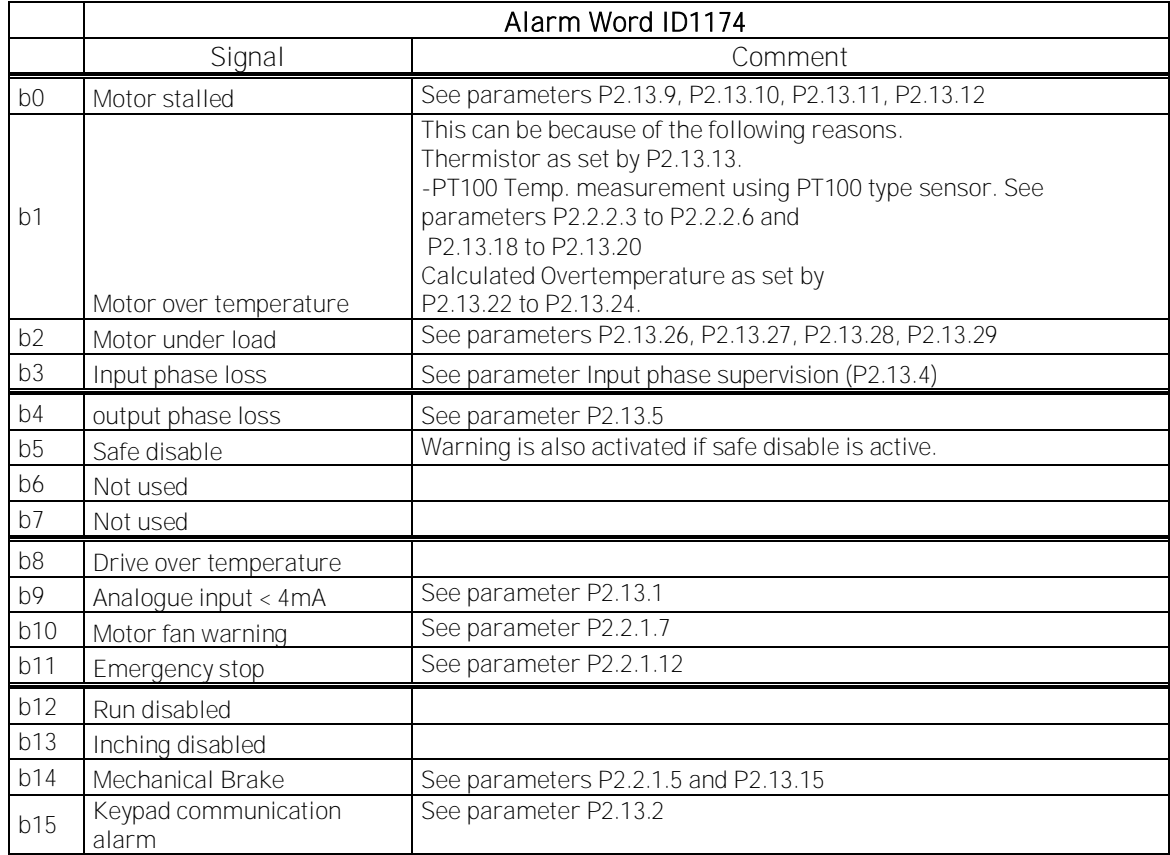

Table 43.

# **5.10 Digital Input Status 1 and 2: ID15 and ID16**

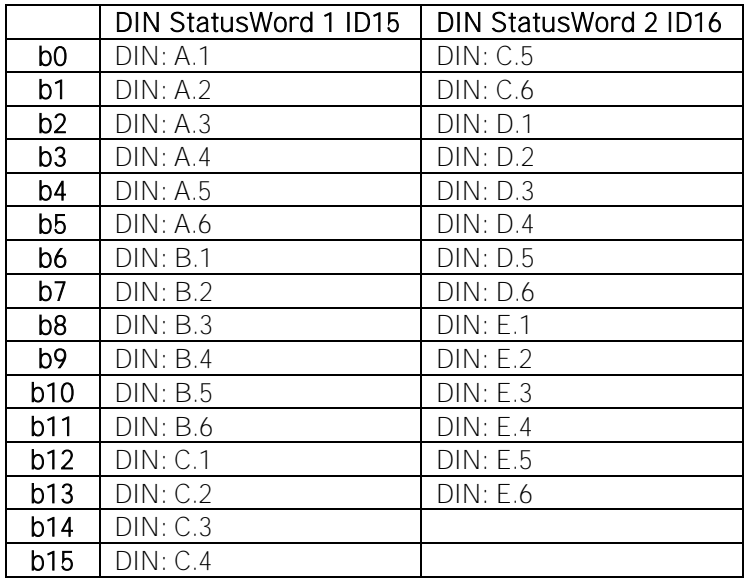

Table 44.

# **6. BLOCK DIAGRAMS**

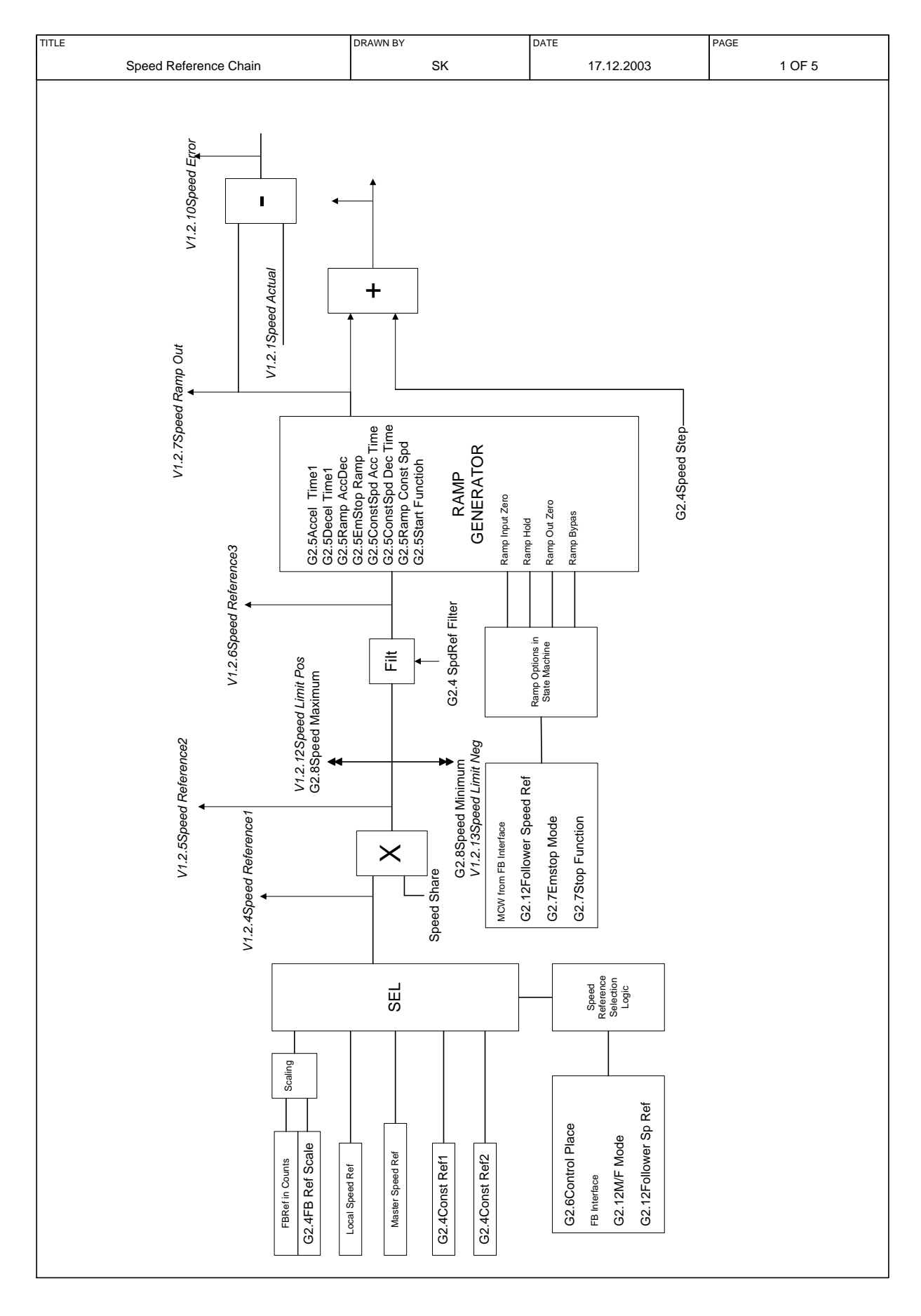

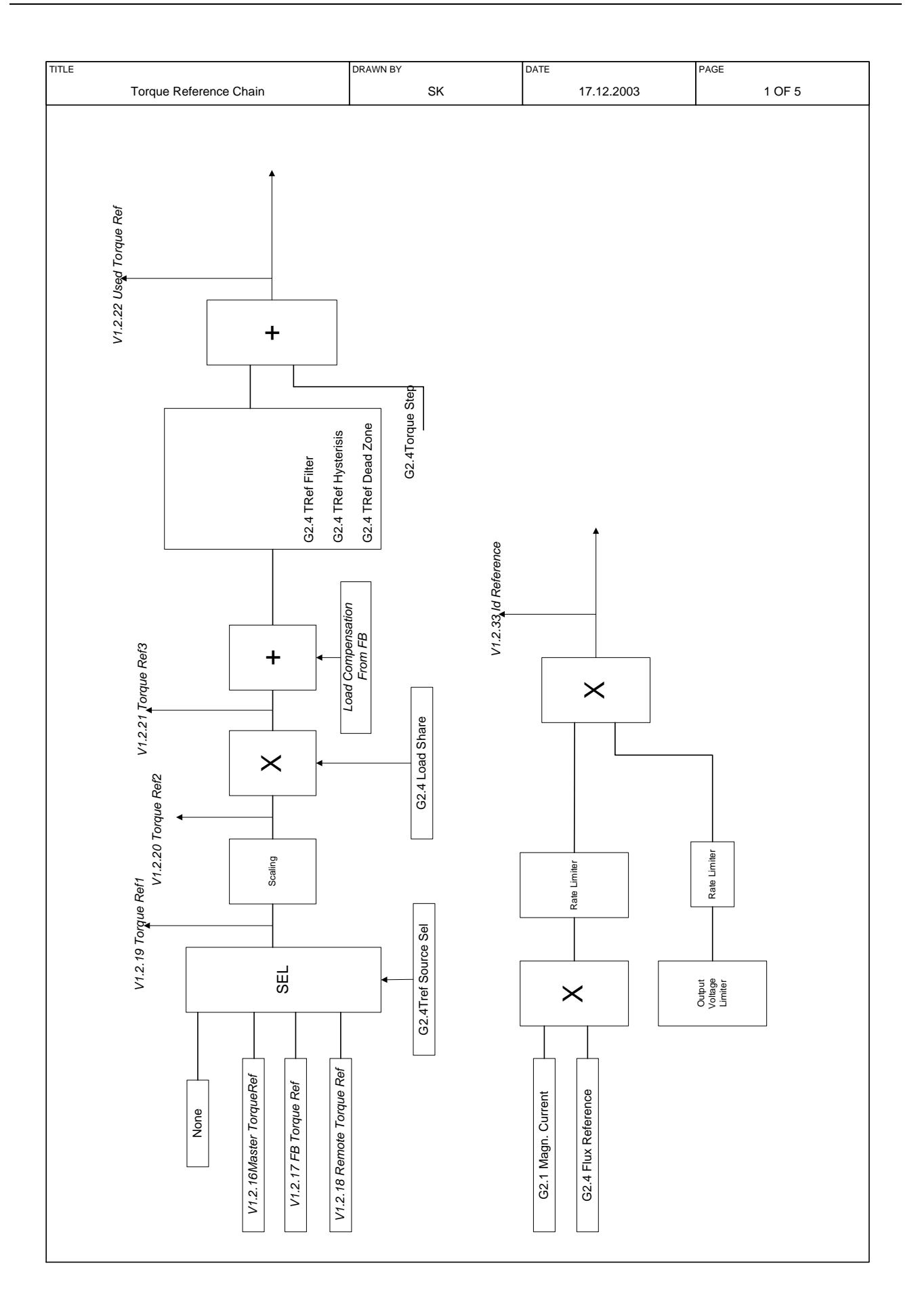

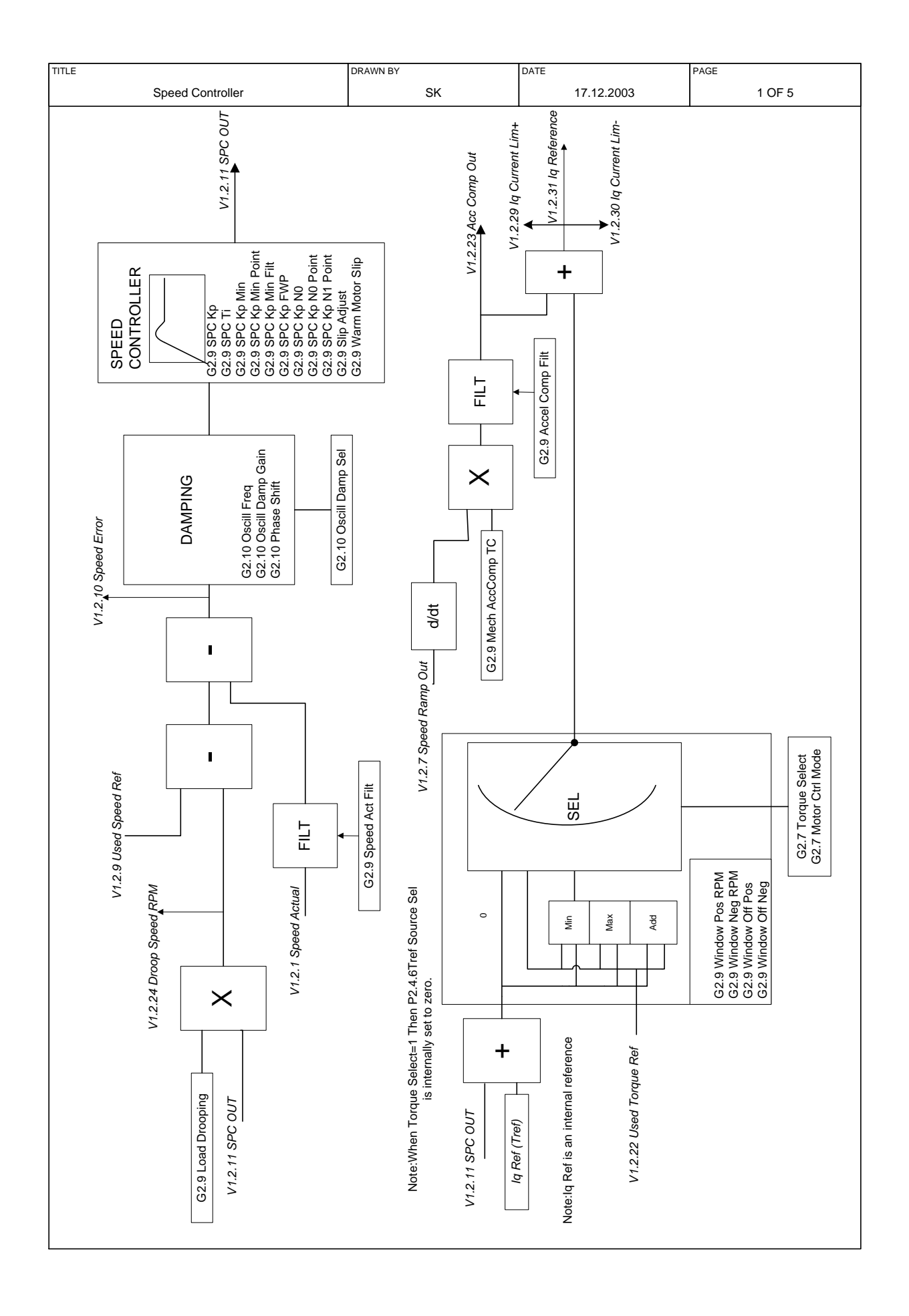

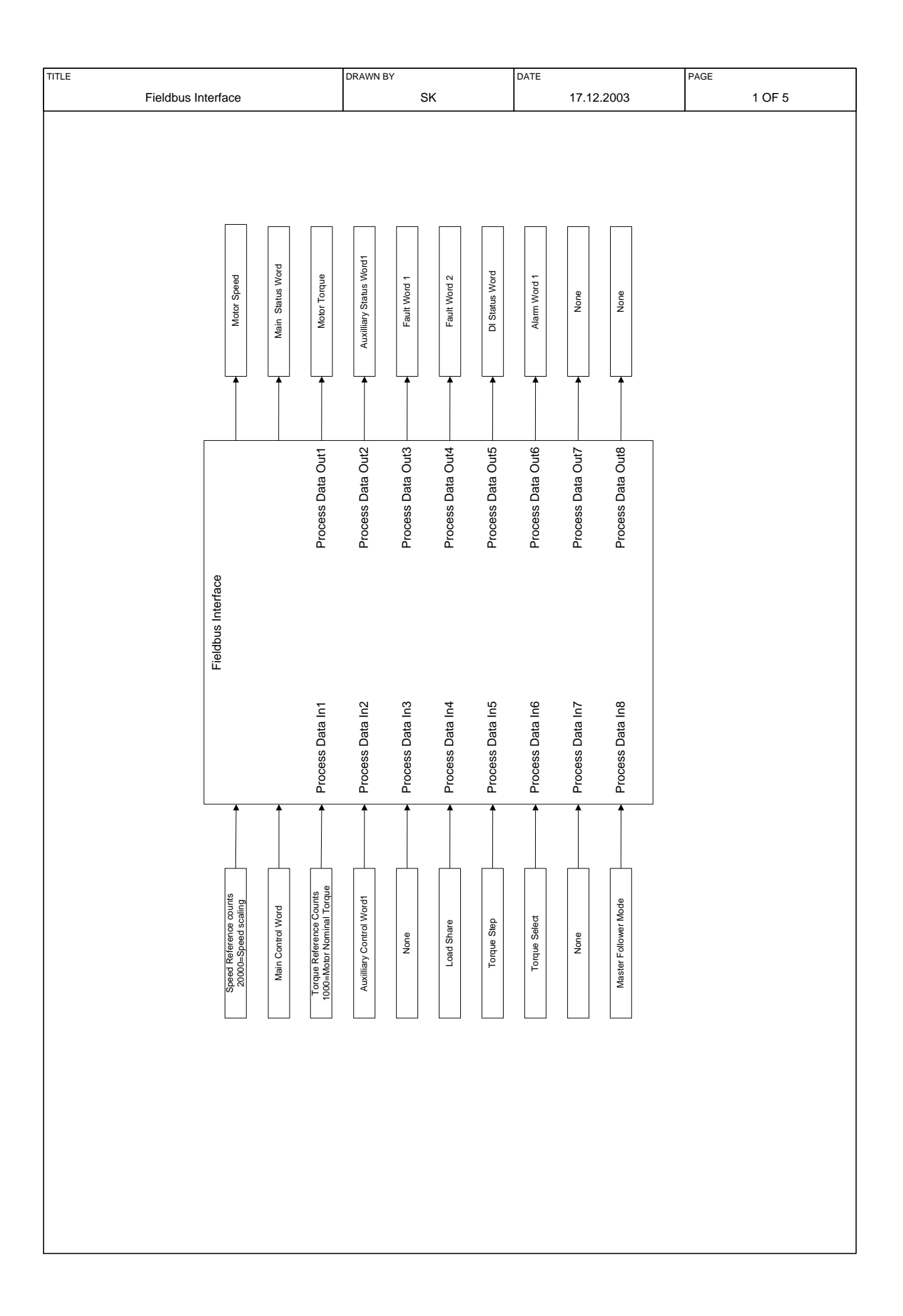

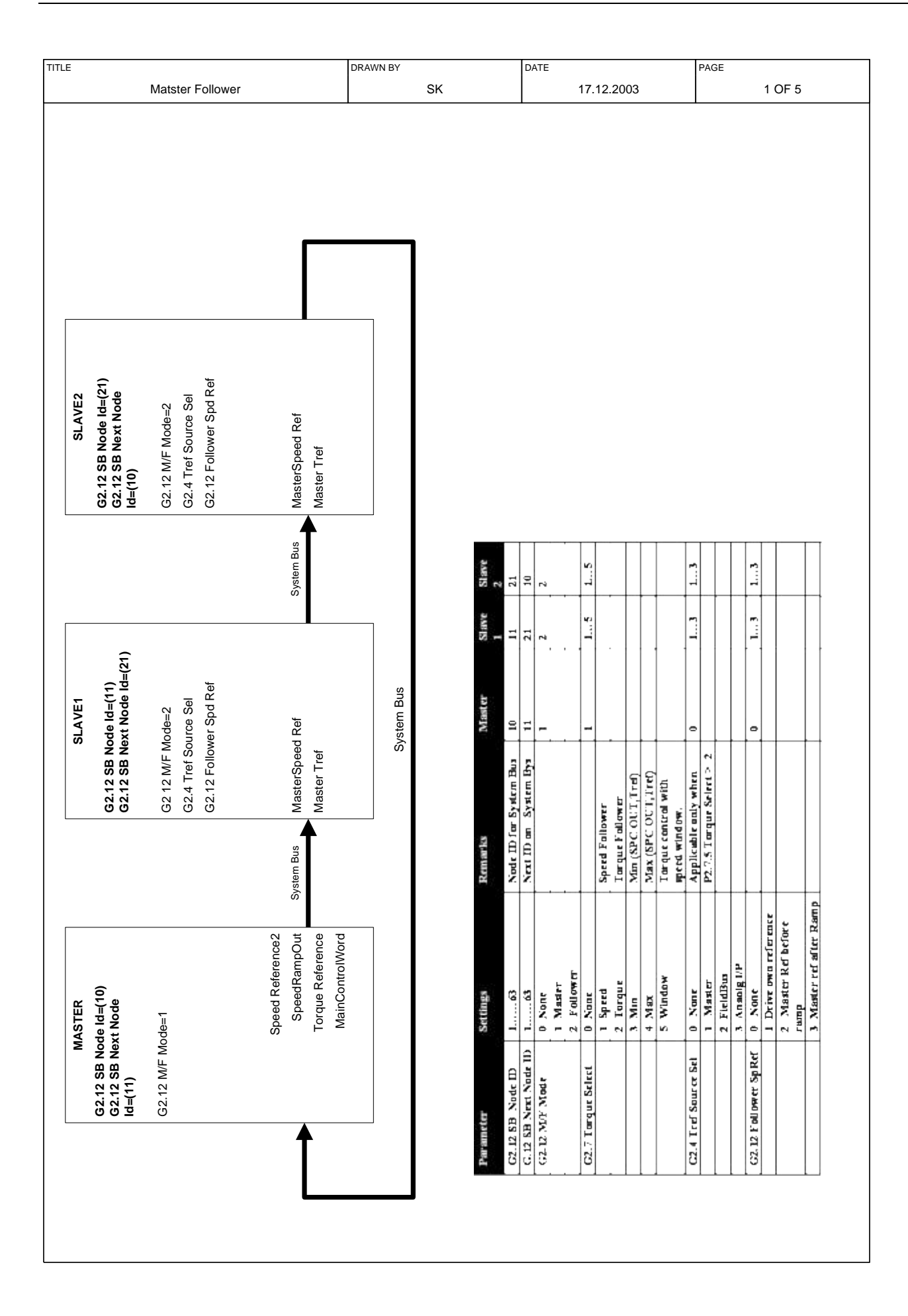

# **7. FAULT TRACING**

When a fault is detected by the frequency converter control electronics, the drive is stopped and the symbol F together with the ordinal number of the fault, the fault code and a short fault description appear on the display. The fault can be reset with the Reset button on the control keypad or via the I/O terminal. The faults are stored in the fault history which can be browsed. The different fault codes you will find in the table below.

The fault codes, their causes and correcting actions are presented in the table below. The shadowed faults are A faults only. The items written in white on black background present faults for which you can program different responses in the application. See parameter group Protections. Note: When contacting distributor or factory because of a fault condition, always write down all texts and codes on the keypad display.

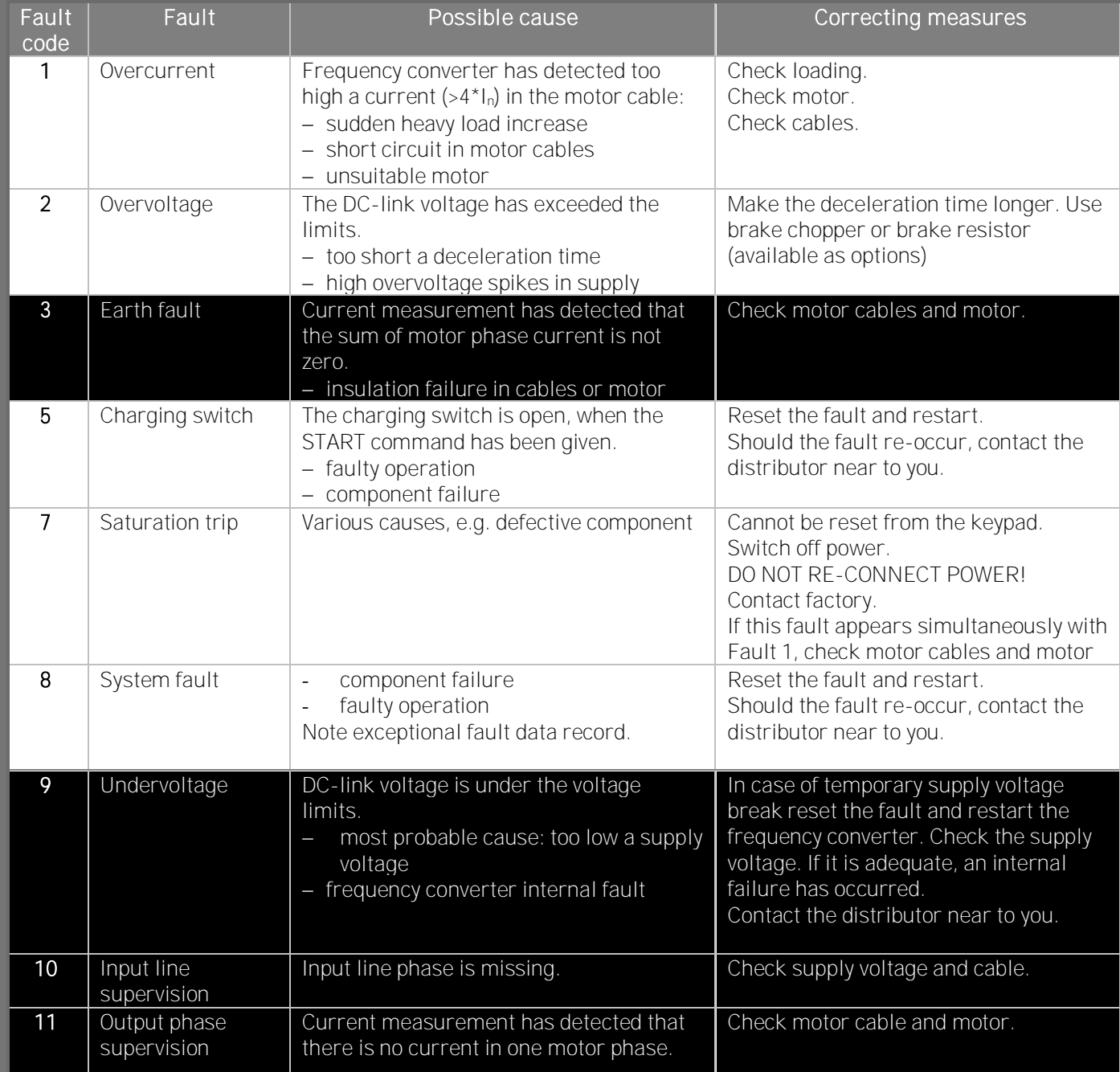

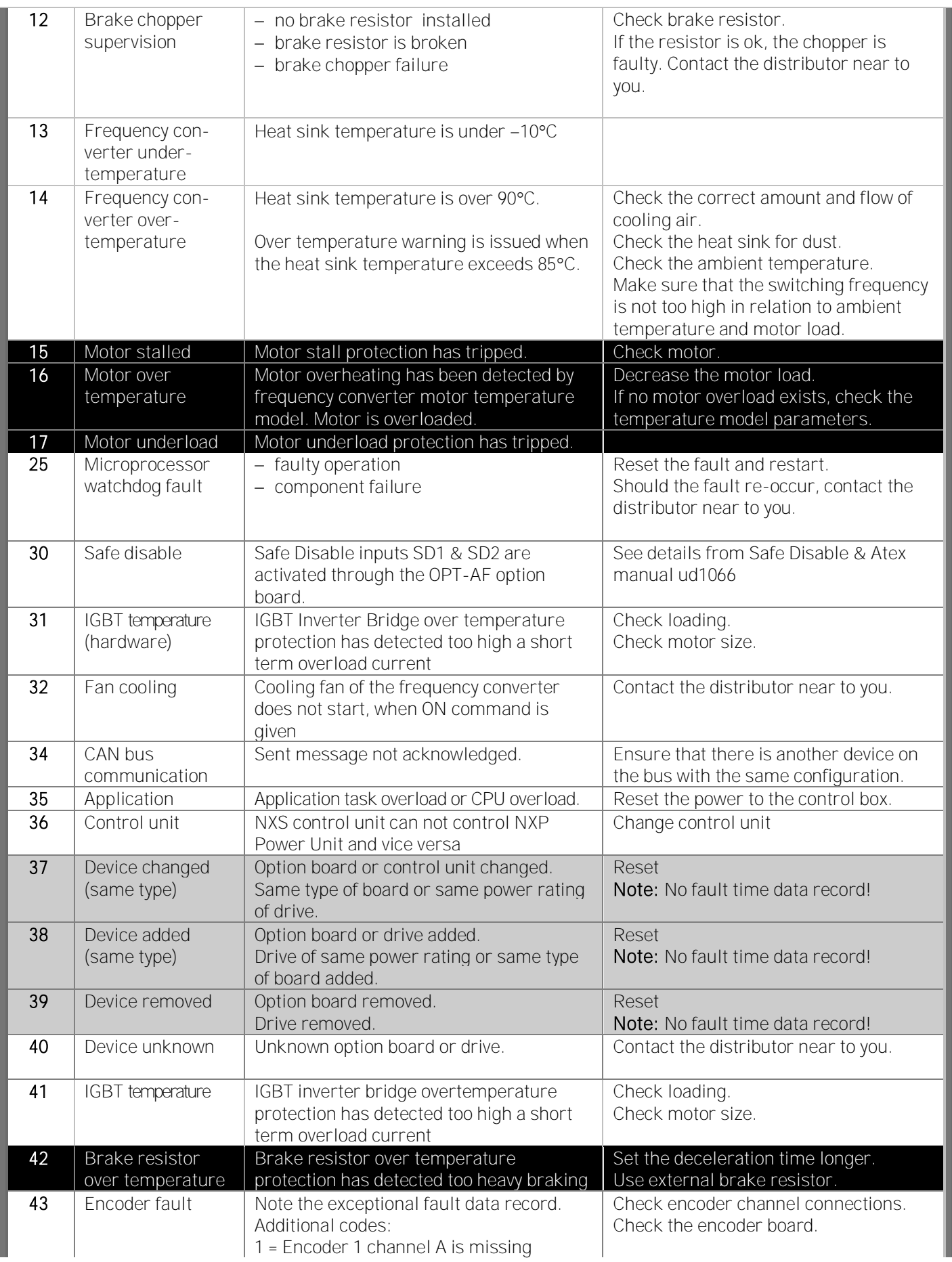

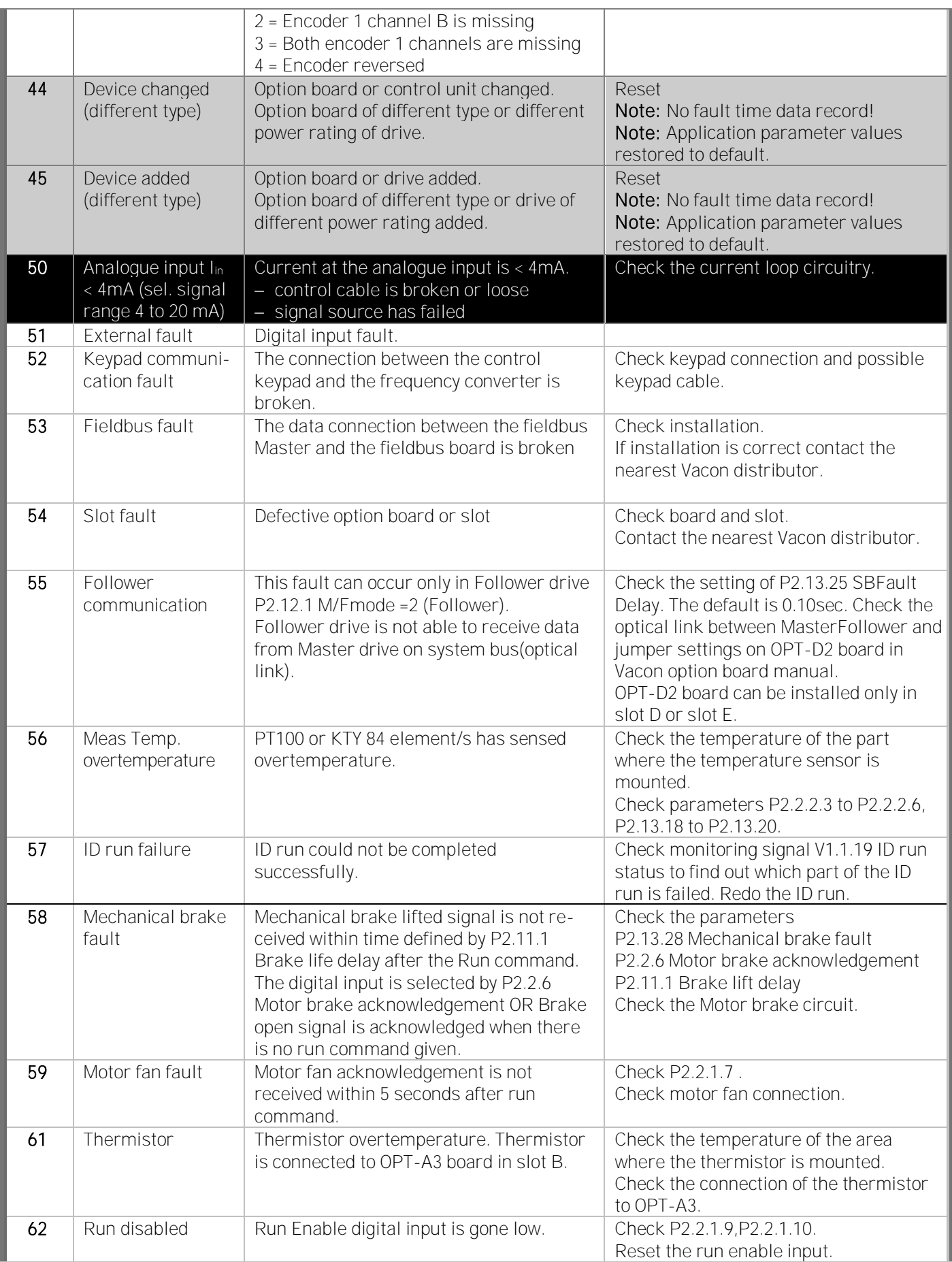

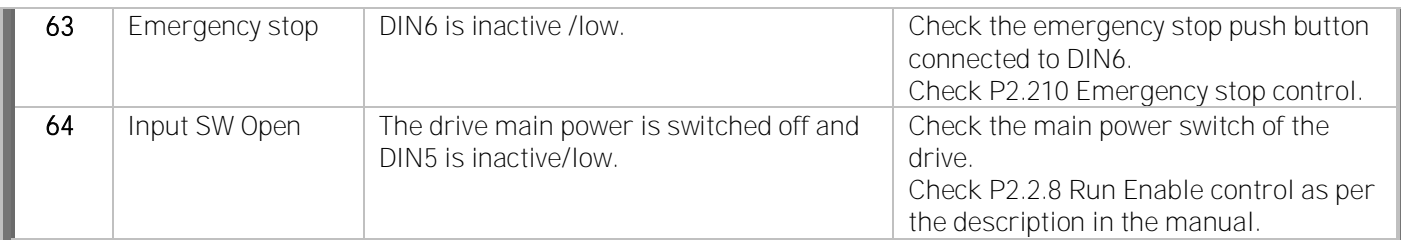

Table 45. Fault codes

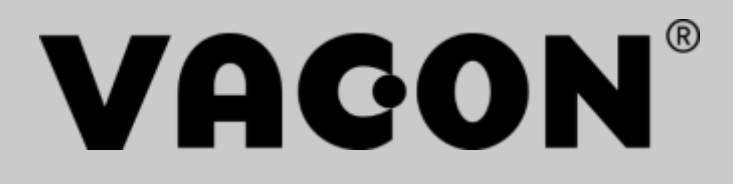

www.danfoss.com

Vacon Ltd Member of the Danfoss Group

Runsorintie 7 65380 Vaasa Finland

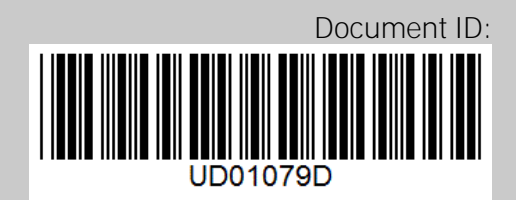

Rev. D